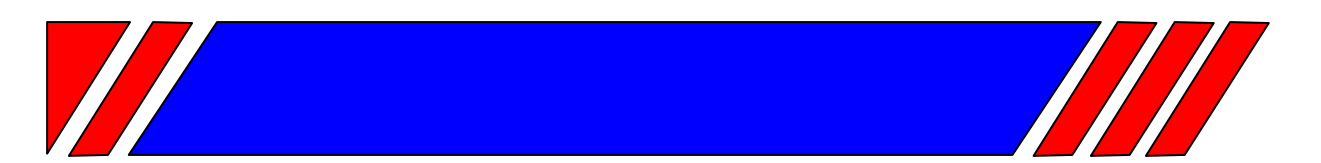

### Ч А С Т О Т Н Ы Й П Р Е О Б Р А З О В А Т Е Л Ь

РЕГУЛЯТОР СКОРОСТИ ЭЛЕКТРОДВИГАТЕЛЯ ПЕРЕМЕННОГО ТОКА

**~220 В 0,2 … 1,5 кВт** 

**~380 В 0,4 … 7,5 кВт**

# **Компактный преобразователь частоты для общепромышленного применения**

# **E3-8100**

# **Руководство по эксплуатации ВАЮУ.435Х21.007-01 РЭ**

# **ВЕСПЕР**

## СОДЕРЖАНИЕ

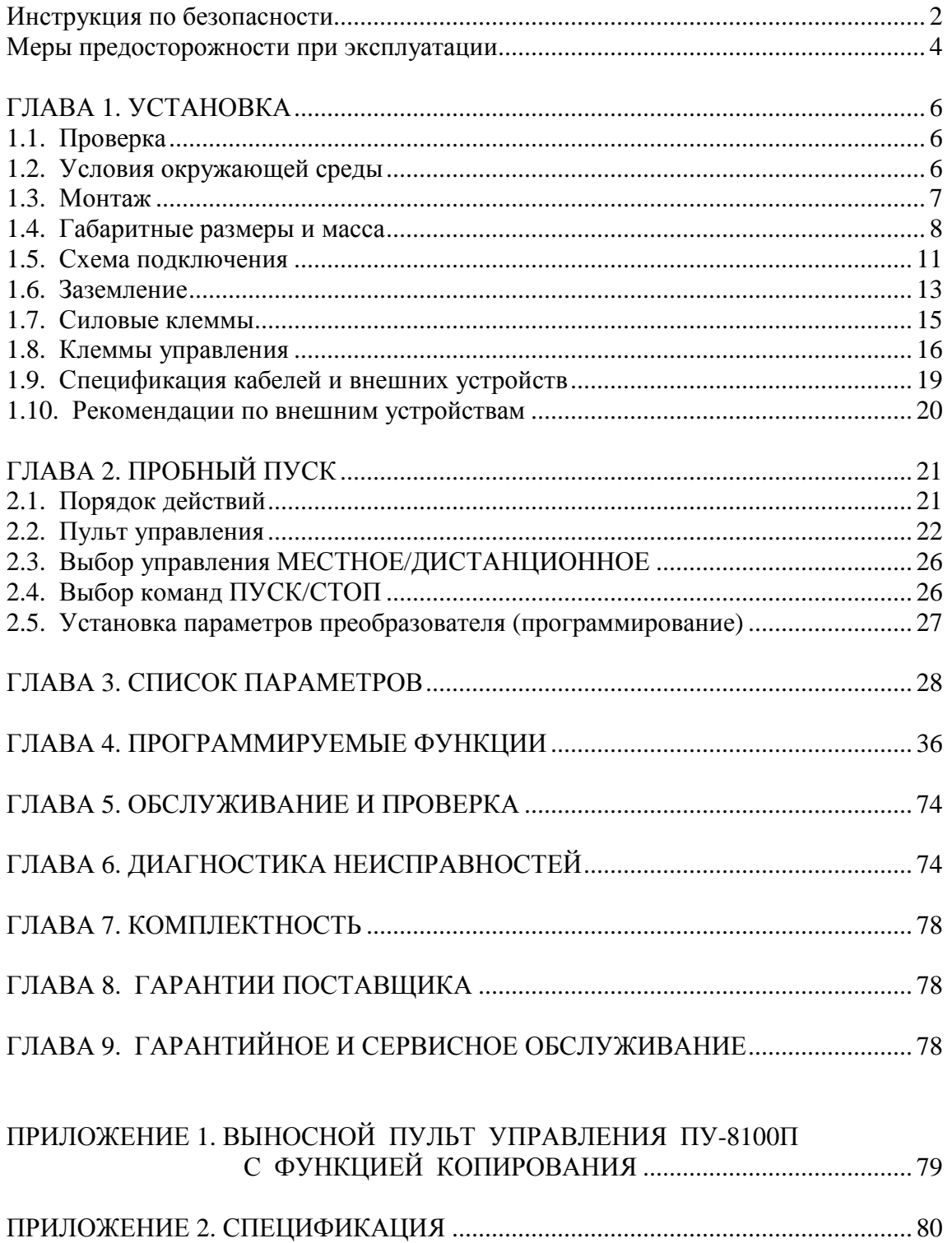

## ИНСТРУКЦИЯ ПО БЕЗОПАСНОСТИ

- Всегда соблюдайте инструкции по безопасности во избежание аварий и потенциальной опасности для персонала.
- Внимательно прочтите настоящее Руководство для реализации всех возможностей преобразователей и их безопасной эксплуатации.
- Храните Руководство в доступном месте для оперативного получения информации.

В данном Руководстве используются следующие виды инструкций по безопасности:

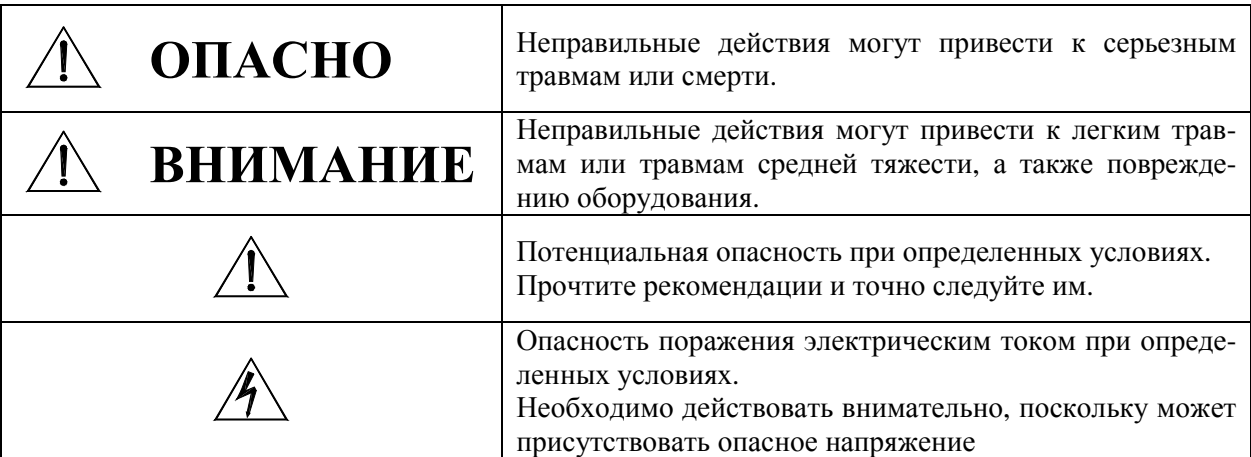

# **ОПАСНО**

- **Не включайте преобразователь со снятой передней крышкой.** В противном случае возможно поражение электрическим током при касании клемм с высоким напряжением или заряженных конденсаторов.
- **Не снимайте крышку с прибора, за исключением случаев периодической проверки или подключения, даже если питание на него не подано.** В противном случае возможно касание цепей, несущих электрический заряд, и поражение электрическим током.
- **Подключение и периодическую проверку выполняйте не ранее, чем через 10 минут после отключения.**

В противном случае возможно поражение электрическим током.

■ **Не подвергайте кабель царапанью, сильным ударам, большим нагрузкам и защемлениям, что может привести к повреждению изоляции кабеля.** 

В противном случае возможно поражение электрическим током.

# **ВНИМАНИЕ**

- **Устанавливайте преобразователь на негорючей поверхности. Не располагайте горючие материалы рядом с преобразователем.** В противном случае возможен пожар.
- **Отключите питание, если преобразователь поврежден.** В противном случае возможны вторичные аварии и пожар.
- **После отключения питания преобразователь может оставаться горячим в течение нескольких минут.** Пренебрежение этой информацией может привести к ожогам и травмам.
- **Не подавайте питание на поврежденный или некомплектный преобразователь, даже если его установка завершена.** В противном случае возможно поражение электрическим током.
- **Не допускайте попадания внутрь преобразователя пуха, бумаги, опилок, пыли, металлической стружки и других посторонних материалов.** В противном случае возможен пожар или авария.

### **МЕРЫ ПРЕДОСТОРОЖНОСТИ ПРИ ЭКСПЛУАТАЦИИ**

- (1) Транспортировка и монтаж
	- Обращайтесь с прибором в соответствии с его весом.
	- Устанавливайте прибор в соответствии с рекомендациями данного Руководства.
	- Не открывайте крышку прибора при транспортировке.
	- Не кладите на прибор тяжелые предметы.
	- Не закрывайте вентиляционные отверстия.
	- Не роняйте преобразователь и не подвергайте его ударам.
	- Обязательно заземляйте прибор. Сопротивление заземления не должно превышать 10 Ом.
	- Примите меры защиты от электростатических разрядов перед касанием плат управления или началом установки преобразователя.
	- Используйте прибор при следующих условиях окружающей среды:

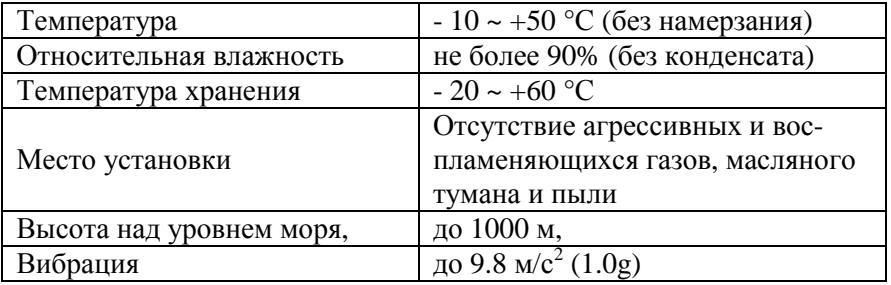

- (2) Подключение
	- Неправильное подключение может привести к выходу прибора из строя.
	- Начинать подключение следует только после завершения монтажа. В противном случае возможно поражение электрическим током и получение травм.
	- Ко всем клеммам должно подводиться напряжение, не превышающее допустимое значение, указанное в данном Руководстве. В противном случае возможен выход прибора из строя.
	- Не подключайте конденсаторы коррекции коэффициента мощности, ограничители напряжения, фильтры радиопомех на выход преобразователя.
- (3) Проверочное включение
	- Проверьте значения констант. В зависимости от нагрузки или способа управления преобразователем может потребоваться их изменение.
- (4) Меры предосторожности при работе
	- При выборе функции автоматического перезапуска не подходите к оборудованию, поскольку может быть произведен его повторный пуск в случае останова оборудования по сигналу аварии и последующего его снятия.
	- Кнопка "СТОП" на пульте управления действует только при установке соответствующей функции. Аварийный выключатель должен быть установлен отдельно.
	- Не изменяйте и не заменяйте внутренние компоненты преобразователя.
	- Не рекомендуется использовать контактор на входе преобразователя для пуска и останова электродвигателя.
	- Используйте фильтр электромагнитных помех для снижения возможного влияния преобразователя на работу расположенного рядом оборудования.
	- Преобразователь может быть настроен на работу с большими скоростями. Убедитесь в возможности работы на таких скоростях двигателя и механизма.
	- Функцию торможения постоянным током нельзя использовать для создания момента удержания нагрузки. При необходимости такого момента используйте дополнительное оборудование.
- (5) Меры по предупреждению аварийных ситуаций
	- Установите средства защиты (например, аварийный тормоз), которые смогут предупредить возникновение опасной ситуации при отказе преобразователя.
	- При необходимости используйте выключатели безопасности.
- (6) Обслуживание, проверка и замена компонентов
	- Не подключайте прибор измерения сопротивления изоляции к цепям управления и силовым клеммам преобразователя.
	- Периодичность проверки и замены компонентов описаны в главе 5 настоящего Руководства.
- (7) Утилизация
	- Утилизируйте прибор в соответствии с нормами для утилизации промышленных отходов.

### **ГЛАВА 1 УСТАНОВКА**

### **1.1. Проверка**

- Проверьте преобразователь на отсутствие повреждений в процессе транспортировки.
- Проверьте информацию на заводской табличке преобразователя Е3-8100 (Е3-8100К). Убедитесь, что преобразователь подходит для данного применения.

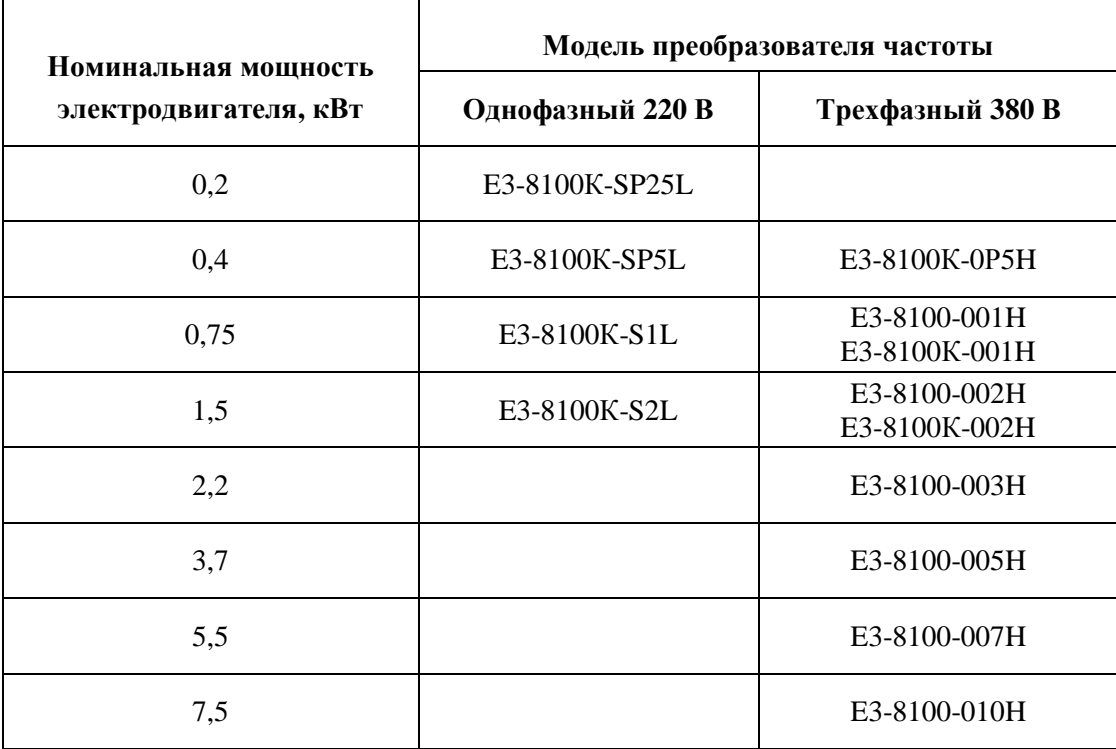

### **1.2. Условия окружающей среды**

Проверьте условия окружающей среды в месте установки преобразователя.

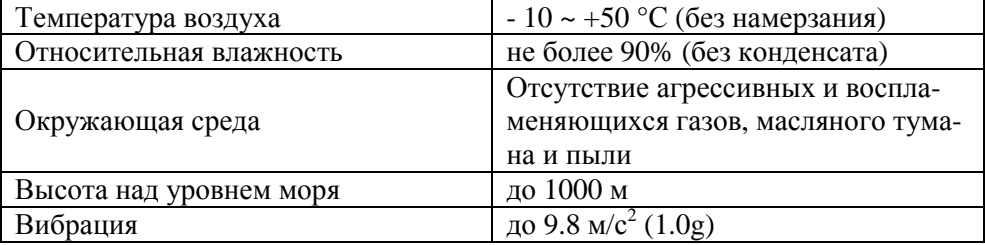

### **1.3. Монтаж**

● Преобразователь должен устанавливаться вертикально, с учетом свободного места по вертикали и горизонтали до соседнего оборудования.

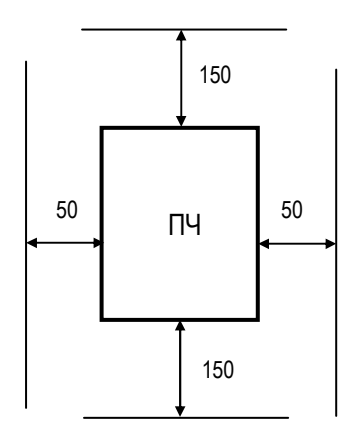

- Не перемещайте преобразователь, держа его за переднюю крышку.
- Не устанавливайте преобразователь в местах с повышенной вибрацией. При необходимости используйте амортизаторы.
- Не устанавливайте преобразователь на горючих поверхностях, так как при работе он нагревается.
- Не устанавливайте преобразователь в местах с повышенной температурой и влажностью.
- Не устанавливайте преобразователь в местах с наличием масляного тумана, горючих газов или пыли. Устанавливайте прибор в чистых помещениях или на закрытой панели, не допускающей проникновения инородных веществ.
- При установке нескольких преобразователей на одной панели, или при наличии принудительной вентиляции следуйте приведенным ниже правилам. При некорректной установке окружающая температура может выйти за допустимые пределы.

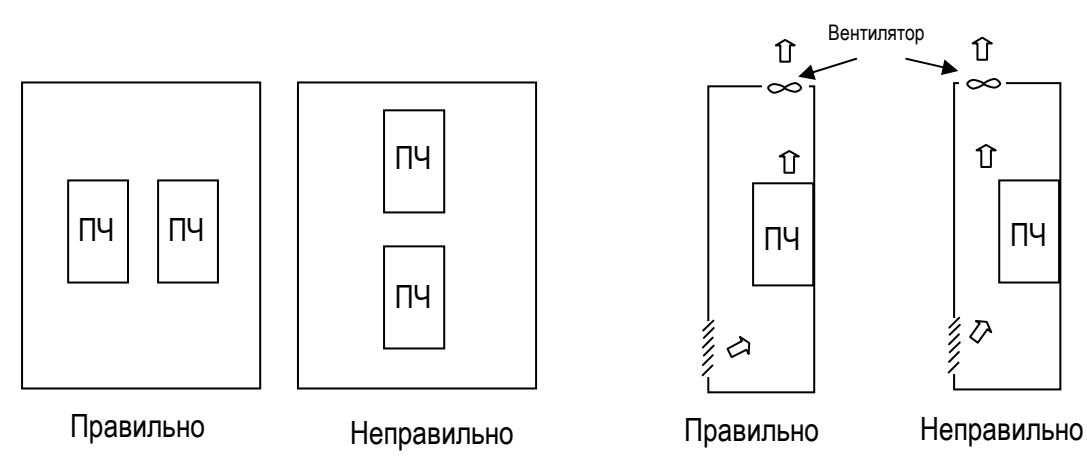

Размещение на панели Размещение в шкафу (вид сбоку)

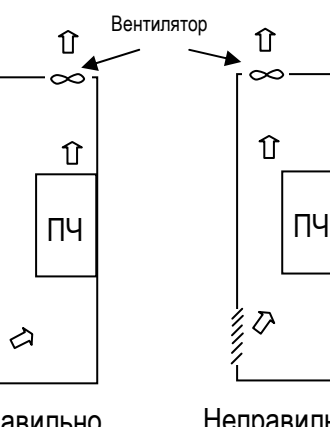

Правильно

リノノ

### **1.4. Габаритные размеры и масса**

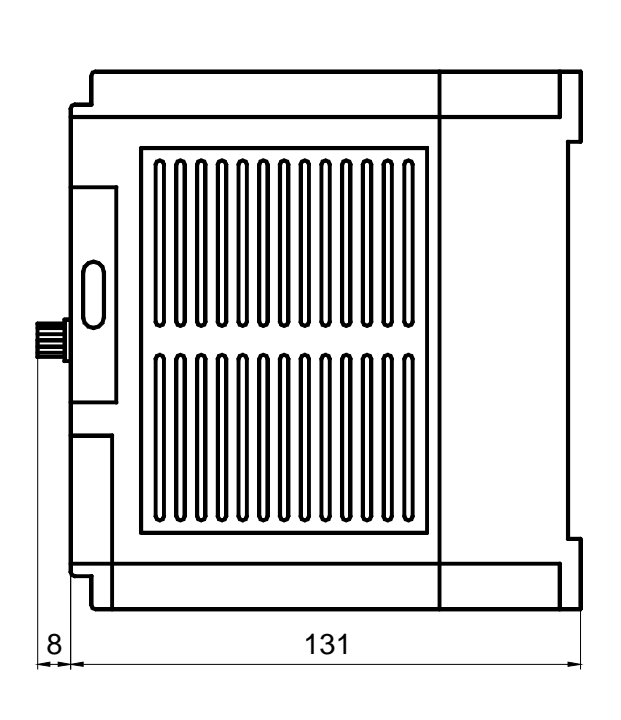

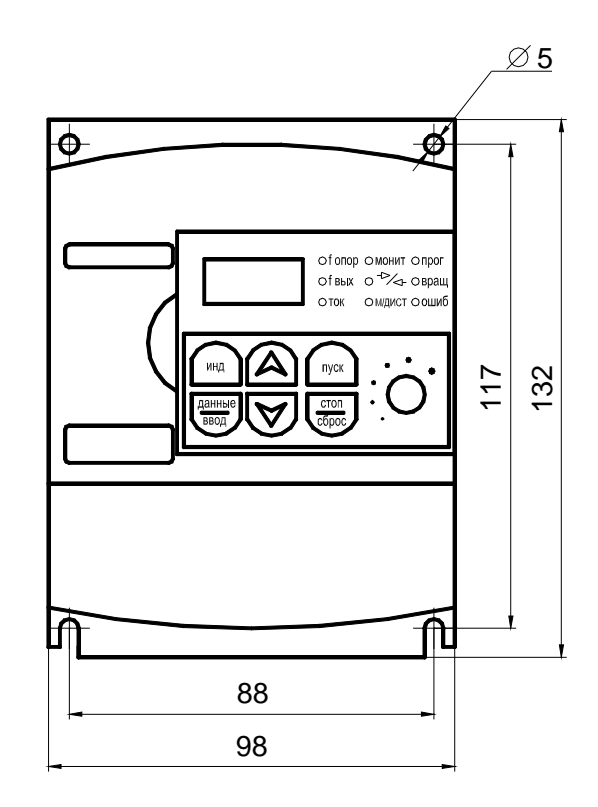

Преобразователь Е3-8100-001Н

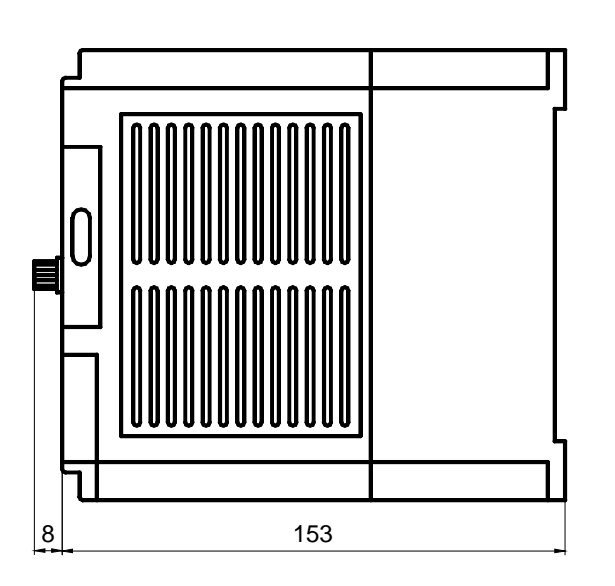

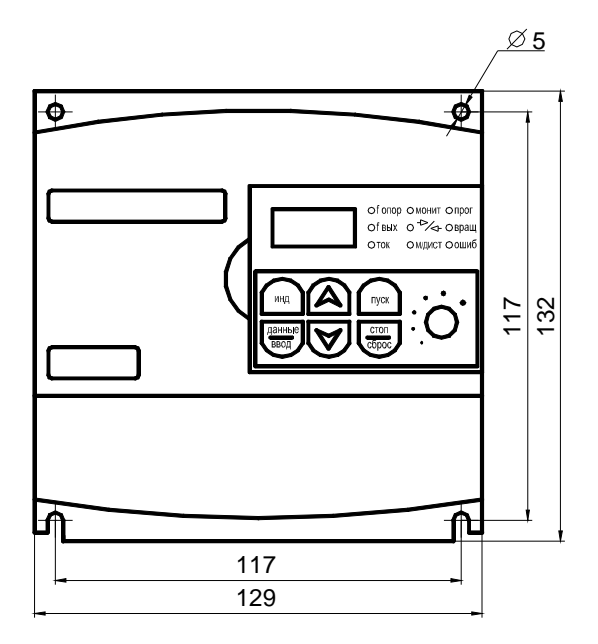

Преобразователь Е3-8100-002Н

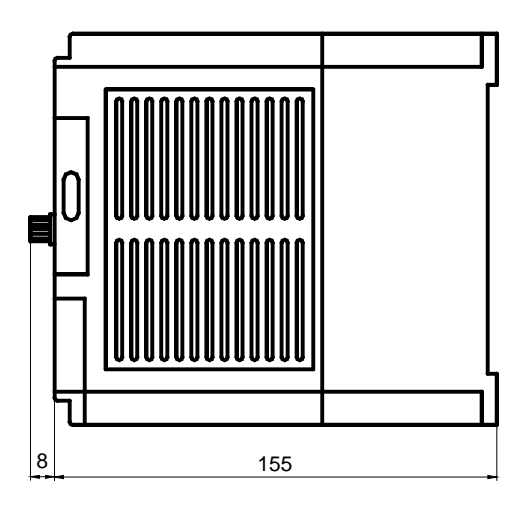

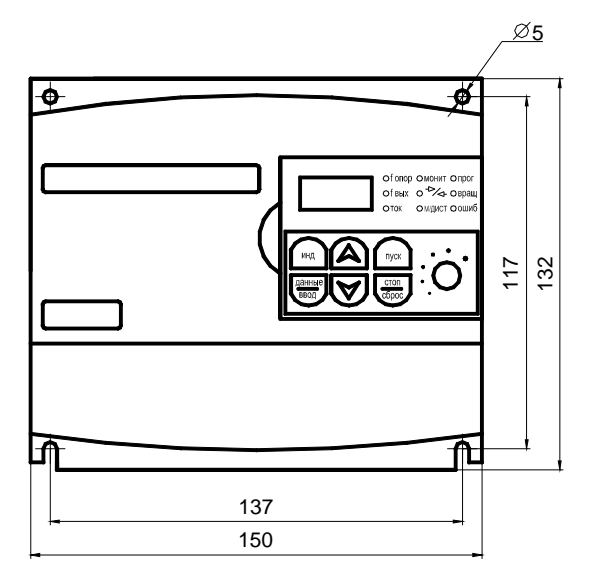

Преобразователь Е3-8100-003Н и Е3-8100-005Н

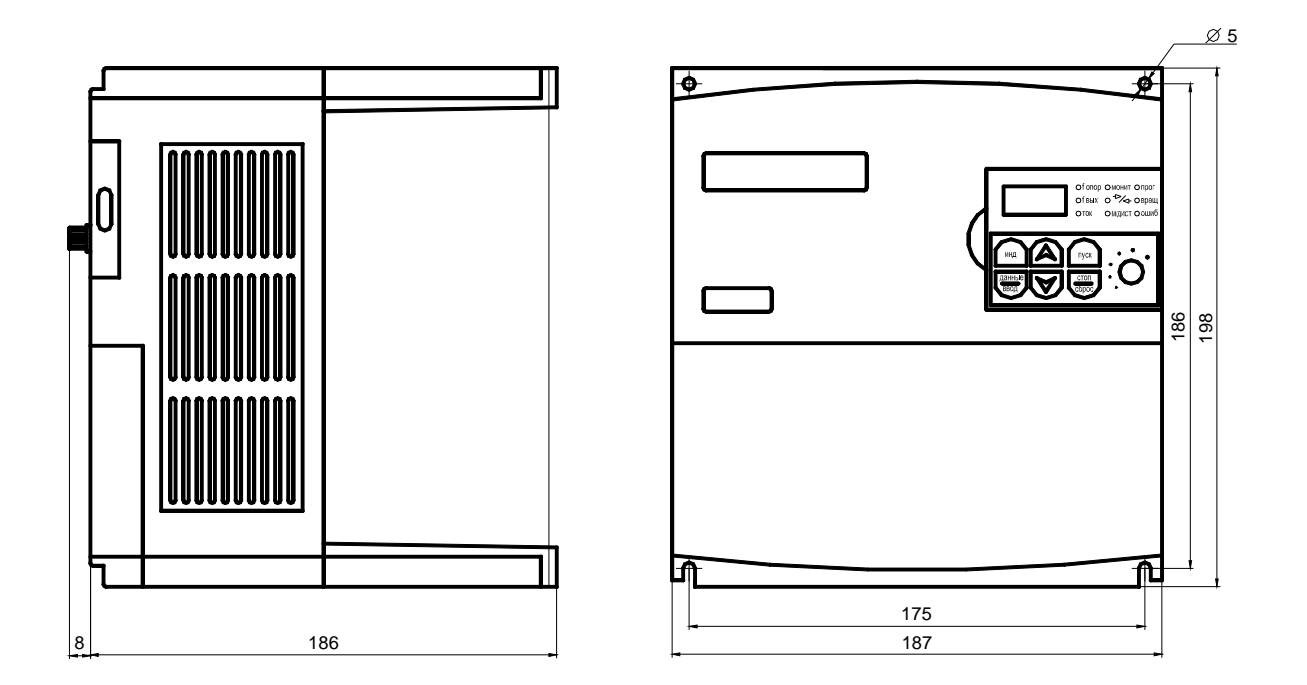

Преобразователь Е3-8100-007Н и Е3-8100-010Н

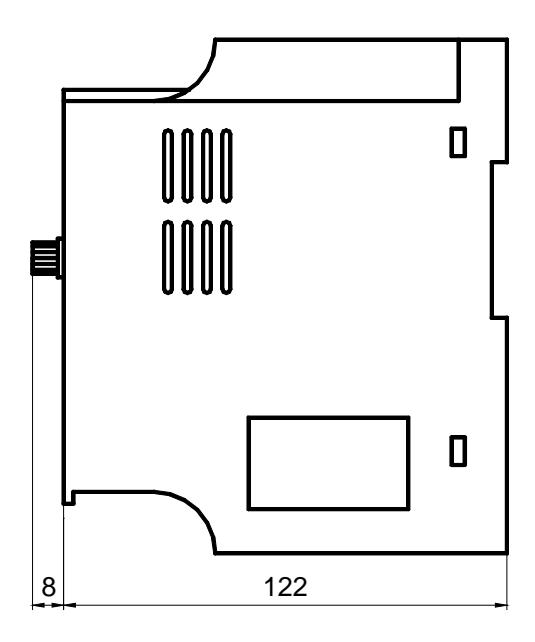

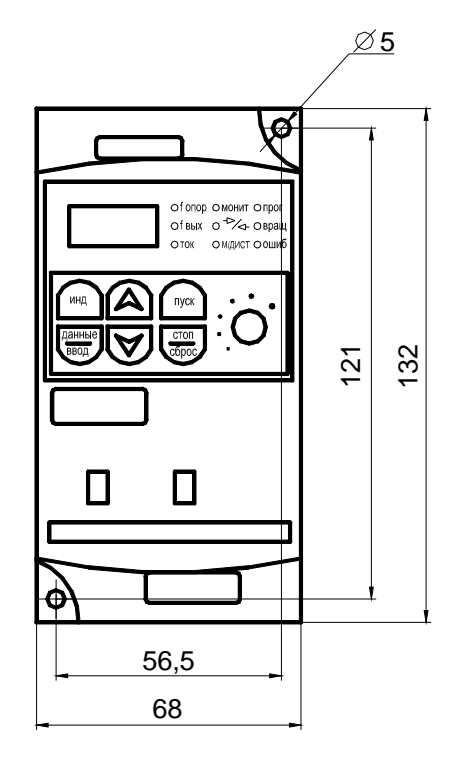

Преобразователь Е3-8100К (все модели)

Масса преобразователей частоты указана в таблице:

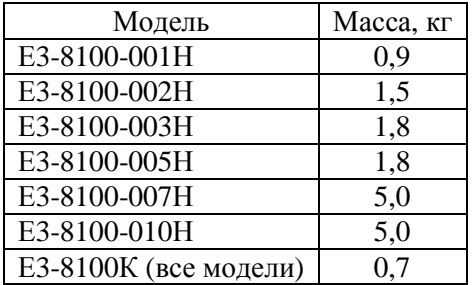

**Схема подключения Е3-8100** 

### **1.5. Схема подключения**

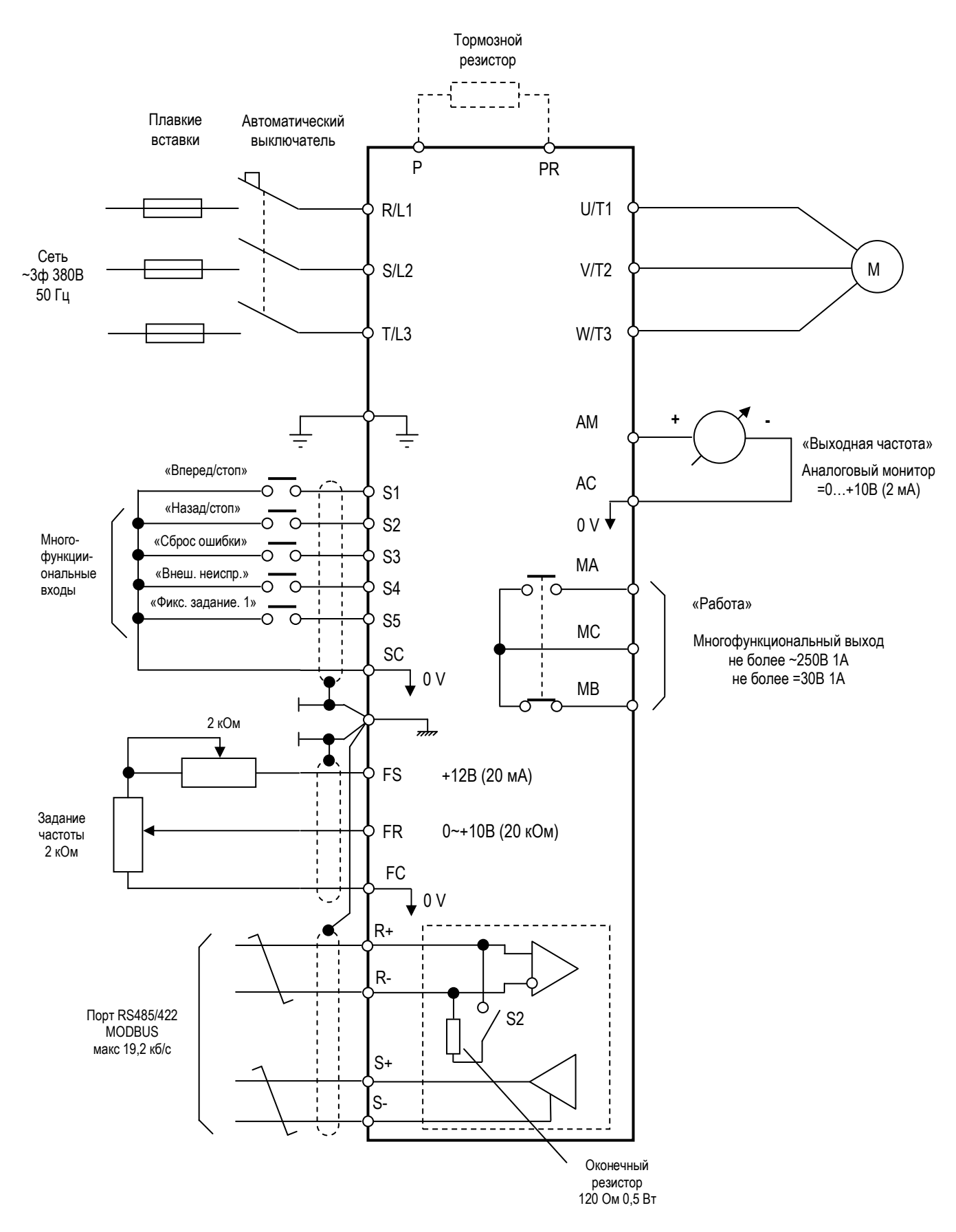

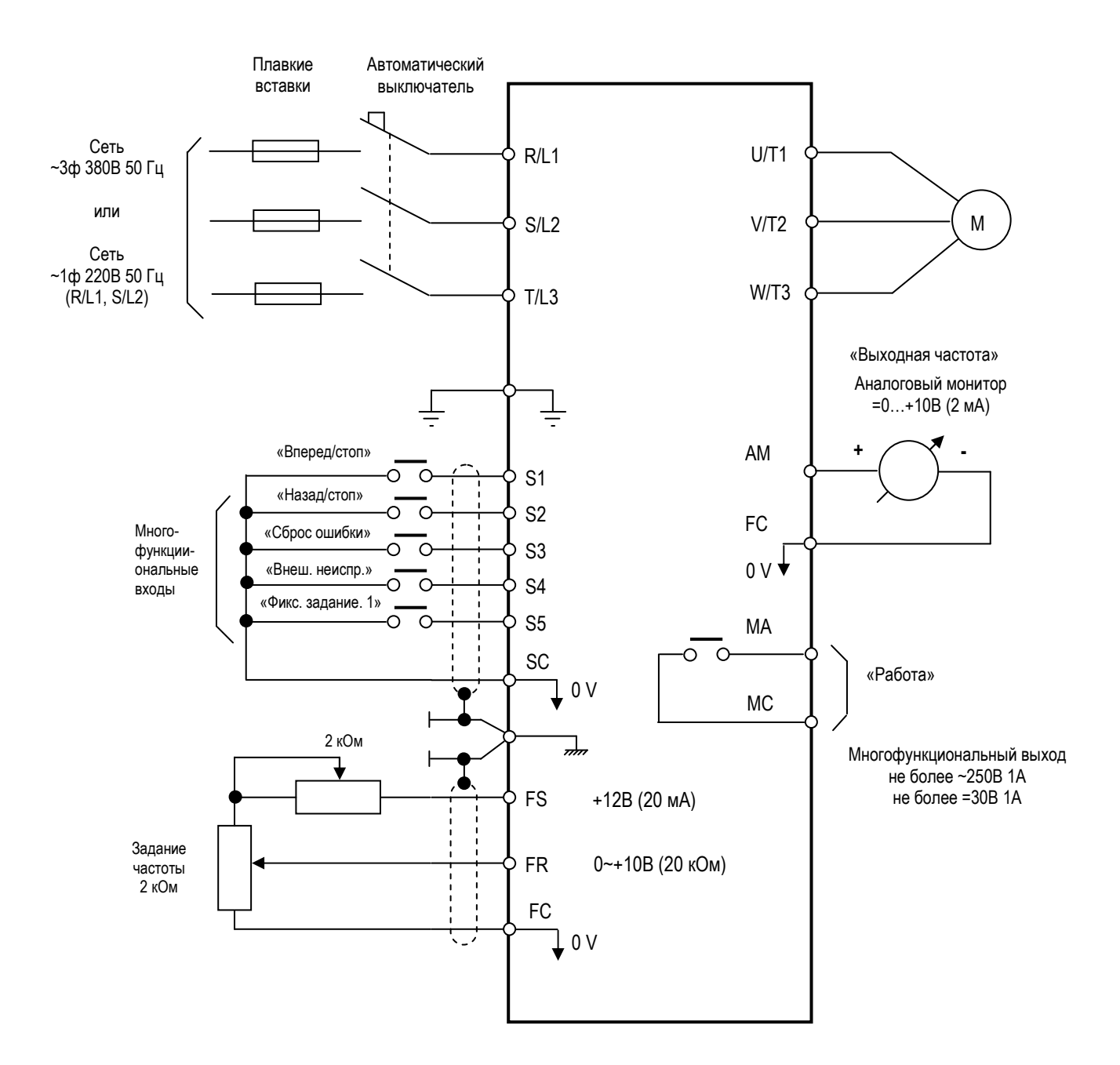

### **Схема подключения Е3-8100К**

#### **Меры предосторожности при подключении**

- Не допускайте подключения питающей сети к выходным клеммам (U/T1, V/T2, W/T3) это приведет к повреждению внутренних цепей преобразователя.
- Не оставляйте фрагментов провода внутри преобразователя, это может привести к сбоям, отказам и выходу прибора из строя.
- Для силовых подключений используйте провод соответствующего сечения, чтобы не допустить падения напряжения более 2%. При большой длине кабеля между преобразователем и двигателем момент двигателя на низких частотах может падать.
- При большом расстоянии между преобразователем и двигателем желательно снизить значение параметра F46 (Частота ШИМ).
- К клеммам P и PR подключайте только рекомендованные тормозные резисторы. Не допускайте короткого замыкания между клеммами P и PR - это может привести к выходу преобразователя из строя.
- Силовые цепи преобразователя являются источником высокочастотных помех, что может быть причиной сбоев в работе находящегося рядом оборудования. Для уменьшения уровня помех устанавливайте фильтры электромагнитных помех и сетевые фильтры на входе преобразователя.
- Не устанавливайте конденсаторы коррекции коэффициента мощности, подавители выбросов напряжения и фильтры радиопомех на выходе преобразователя.
- Не прикасайтесь к силовым клеммам до погасания светодиода ЗАРЯД. Конденсаторы сохраняют опасный заряд высокого напряжения даже после отключения питания.

### **1.6. Заземление**

• Преобразователь является высокочастотным устройством, поэтому возможно появление в нем токов утечки. Заземляйте преобразователь во избежание поражения электрическим током.

• Подключайте заземление только к соответствующим клеммам. Не используйте для этой цели винты на корпусе или шасси.

• Клемма "Земля"  $\oplus$  преобразователя частоты E3-8100 должна быть заземлена на шину заземления.

• Сопротивление заземления должно быть не более 10 Ом.

• Для обеспечения защиты преобразователя частоты E3-8100 от помех заземление преобразователя должно производиться в соответствии с требованиями ПУЭ по одной из двух систем заземления:

- система заземления TN-S – рабочий нейтральный проводник и защитный заземляющий проводник разделены по всей длине; защитный заземляющий проводник присоединен к заземляющему устройству на питающем трансформаторе:

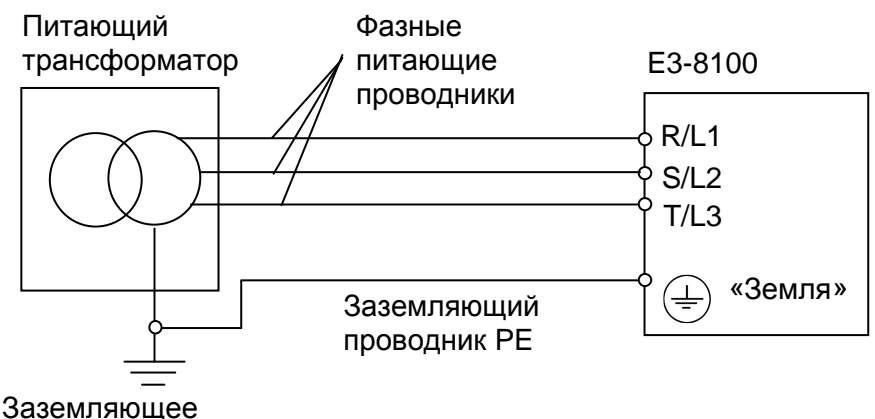

устройство трансформатора

- система заземления TT – заземление преобразователя частоты производится на отдельное заземляющее устройство, не связанное с заземляющим устройством питающего трансформатора.

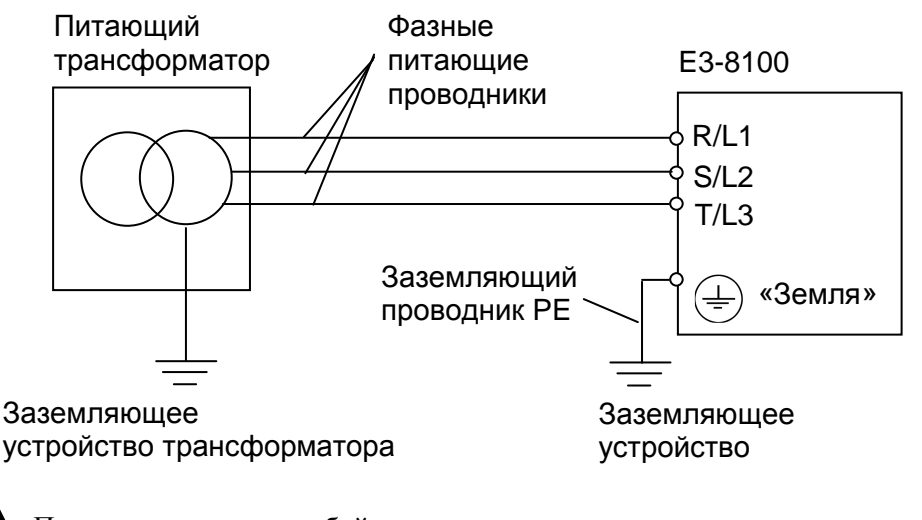

 **!** При использовании любой из вышеуказанных систем заземления запрещается подсоединять

к клемме «Земля»  $\overleftarrow{\pm}$  преобразователя частоты E3-8100 нейтральный рабочий проводник (N) или совмещенный нейтральный рабочий и защитный проводник (PEN), соединенные со средней точкой питающего трансформатора.

**Пример.** Правильное заземление частотного преобразователя и управляемого им электродвигателя:

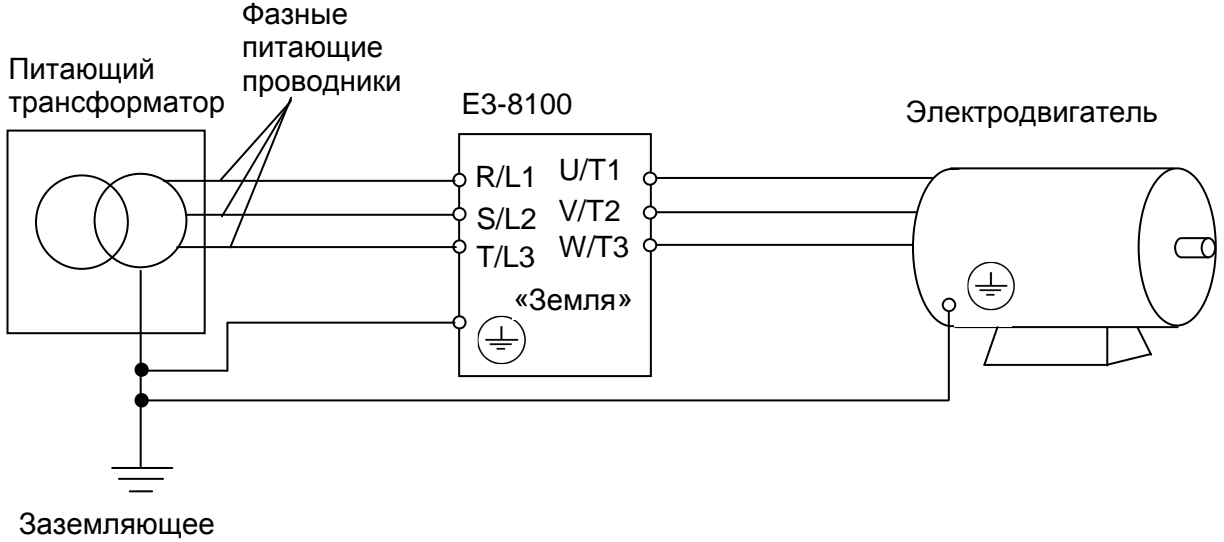

### устройство трансформатора

### **Заземление внешнего оборудования**

• Запрещается заземлять преобразователь частоты E3-8100 с использованием общей заземляющей шины со сварочным оборудованием, машинами, электродвигателями или другим сильноточным электрооборудованием.

В противном случае преобразователь частоты может выйти из строя.

• Во избежание взаимного влияния преобразователя частоты и другого энергетического и электротехнического оборудования запрещается использовать в качестве заземляющих проводников преобразователя частоты общие совмещенные нейтральные и защитные проводники.

• При установке рядом **нескольких преобразователей** E3-8100, или преобразователей частоты **и других устройств**, они должны быть заземлены, как показано ниже на рисунке а): не должно быть последовательного соединения заземляющих проводников или образования ими замкнутых контуров.

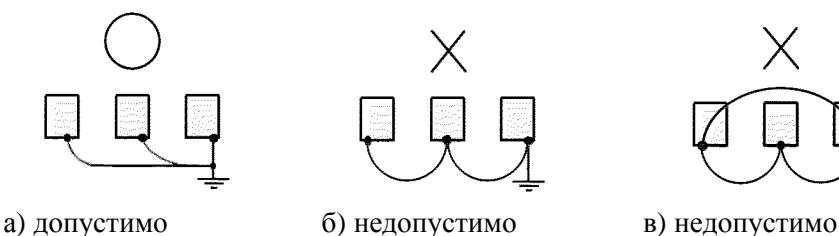

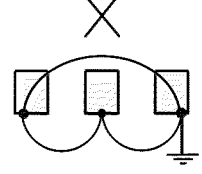

**1.7. Силовые клеммы**

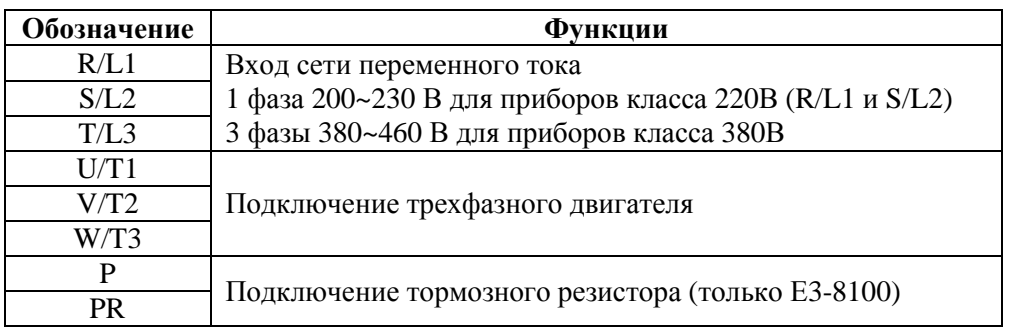

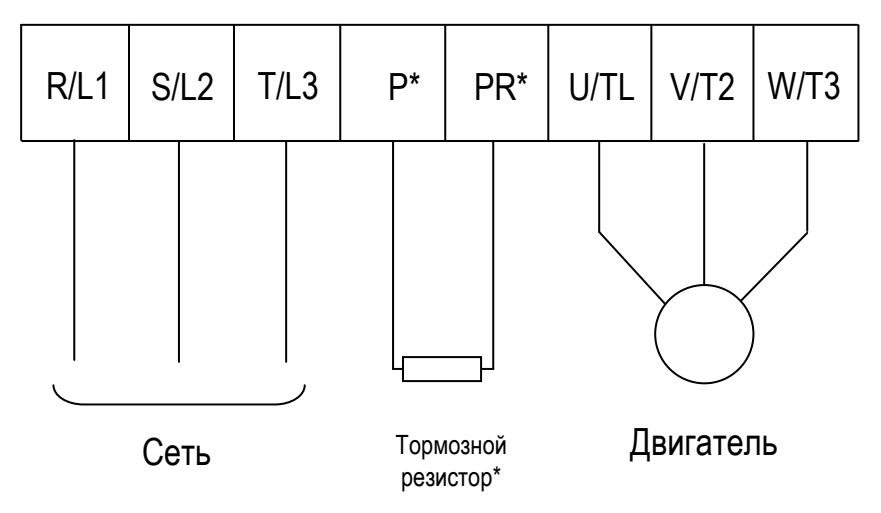

\* - только в модели Е3-8100

### **Питающая сеть должна быть подключена к клеммам R/L1, S/L2 и T/L3.**

Последовательность подключения фаз значения не имеет.

**Ошибочное подключение сети к клеммам U/T1, V/T2 и W/T3 приведет к выходу преобразователя из строя.** 

#### **Двигатель должен быть подключен к клеммам U/T1, V/T2 и W/T3.**

При поступлении команды ПУСК ВПЕРЕД двигатель должен вращаться против часовой стрелки, если смотреть на вал со стороны нагрузки. Если двигатель вращается в противоположном направлении, поменяйте местами провода, идущие, например, к клеммам U/T1 и V/T2.

MA MC S1 S2 S3 S4 S5 SC FS FR FC AM

### **1.8. Клеммы управления**

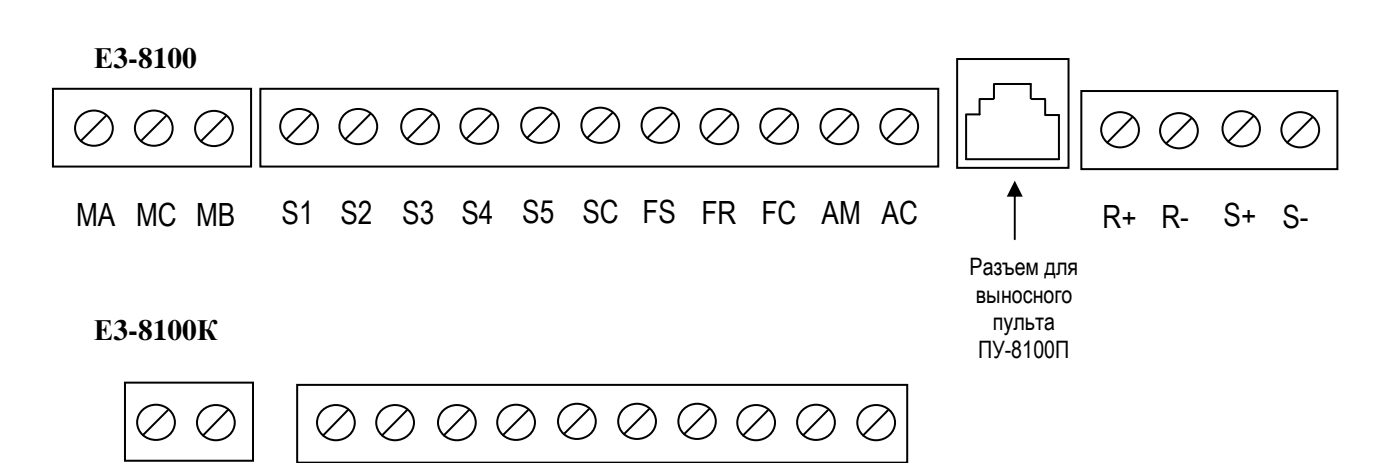

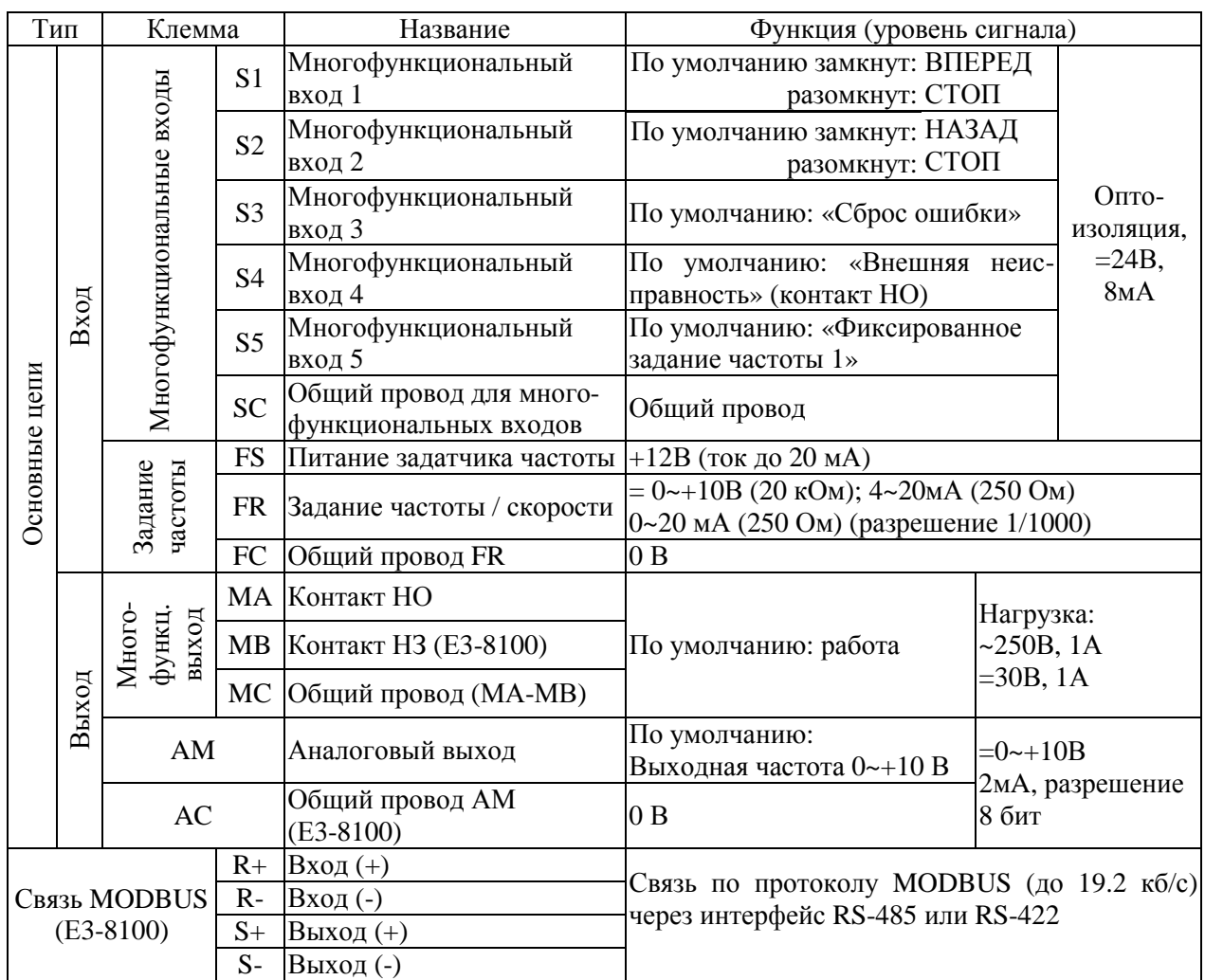

#### Подключение цепей управления.

Пропустите кабель управления через соответствующее отверстие в корпусе и подключите к необходимым клеммам управления.

#### Подключение к клеммам управления

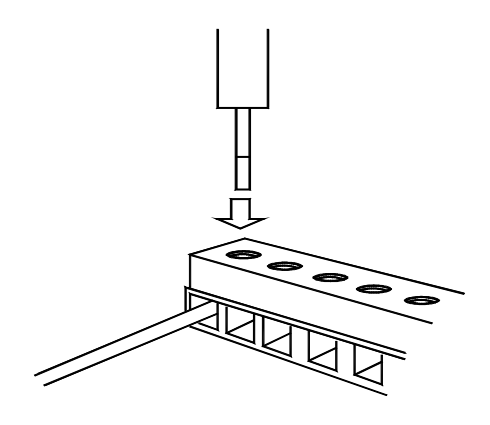

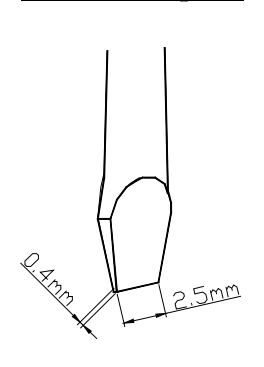

Лезвие отвертки

Вставьте провод в нижнюю часть клеммы и затяните его отверткой.

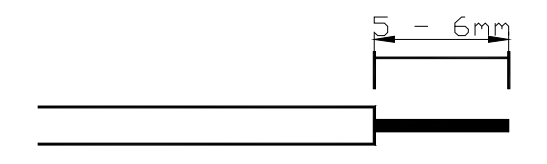

Оголенный участок провода должен иметь длину 5 - 6 мм

После завершения подключений убедитесь в том, что:

- Подключения выполнены правильно.
- Винты клемм затянуты.
- Оголенная часть провода не касается других клемм.
- Фрагменты проводов или винты не оставлены внутри прибора.

### □ Переключатели SW1, S1, S2.

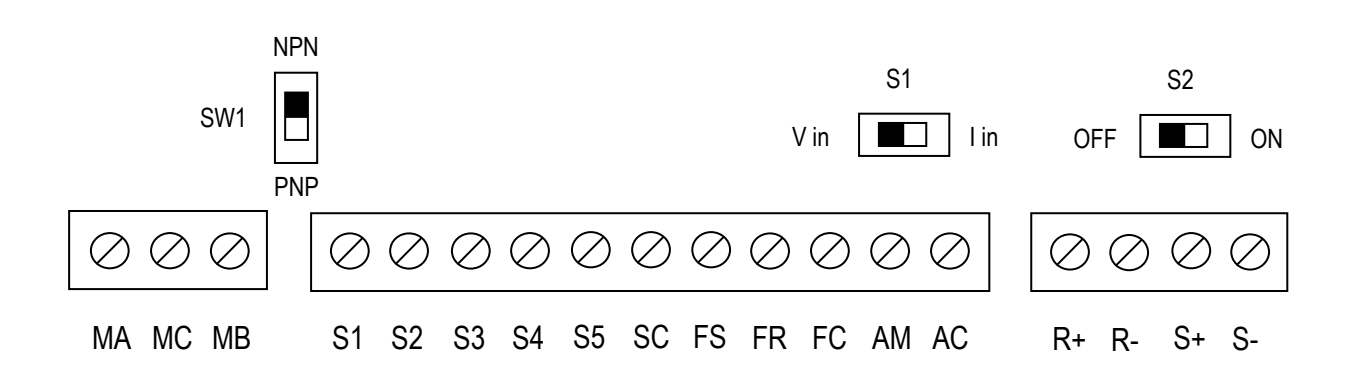

- При использовании входных сигналов типа «сухой контакт» установите переключатель SW1 в положение NPN.
- При использовании входных сигналов типа «транзисторный ключ» установите переключатель SW1 в соответствующее положение: NPN или PNP.
- Выберите положение переключателя S1 в зависимости от типа входного сигнала: «Vin» – напряжение постоянного тока 0…10 В

«Iin» - постоянный ток 4…20 мА

#### **Неверное положение переключателя может привести к отказу преобразователя!**

- Переключатель S2 (только в E3-8100) включает внутренний согласующий резистор (терминатор) при связи через интерфейс RS485/RS422.
	- Интерфейс RS-422: переключатель S2 в положении ON.

Интерфейс RS-485: переключатель S2 в положении ON только на преобразователе, подключенном в конце линии.

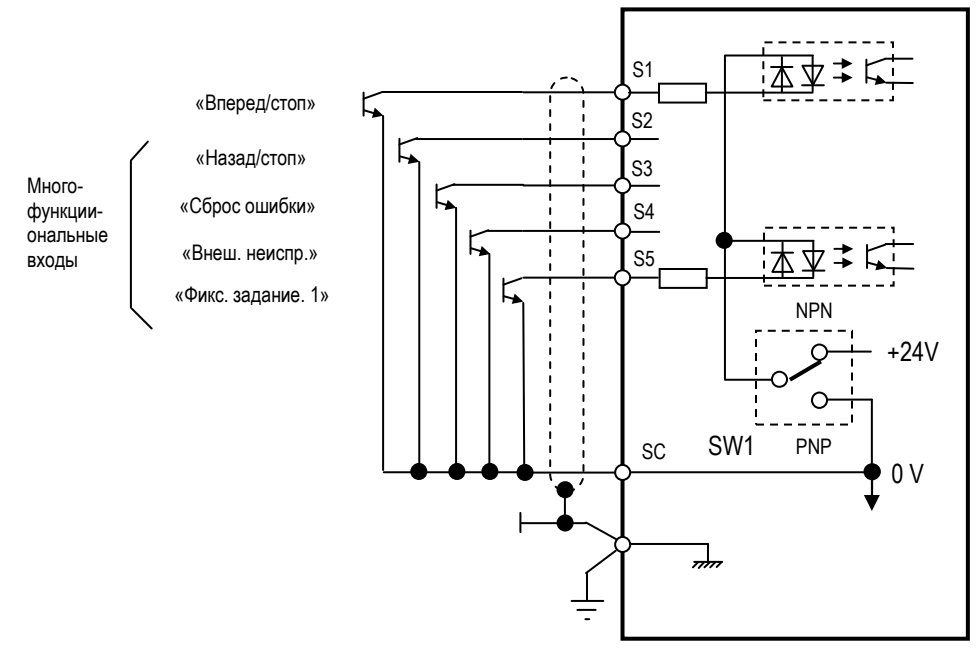

#### **Подключение при использовании транзисторов NPN**

**Подключение при использовании транзисторов PNP** 

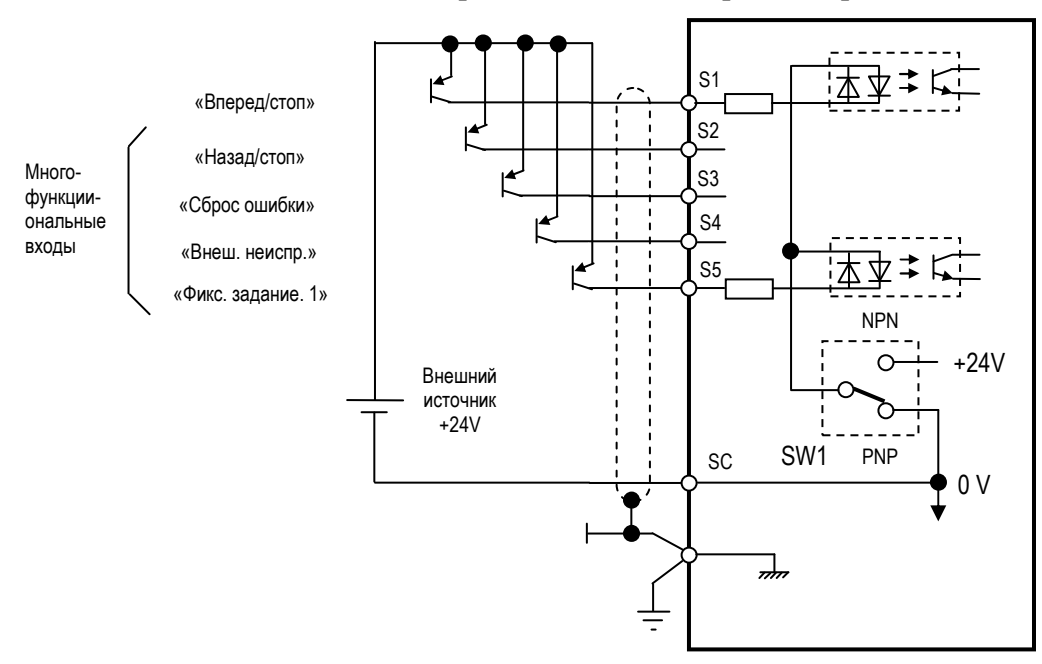

### 1.9. Спецификация кабелей и внешних устройств

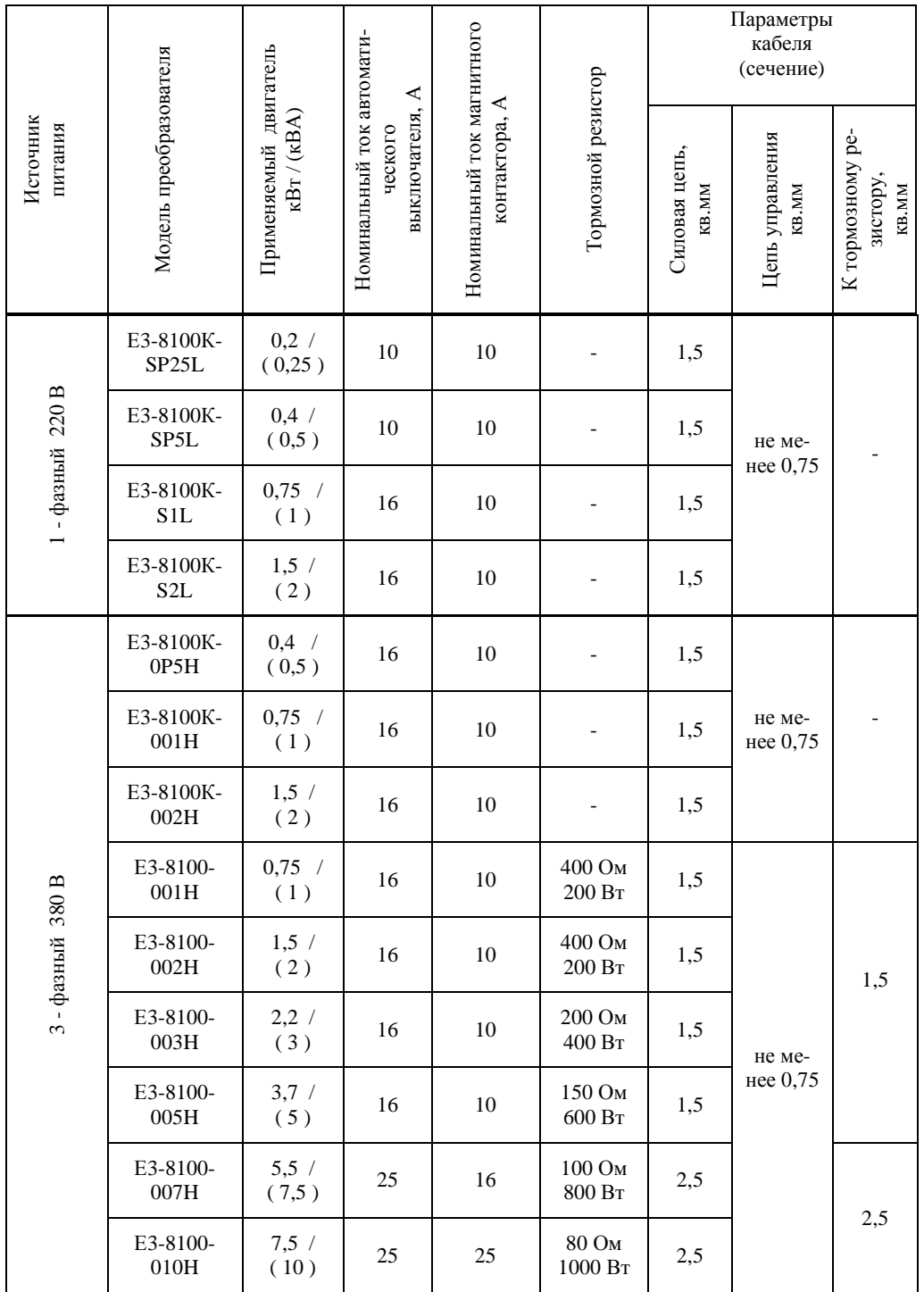

### **1.10. Рекомендации по внешним устройствам**

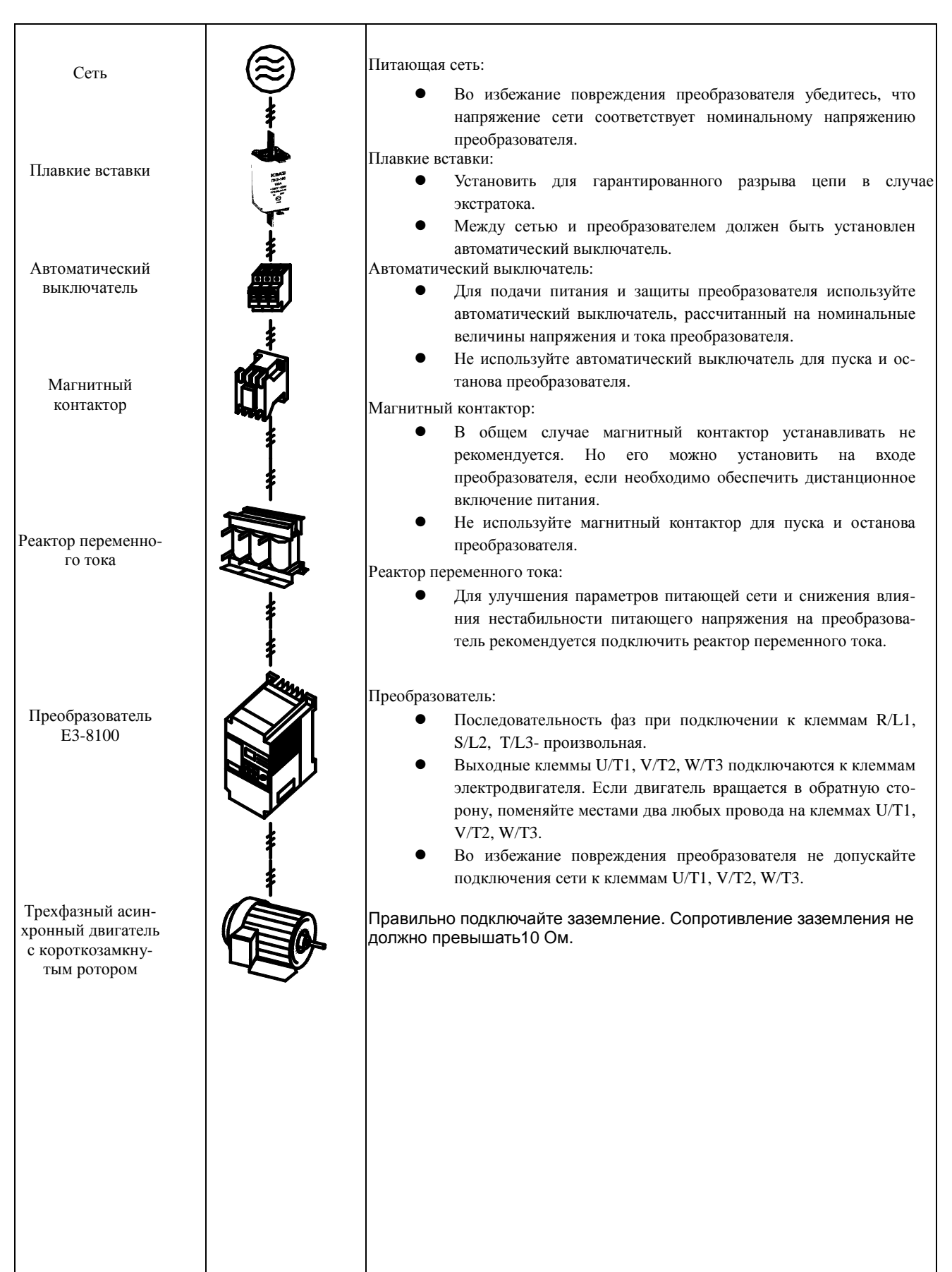

### ГЛАВА 2 ПРОБНЫЙ ПУСК

### 2.1. Порядок действий

Задание режима пуска/останова и выбор источника задания частоты определяются в соответствии с таблицей:

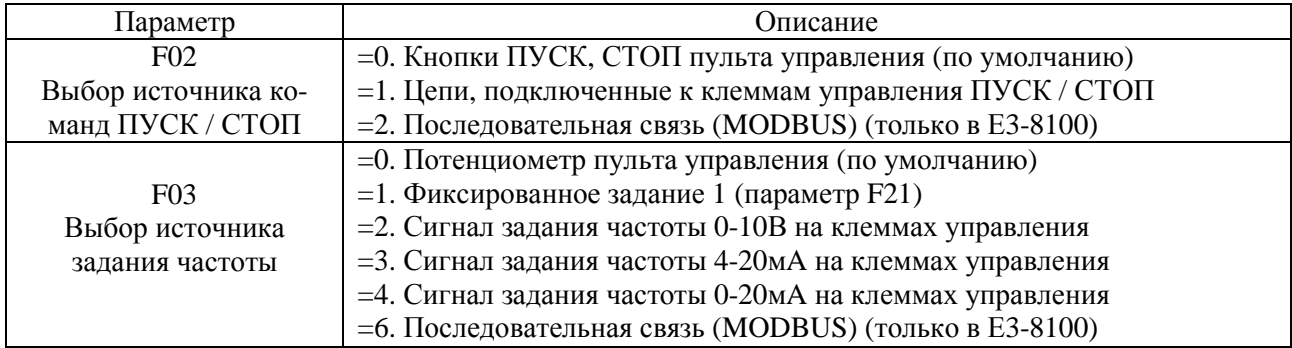

### Пробный пуск (значения параметров F02=0 и F03=0 по умолчанию)

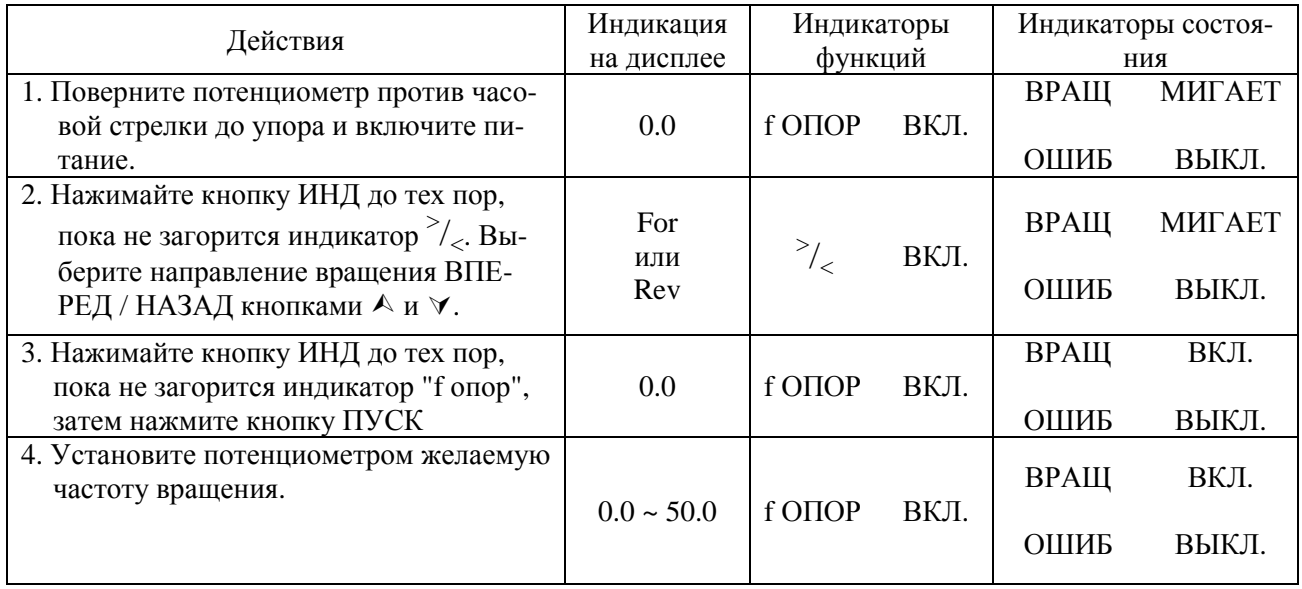

### Убедитесь в том, что:

- Разгон, вращение и торможение двигателя происходят плавно.  $\bullet$
- $\bullet$ Двигатель вращается в нужном направлении.
- Двигатель не производит повышенную вибрацию или шум.  $\bullet$
- Показания индикаторов и дисплея соответствуют норме.  $\bullet$

### **2.2. Пульт управления**

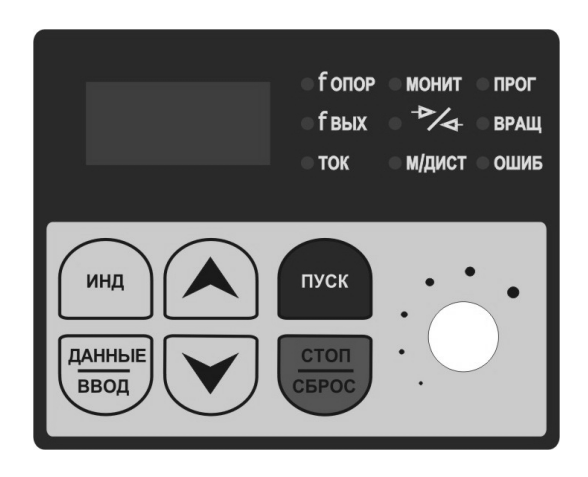

### **Кнопки управления:**

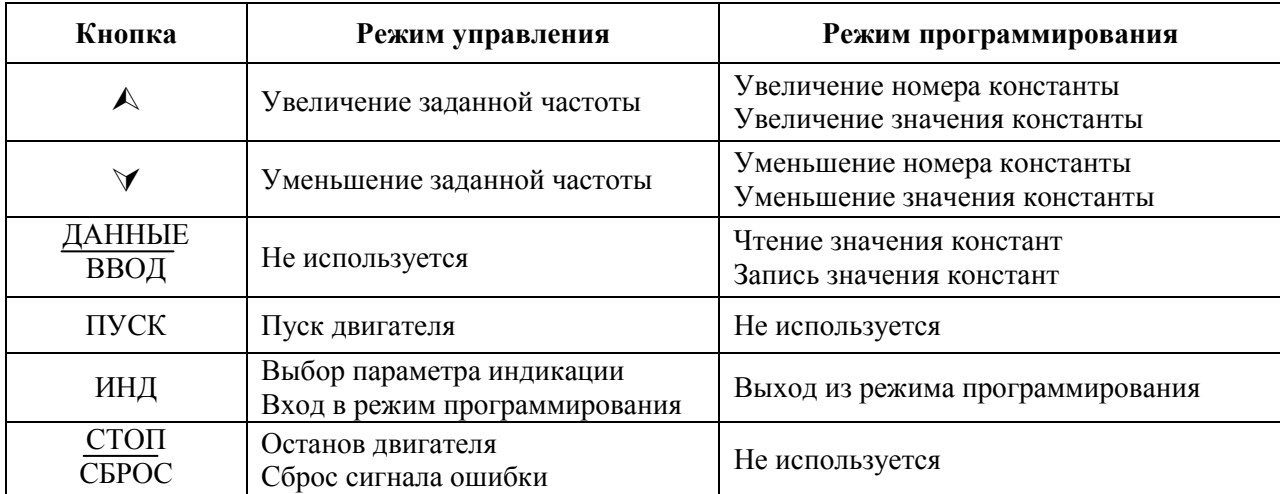

### **Индикаторы режима индикации параметра:**

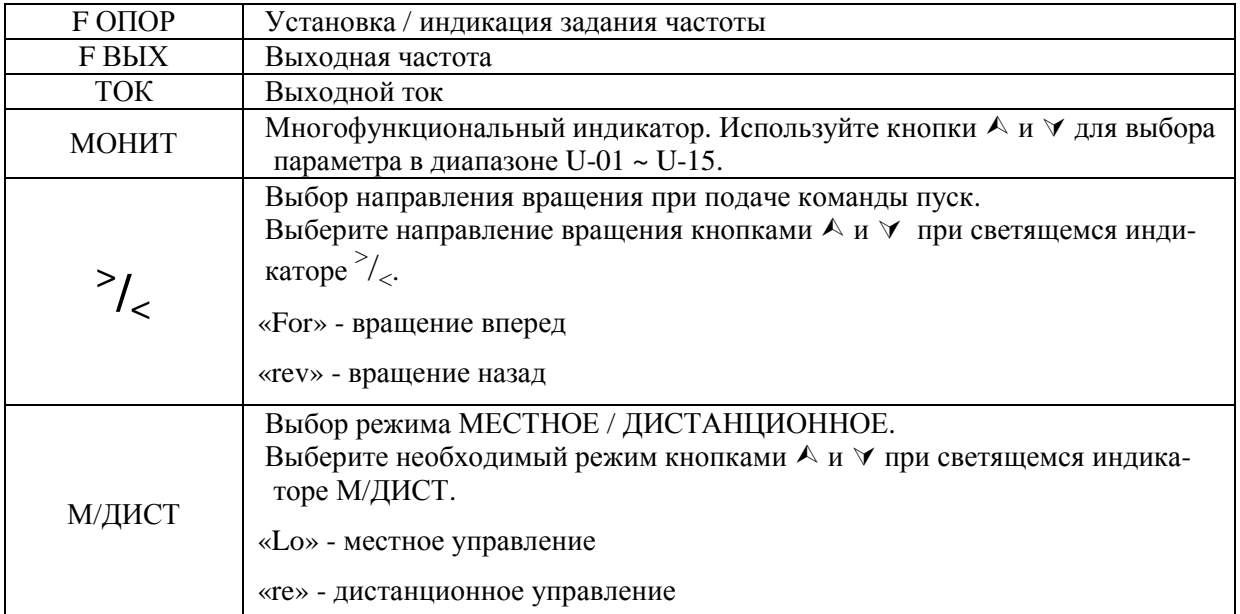

### **Индикатор режима программирования:**

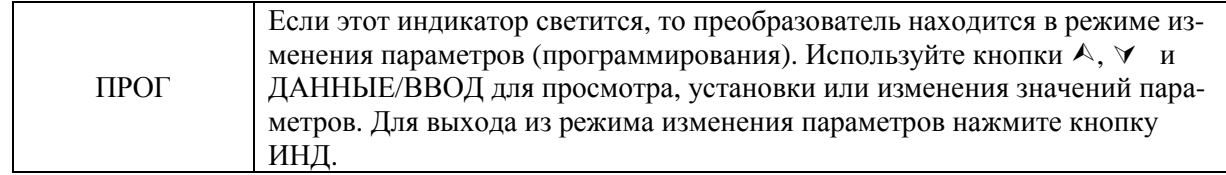

### **Индикаторы состояния:**

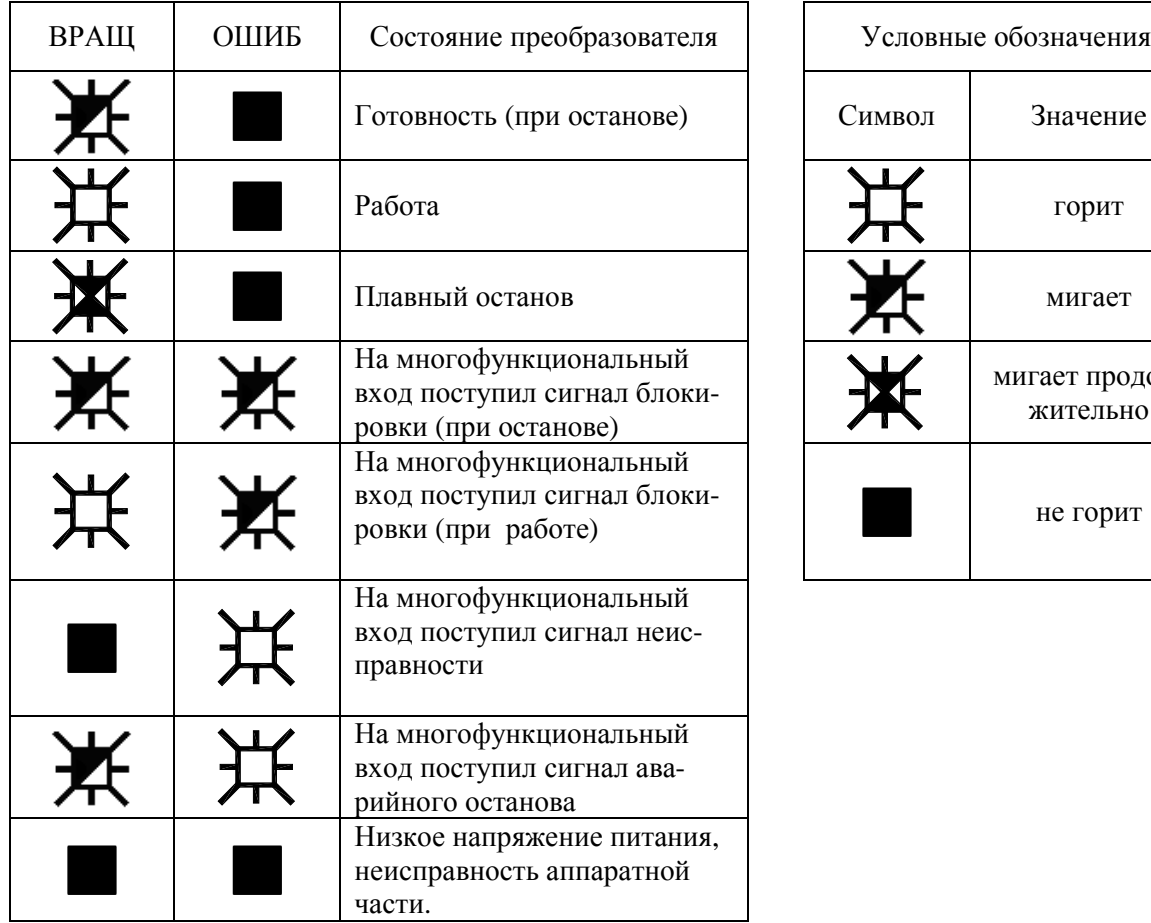

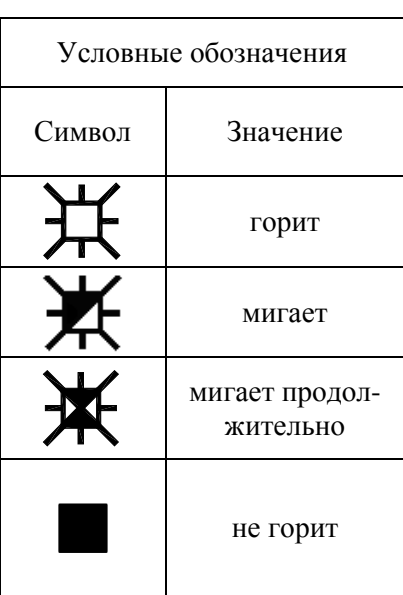

### **Описание светодиодных индикаторов пульта управления:**

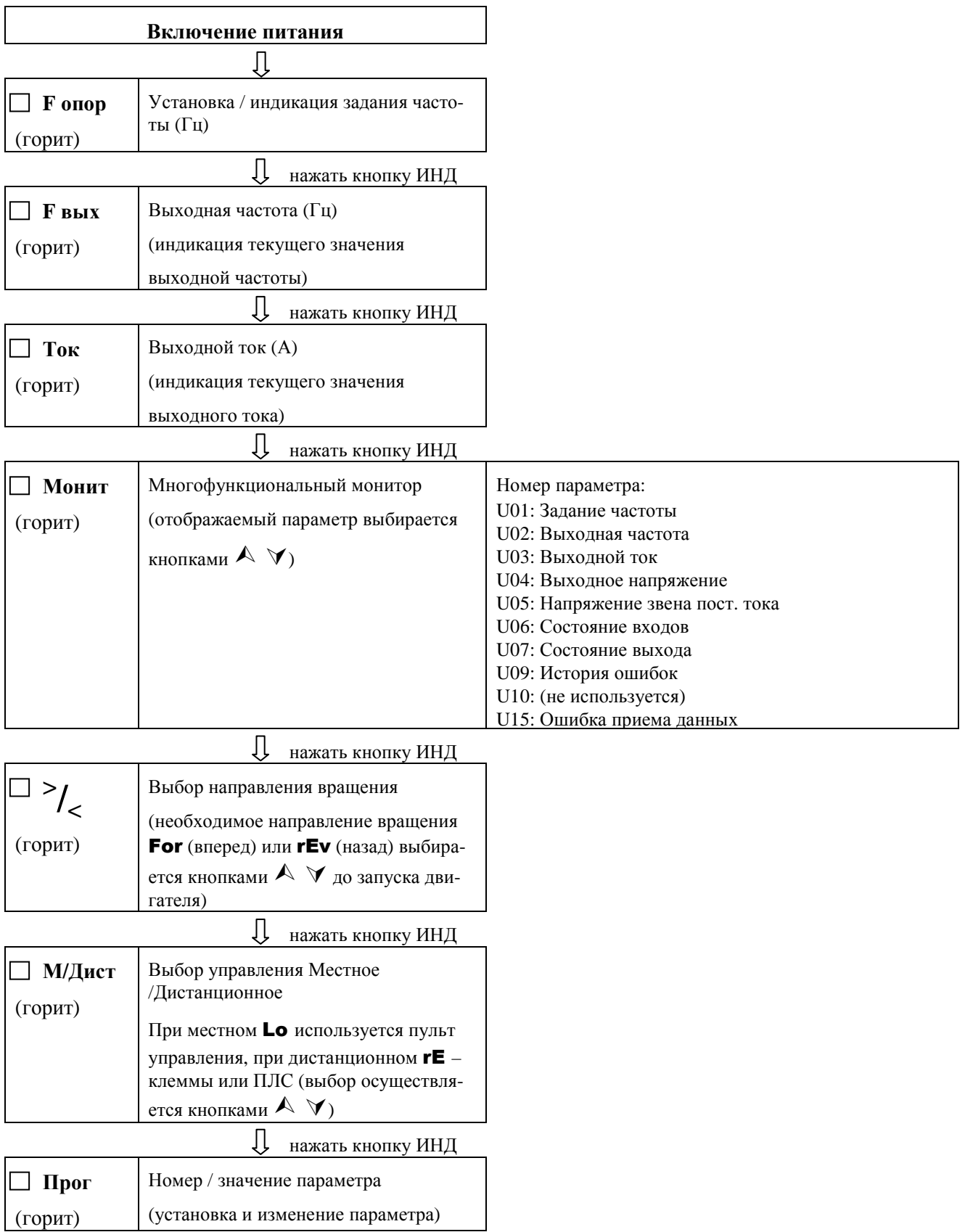

### Многофункциональный монитор МОНИТ:

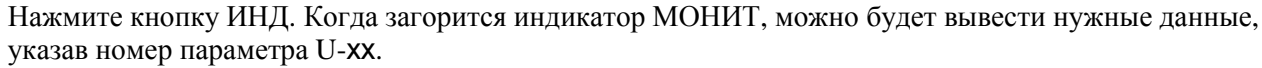

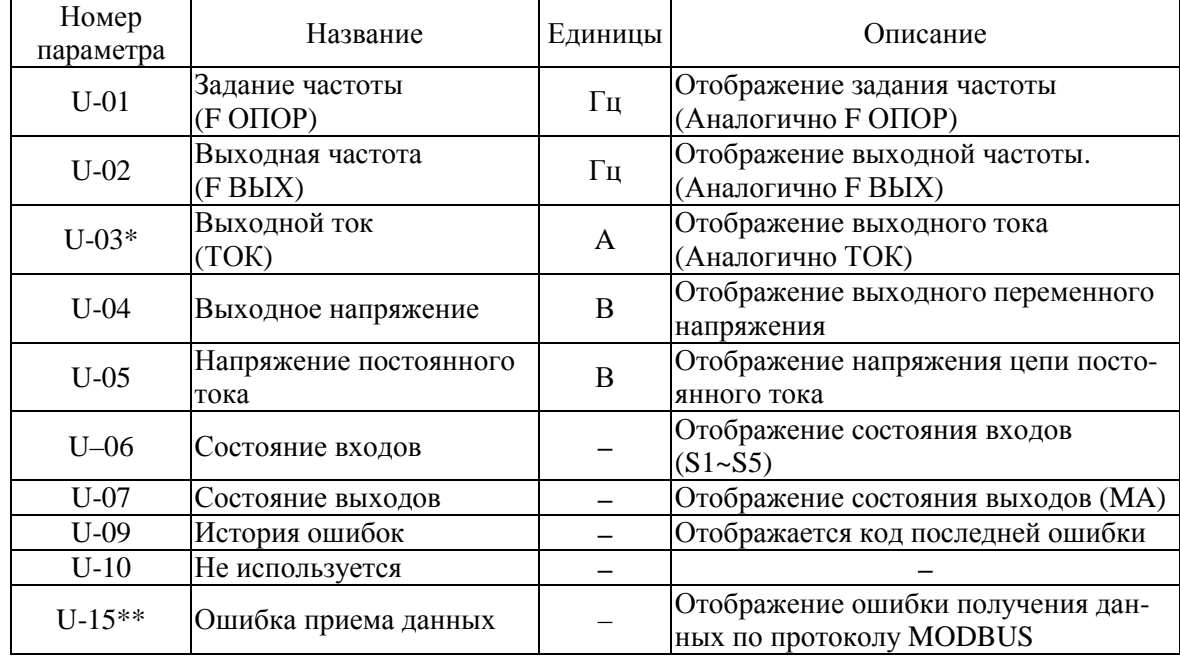

\* - Ввиду того, что измерение тока осуществляется косвенным методом, на некоторых двигателях индицируемое значение выходного тока может отличаться от фактического.

#### Состояние входов/выходов:

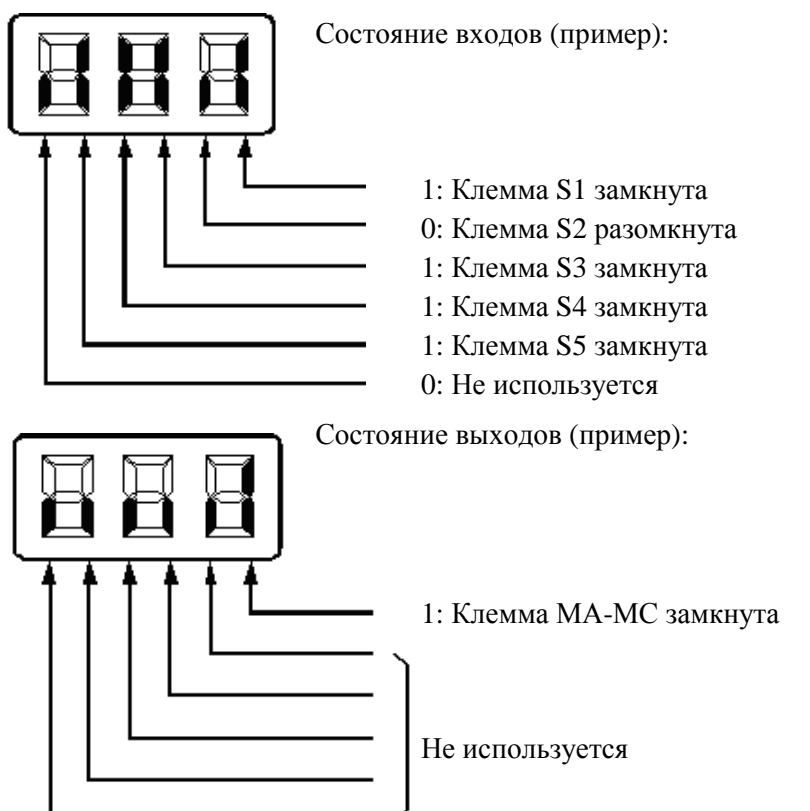

### **2.3. Выбор управления МЕСТНОЕ/ДИСТАНЦИОННОЕ**

Режим МЕСТНОГО управления: Разрешает подачу команд ПУСК/СТОП и ВПЕРЕД/НАЗАД с пульта управления. Задание может поступать от потенциометра или в режиме «F ОПОР». Режим ДИСТАНЦИОННОГО управления: Разрешает подачу команд ПУСК/СТОП (F03) и ВПЕ-РЕД/НАЗАД (F02) с пульта управления, через клеммы многофункциональных входов или по ПЛС.

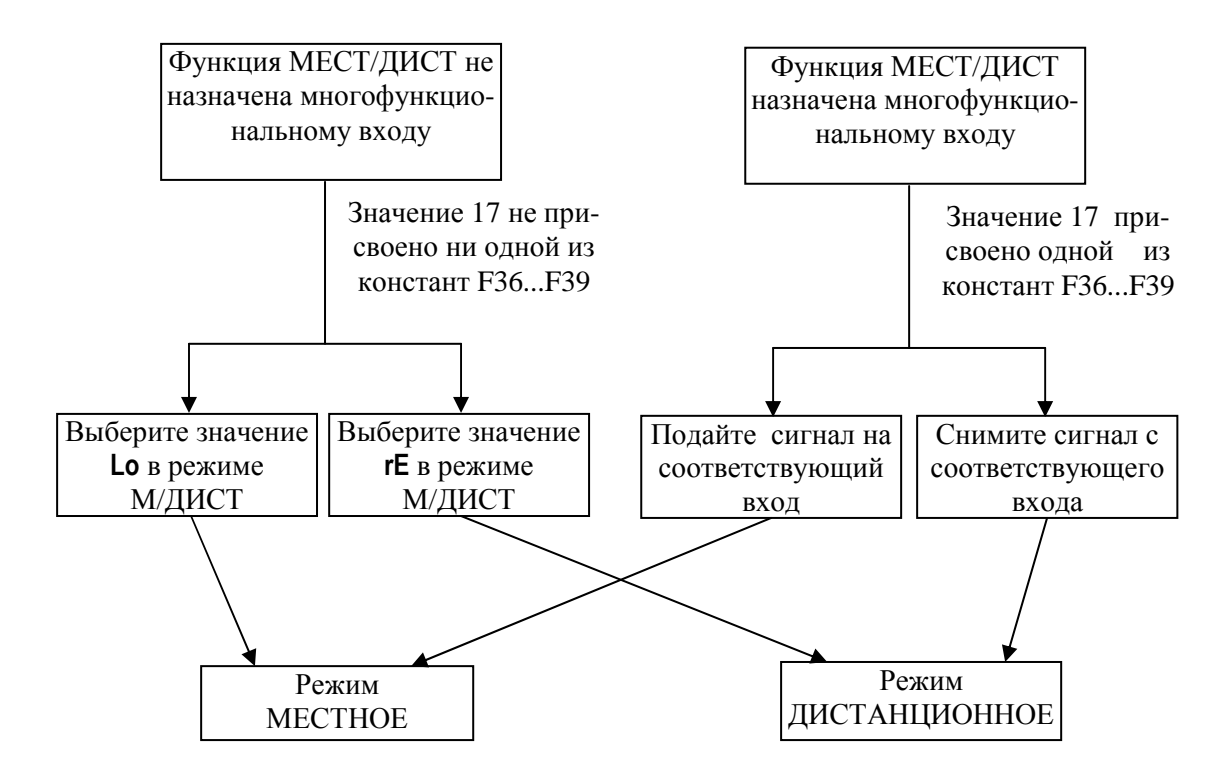

### **2.4. Выбор команд ПУСК/СТОП**

Способ подачи команд (ПУСК/СТОП, ВПЕРЕД/НАЗАД) определяется следующими способами:

• Режим МЕСТНОГО управления:

При свечении индикатора М/ДИСТ на пульте управления, или при назначении функции МЕСТ/ДИСТ одному из многофункциональных входов и замыкании этого входа, управление пуском и остановом может выполняться кнопками ПУСК и СТОП. Выбор направления вращения выполняется кнопками  $\wedge$  или  $\vee$  при свечении индикатора $\frac{1}{\alpha}$ .

• Режим ДИСТАНЦИОННОГО управления: Выберите режим ДИСТАНЦИОННОГО управления. При назначении функции МЕСТ/ДИСТ одному из многофункциональных входов разомкните этот вход.

Режим работы определяется параметром F02:

- F02: = 0: Используется пульт управления
	- = 1: Используются многофункциональные входы
		- = 2: Используется последовательная связь (MODBUS). (только для Е3-8100)

Задание частоты: устанавливается параметром F03.

### Установка параметров преобразователя (программирование)

Для входа в режим программирования нажимайте кнопку «ИНД» до зажигания индикатора «ПРОГ»

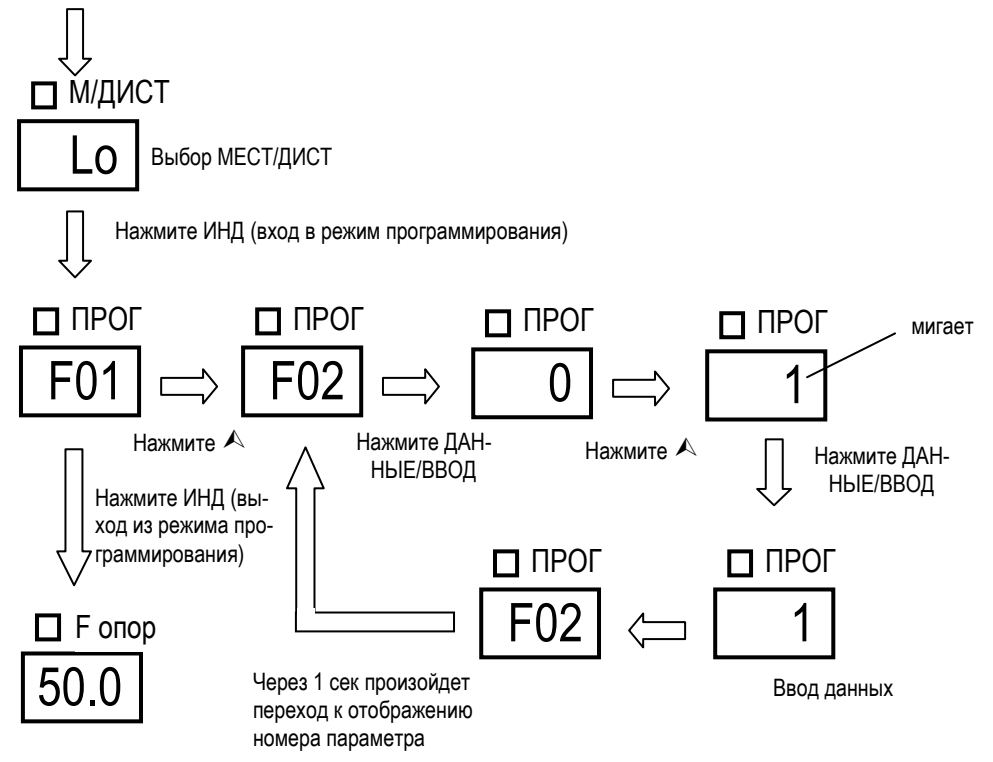

Ниже приведен пример настройки режима работы: необходима работа привода на частоте 40 Гц (задается кнопками с пульта управления), время разгона 20 сек, время торможения 15 сек

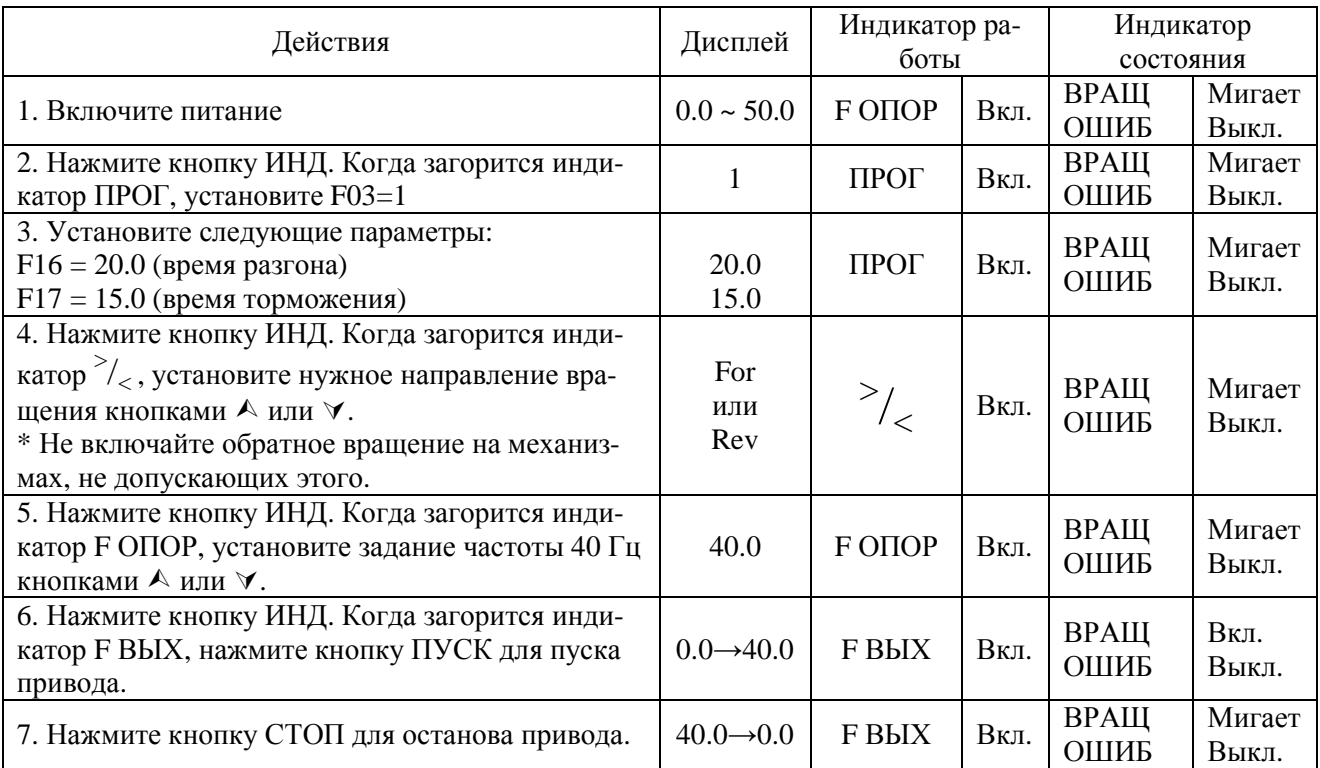

### **ГЛАВА 3 СПИСОК ПАРАМЕТРОВ**

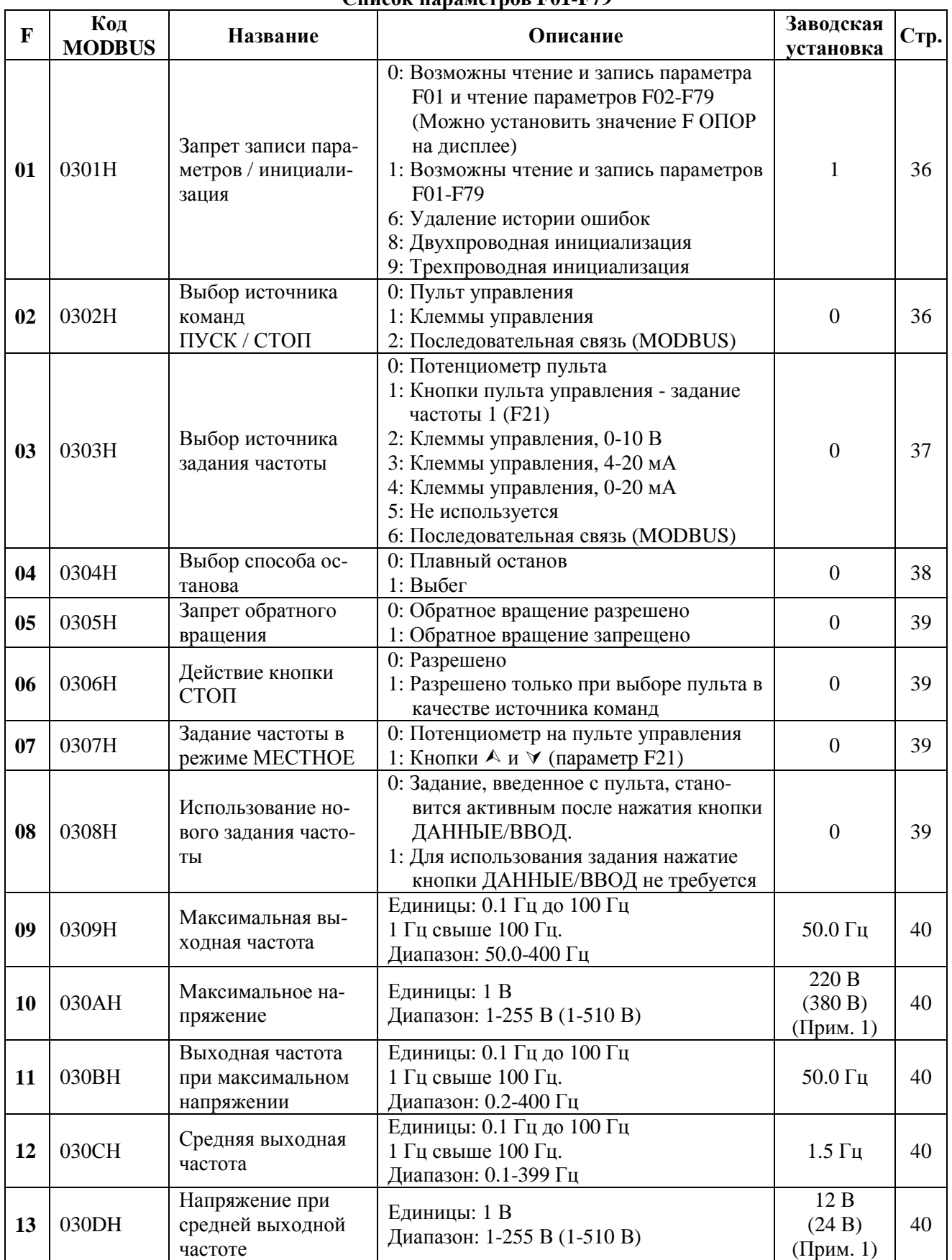

### **Список параметров F01-F79**

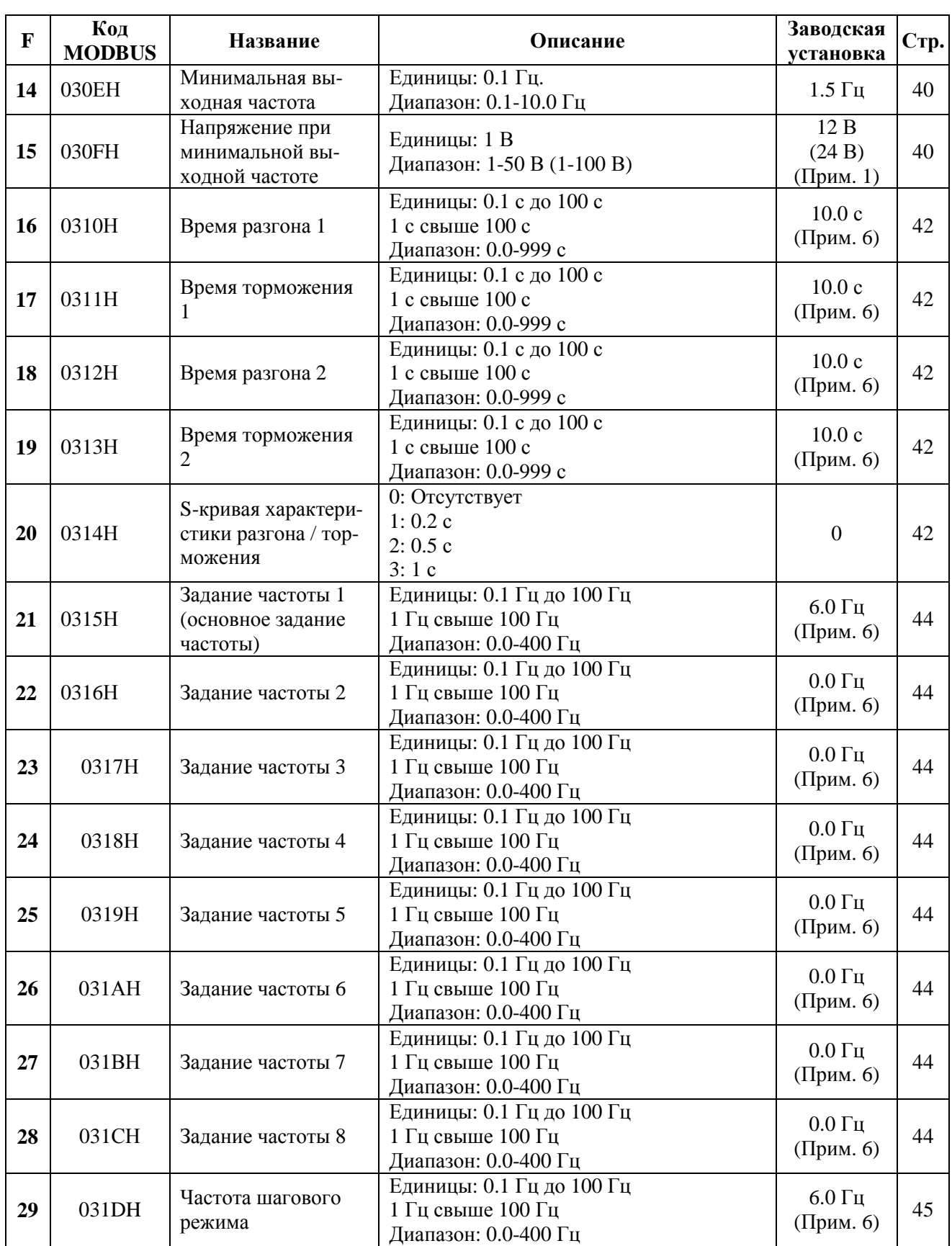

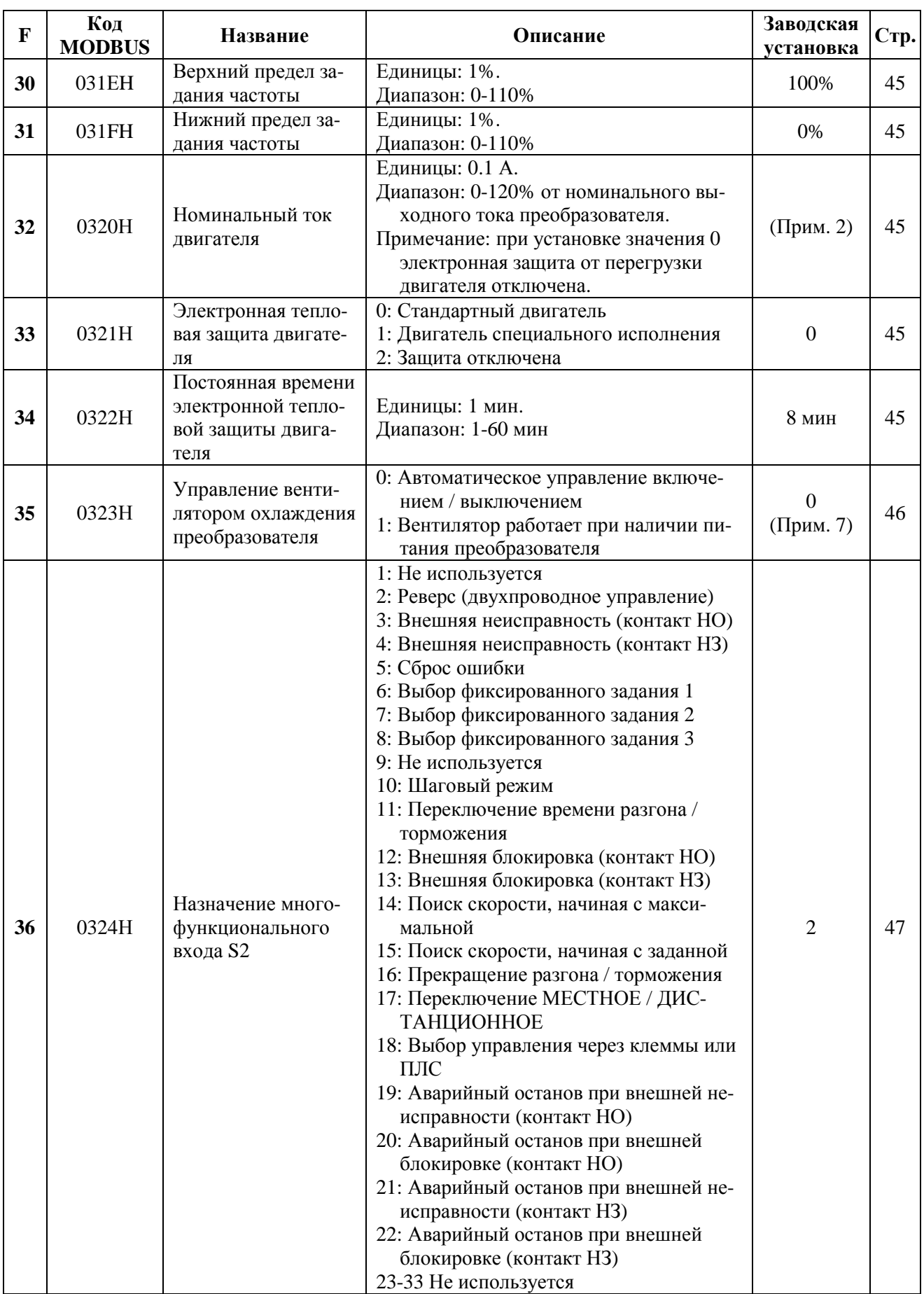

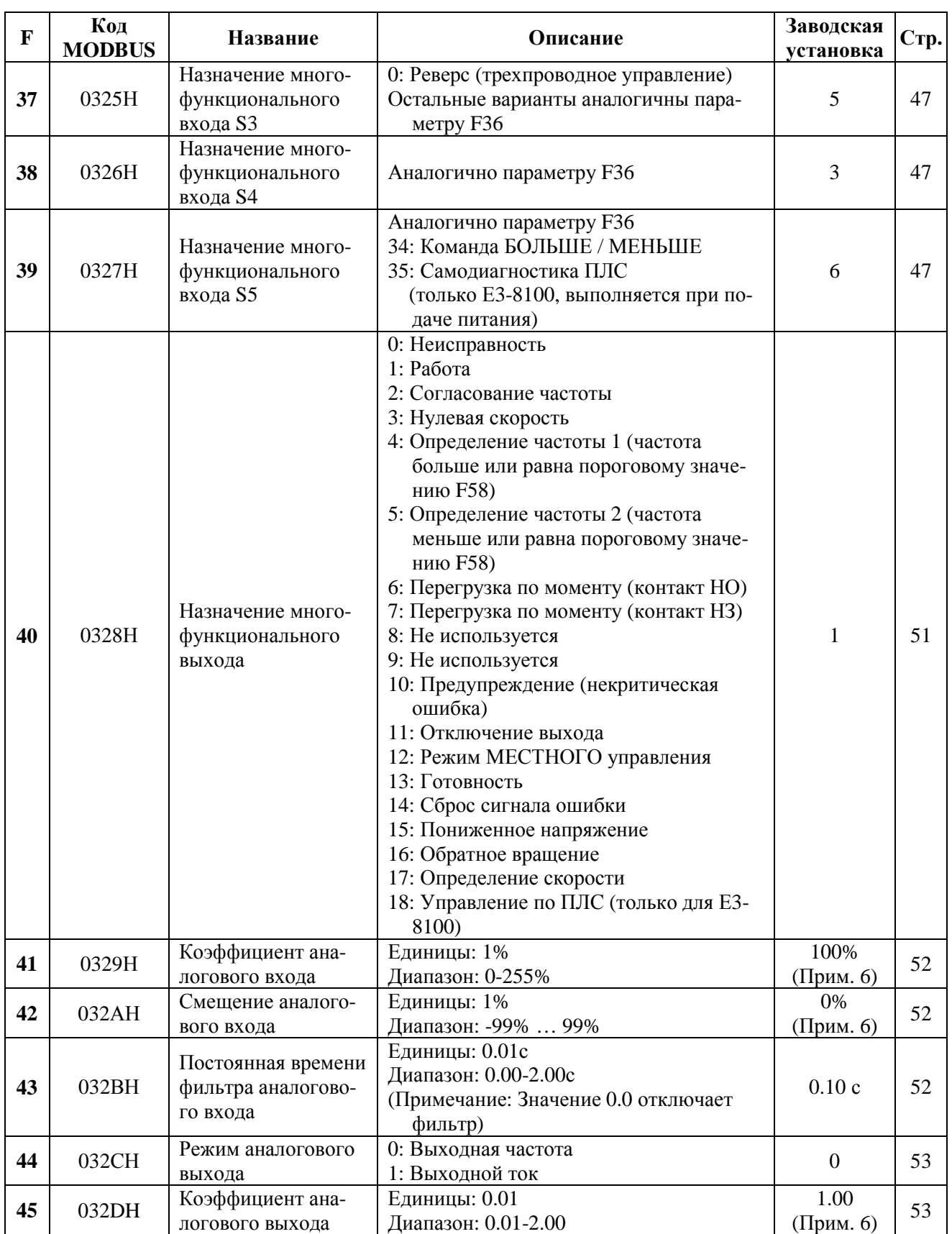

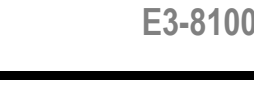

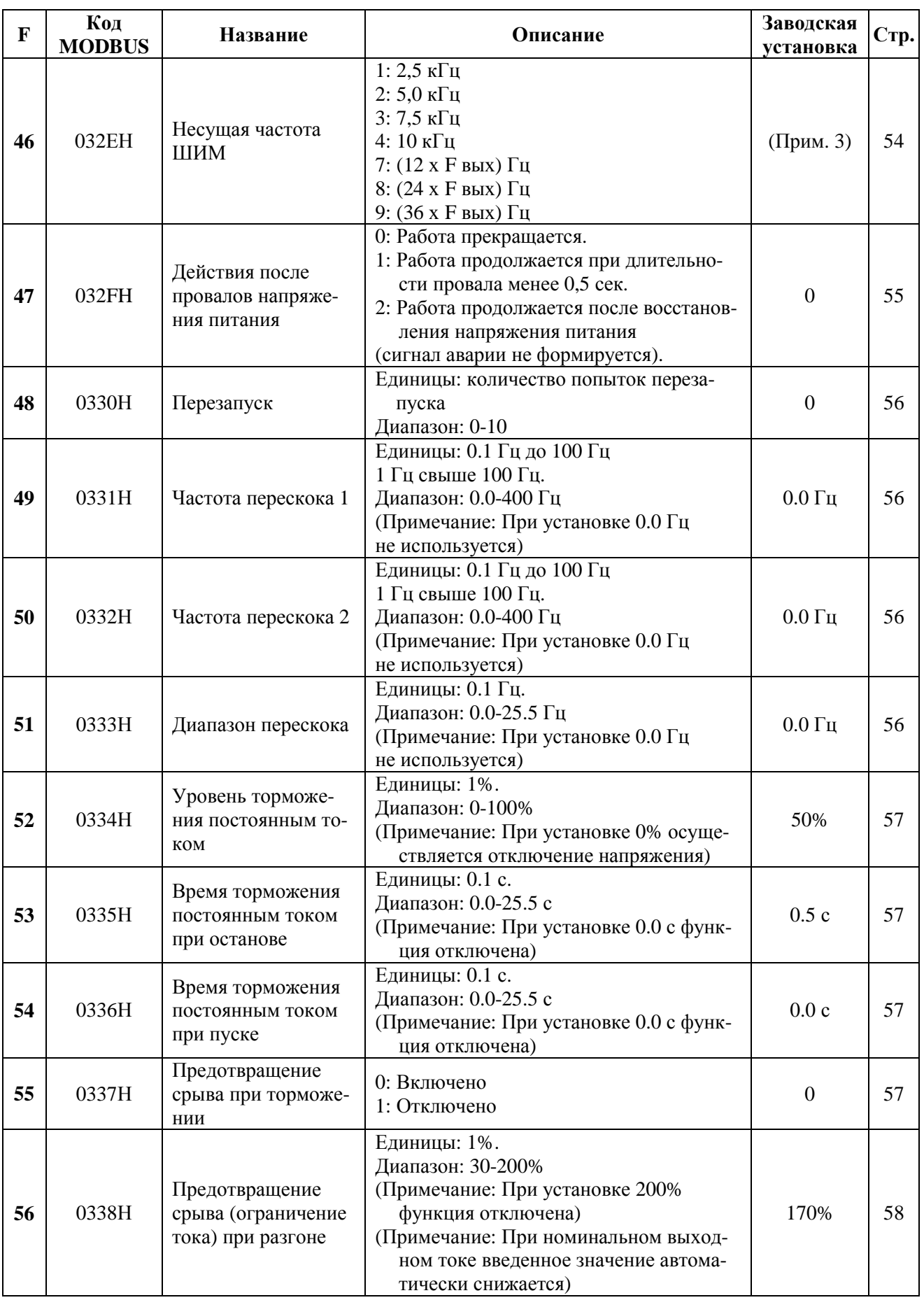

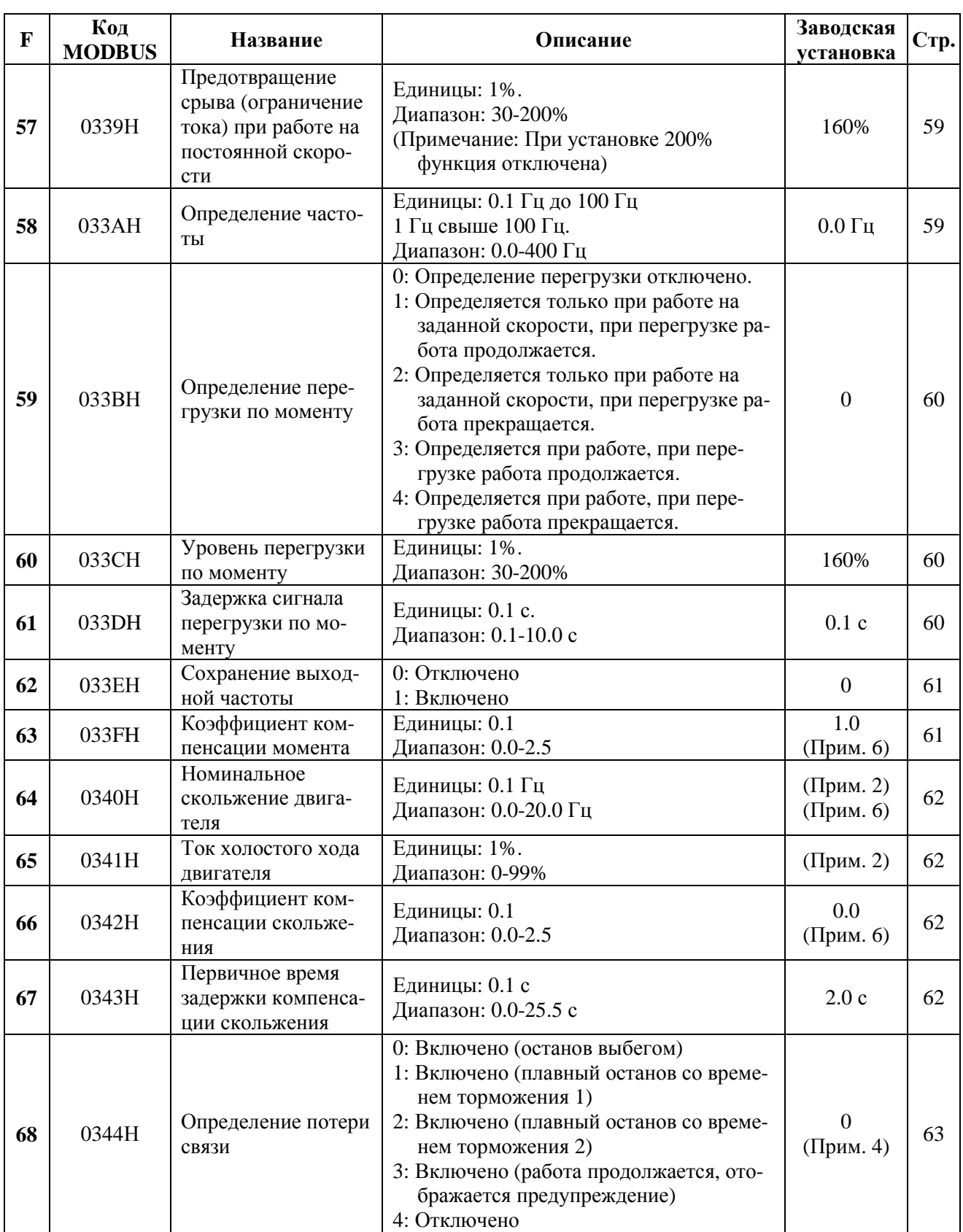

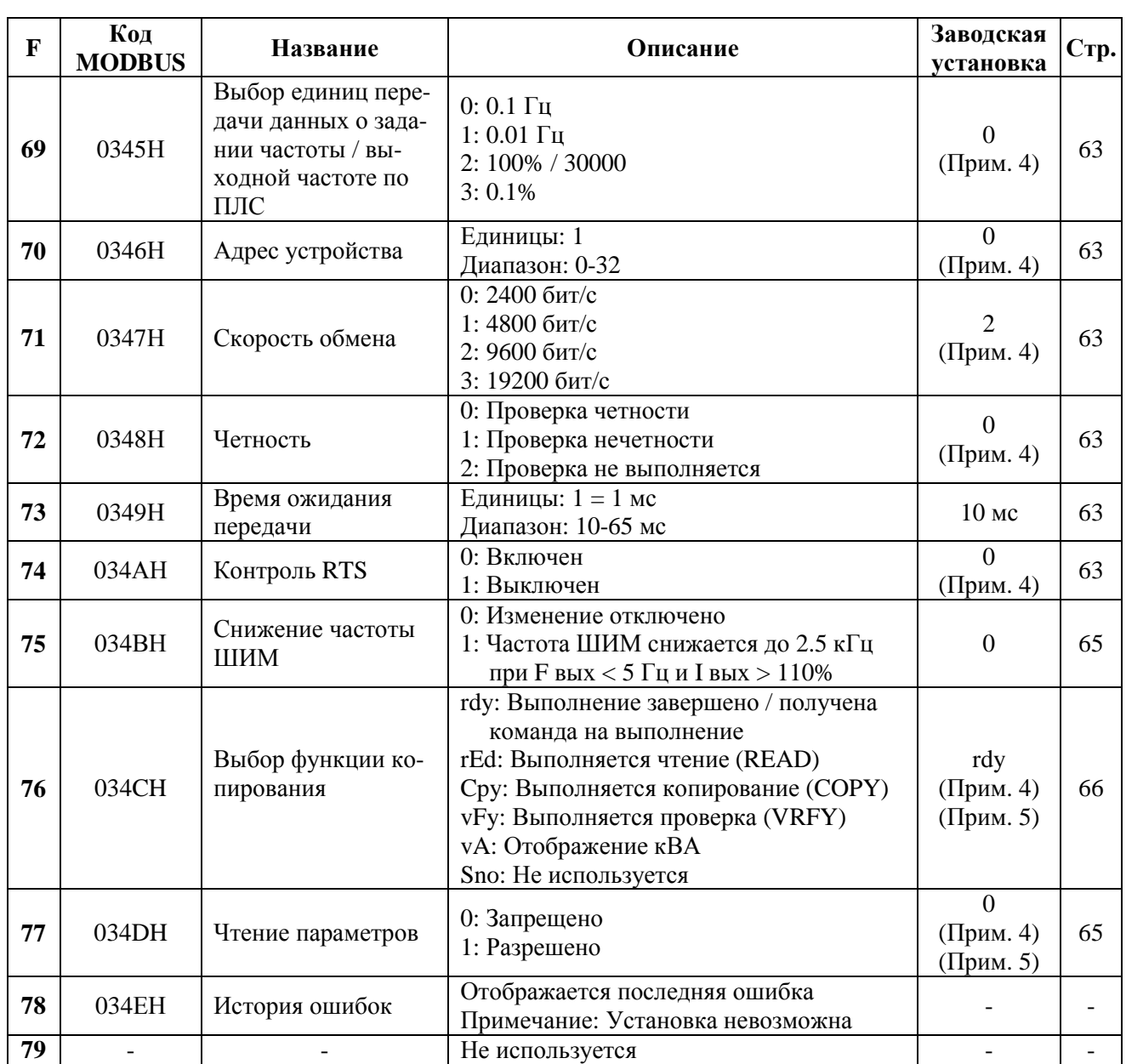

**Прим. 1:** Значение (в скобках) по умолчанию для приборов класса 380 В.

**Прим. 2:** Значение по умолчанию зависит от мощности преобразователя.

**Прим. 3:** Значение по умолчанию и диапазон изменения зависят от мощности преобразователя.

**Прим. 4:** Функция доступна только в Е3-8100.

**Прим. 5:** Функция доступна только в Е3-8100 при использовании пульта управления ПУ-8100П.

**Прим. 6:** Значение может быть изменено в процессе работы преобразователя.

**Прим. 7:** Только для Е3-8100К (подробнее на стр. 45).

Код MODBUS доступен только для Е3-8100.

### **Значения констант, зависящие от мощности преобразователя**

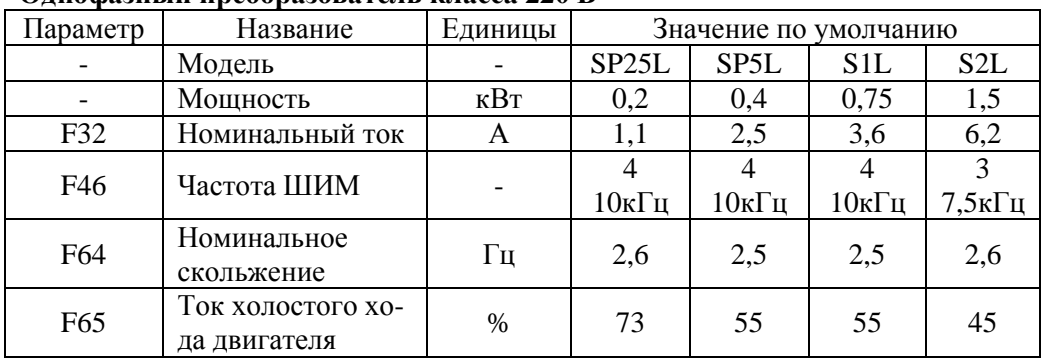

### **Однофазный преобразователь класса 220 В**

### **Трехфазный преобразователь класса 380 В**

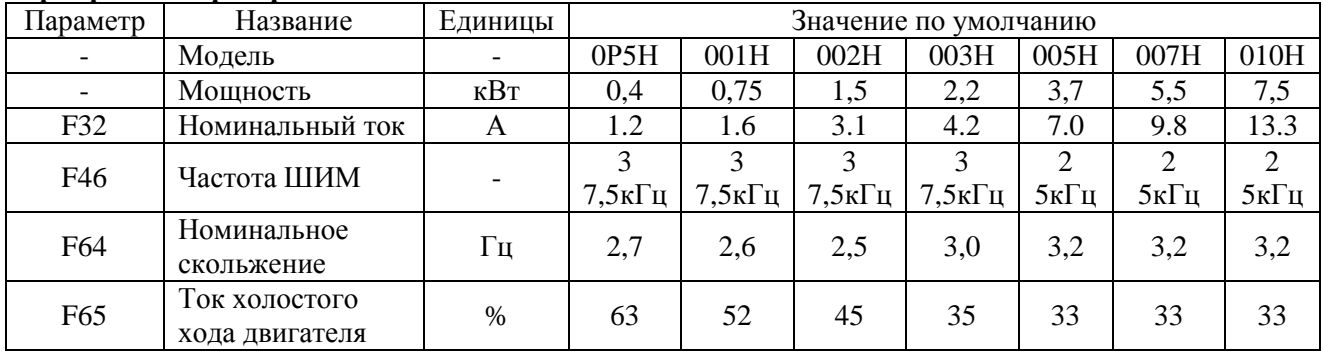
# ГЛАВА 4 ПРОГРАММИРУЕМЫЕ ФУНКЦИИ

Параметры F01-F79

# **F01: Запрет записи параметров / инициализация**

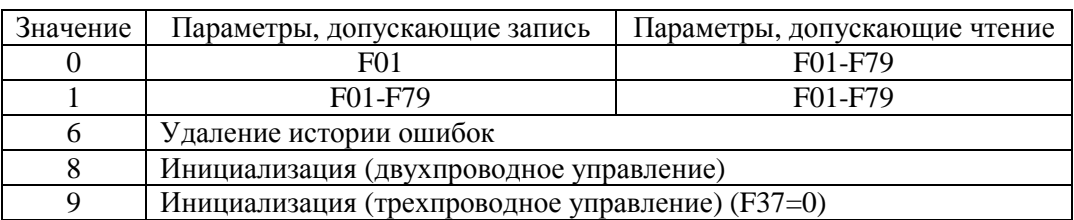

В следующих случаях на дисплее на одну секунду появляется сообщение об ошибке «Егг», а значение возвращается к установке по умолчанию:

- Значения для многофункциональных входов S2 -S5 (F36-F39) одинаковы.
- Не выполняются условия для характеристики U/F:
- Максимальная выходная частота (F09) > Выходная частота при максимальном напряжении  $\bullet$  $(F11)$  > Средняя выходная частота  $(F12)$   $\geq$  Минимальная выходная частота (F14)
- Не выполняются условия задания частот перескока: Частота перескока 2 (F50)  $\leq$ Частота перескока 1 (F49)
- Нижнее ограничение задания частоты (F31) > Верхнее ограничение задания частоты (F30)
- $\bullet$ Номинальный ток двигателя (F32) > 120% от номинального тока преобразователя.

# **F02: Выбор источника команд ПУСК / СТОП**

Выберите желаемый способ управления и установите соответствующее значение F02.

- $F02 = 0$ : Управление от пульта управления (по умолчанию)
	- $= 1$ : Управление через клеммы многофункциональных входов
	- $= 2$ : Управление по последовательной линии связи (MODBUS)

Пример использования многофункциональных входов для управления.

Двухпроводное Трехпроводное управление управление  $F02=1, F36=2$  $F02=1, F37=0$ ПУСК  $S<sub>1</sub>$  $S<sub>1</sub>$ ВПЕРЕД / СТОП НАЗАЛ / СТОП  $S<sub>2</sub>$  $S<sub>2</sub>$ **CTOH** SC.  $S<sub>3</sub>$ ВПЕРЕД/ НАЗАД SC

# Управление по последовательной линии связи (только для Е3-8100).

Установка F02=2 в режиме управления ВНЕШНЕЕ предполагает подачу команд ПУСК / СТОП по ПЛС (MODBUS).

### **F03: Выбор источника задания частоты**

Выберите желаемый способ управления и установите соответствующее значение F03.

- F03 = 0: Задание частоты поступает от потенциометра на пульте управления (по умолчанию)
	- $= 1$ : Кнопки пульта управления задание частоты 1 (F21).
	- $= 2$ : Клеммы управления, 0-10 В (клемма FR)
	- $= 3$ : Клеммы управления, 4-20 мА (клемма FR)
	- $= 4$ : Клеммы управления, 0-20 мА (клемма FR)
	- = 6: Последовательная линия связи (MODBUS)

Пример использования задания частоты в виде сигнала напряжения.

При подключении потенциального сигнала к клемме FR в качестве источника задания частоты установите переключатель S1 в положение "V in".

Установите F02=1, F03=2. На клемму многофункционального входа S1 подается сигнал ПУСК ВПЕРЕД / СТОП. На клемму многофункционального входа S2 подается сигнал ПУСК НАЗАД / СТОП (F36=2). Задавайте частоту изменением значения аналогового сигнала от 0 до 100% (максимальная частота) / 0-10 В.

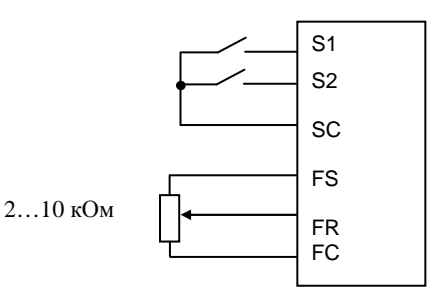

Пример использования задания частоты в виде токового сигнала.

При подключении токового сигнала к клемме FR в качестве источника задания частоты установите переключатель S1 в положение "I in".

# **Если переключатель S1 находится в положении "I in", не подавайте напряжение на клемму FR, это может привести к выходу преобразователя из строя.**

Выбор диапазона токового сигнала: 4-20 мА: F03=3 0-20 мА: F03=4.

Установите F02=1, F03=3 (или 4). На клемму многофункционального входа S1 подается сигнал ПУСК ВПЕРЕД / СТОП. На клемму многофункционального входа S2 подается сигнал ПУСК НА-ЗАД / СТОП (F36=2). Задавайте частоту изменением значения аналогового сигнала от 0 до 100% (максимальная частота) / 4-20 мА (или 0-20 мА).

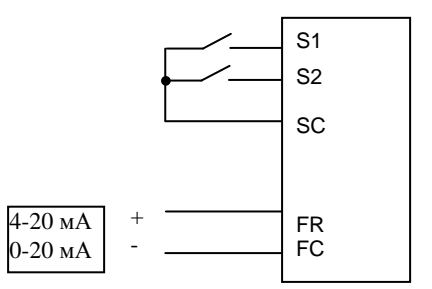

Коэффициент (F41) и сдвиг (F42) аналогового задания частоты может быть установлен как при использовании токового, так и потенциального сигнала управления.

# **Управление по последовательной линии связи** (только для Е3-8100).

Выберите режим Re (при свечении индикатора М/ДИСТ). Отключите сигнал на многофункциональном входе МЕСТНОЕ/ДИСТАНЦИОННОЕ, установите F03=6. Задание частоты будет поступать по ПЛС.

# **F04: Выбор способа останова**

# Выберите необходимый для данного применения способ останова.

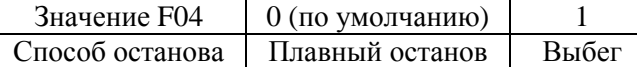

### **F04=0 Плавный останов**

Пример при использовании времени разгона/торможения 1.

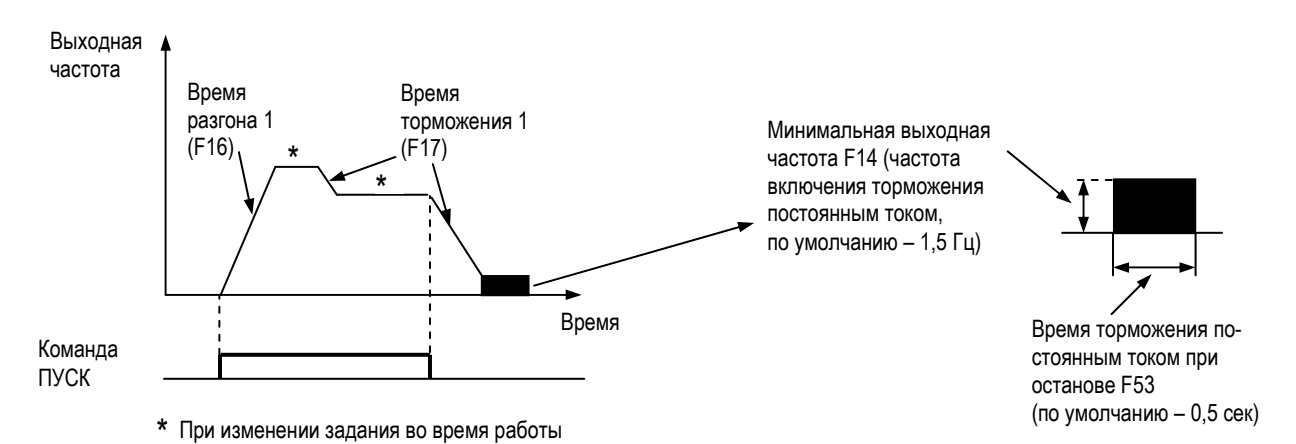

При отключении сигнала ПУСК двигатель замедляется в соответствии со временем торможения 1, и непосредственно перед остановом включается торможение постоянным током. Торможение постоянным током включается также при снижении значения задания ниже минимальной частоты при наличии сигнала ПУСК. Если время торможения мало, или велика инерционность нагрузки, может произойти отключение по перенапряжению. В этом случае необходимо увеличить время торможения или установить тормозной резистор.

Тормозной момент: без тормозного резистора: около 20% от номинального момента двигателя; с тормозным резистором: около 150% от номинального момента двигателя .

# **F04=1 Останов выбегом**

Пример при использовании времени разгона/торможения 1

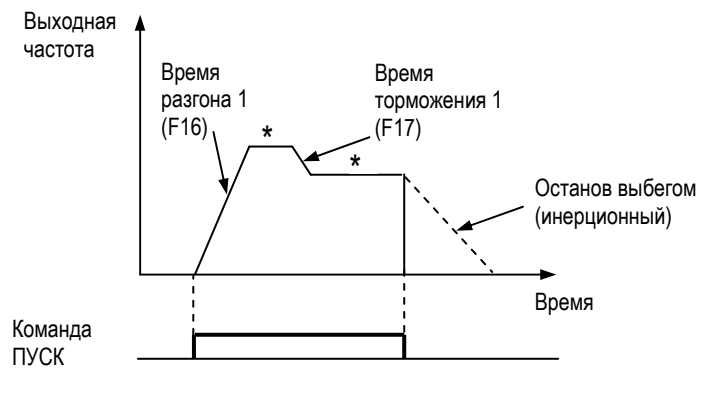

\* При изменении задания во время работы

При отключении сигнала ПУСК двигатель останавливается выбегом.

# **F05: Запрет обратного вращения**

Установка значения "Обратное вращение запрещено" блокирует исполнение команды НАЗАД, поступающей с пульта или через клеммы управления. Эта установка используется в тех случаях, когда обратное вращение механизма недопустимо.

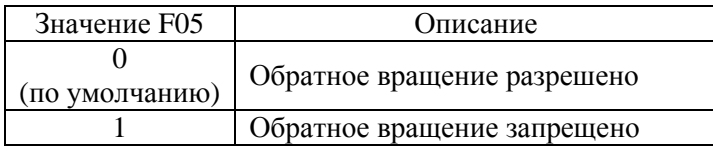

# **F06: Действие кнопки СТОП**

Выбор действий при нажатии кнопки СТОП при управлении как через клеммы, так и через последовательную связь.

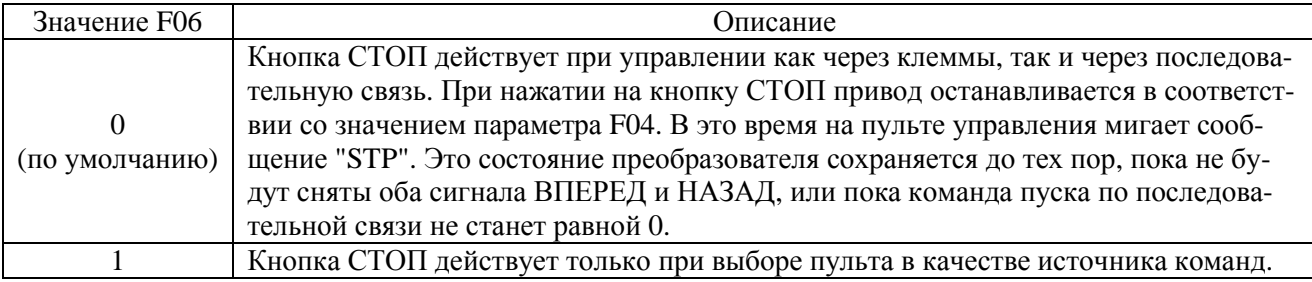

# **F07: Задание частоты в режиме МЕСТНОЕ**

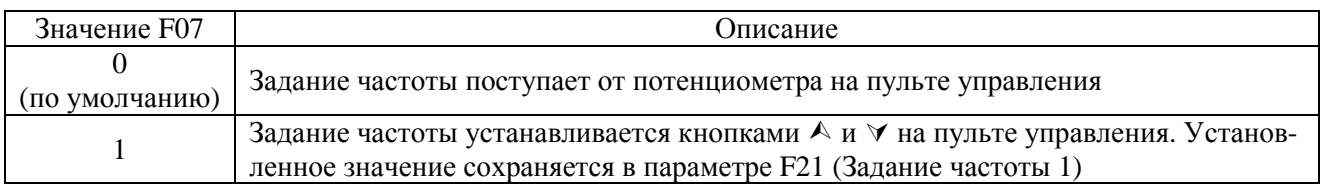

# **F08: Использование нового задания частоты**

При F07=1 используйте кнопки А и ∀ для установки задания частоты. После ввода задания нажмите кнопку ДАННЫЕ/ВВОД.

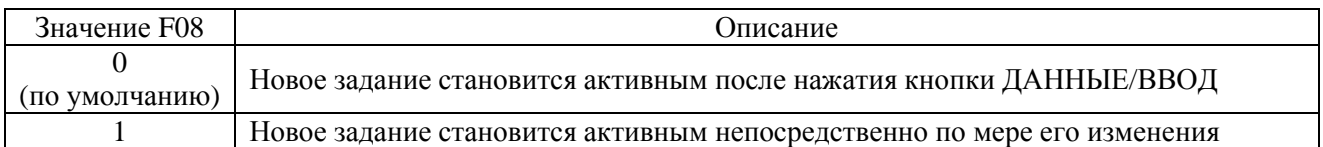

### **F09: Максимальная выходная частота**

- **F10: Максимальное напряжение**
- **F11: Выходная частота при максимальном напряжении**

**F12: Средняя выходная частота**

**F13: Напряжение при средней выходной частоте**

**F14: Минимальная выходная частота**

**F15: Напряжение при минимальной выходной частоте**

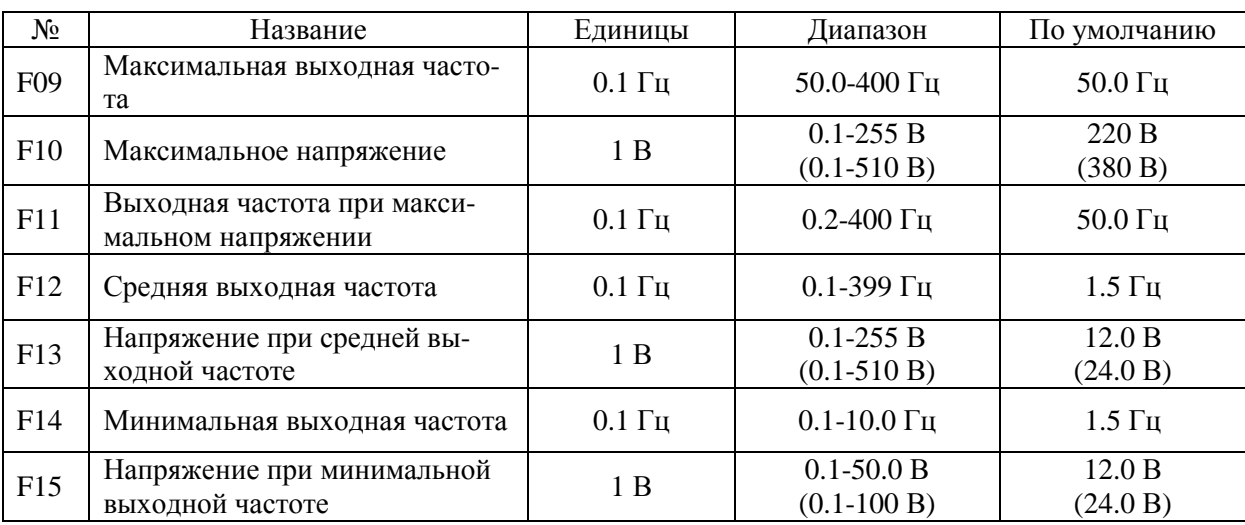

Значения в скобках для параметров F10, F13 и F15 даны для приборов класса 380 В.

# **■ Определение зависимости U/F**

Зависимость U/F определяет соотношение выходной частоты и выходного напряжения. Значения по умолчанию рекомендуется использовать для стандартных двигателей, другие зависимости могут быть установлены для специальных двигателей (например, высокоскоростных), или при необходимости специальной настройки моментных характеристик машины.

Рекомендуемые значения параметров характеристики U/F для различных применений:

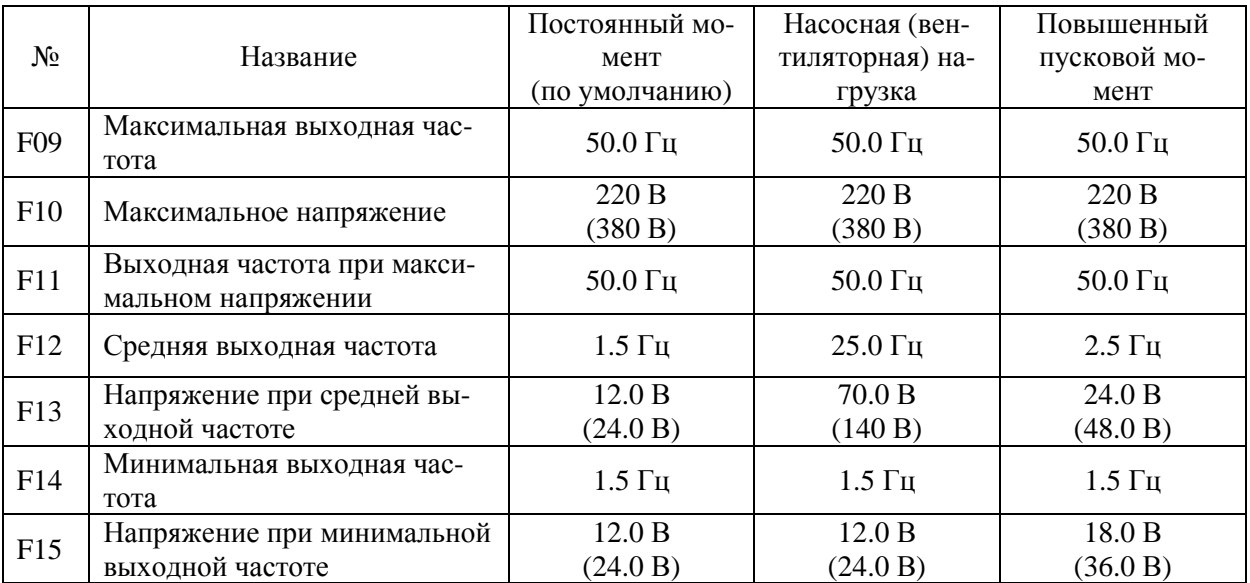

Значения в скобках для параметров F10, F13 и F15 даны для приборов класса 380 В.

# Необходимо обеспечить выполнение следующих условий: F14 ≤ F12 < F11 ≤ F09

При F14 = F12 установка F13 невозможна.

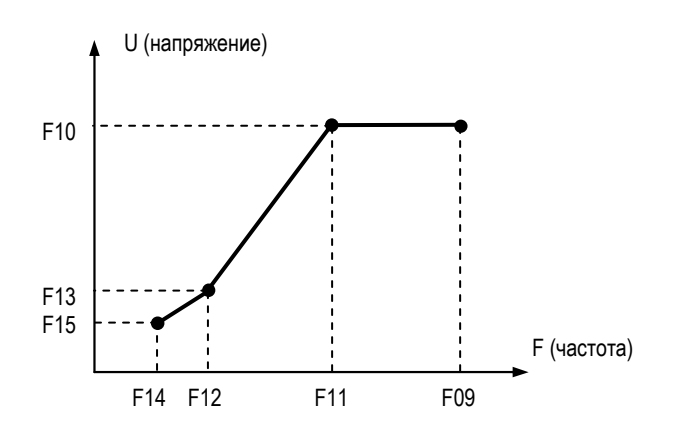

Увеличение напряжения приводит к увеличению момента двигателя, однако излишнее увеличение может стать причиной перевозбуждения двигателя и выхода преобразователя из строя, а также перегрева и вибрации двигателя, поэтому увеличивайте напряжение постепенно и следите за ростом тока двигателя.

При работе на частотах свыше 50 Гц (для двигателя с номинальной частотой 50 Гц) изменяйте только максимальную частоту (F09).

Пример программирования для работы электродвигателя с номинальным напряжением 3ф 380 В 50 Гц при выходной частоте преобразователя до 90 Гц.

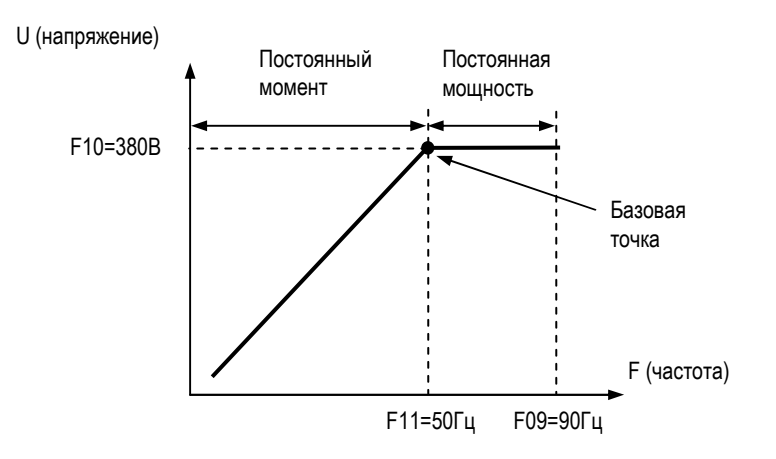

# **F16: Время разгона 1 F17: Время торможения 1 F18: Время разгона 2 F19: Время торможения 2 F20: S-кривая характеристики разгона / торможения**

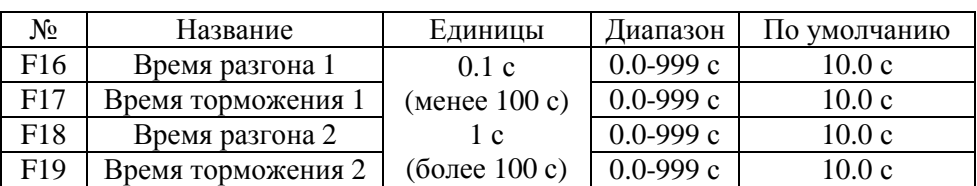

# **Использование двух времен разгона / торможения**

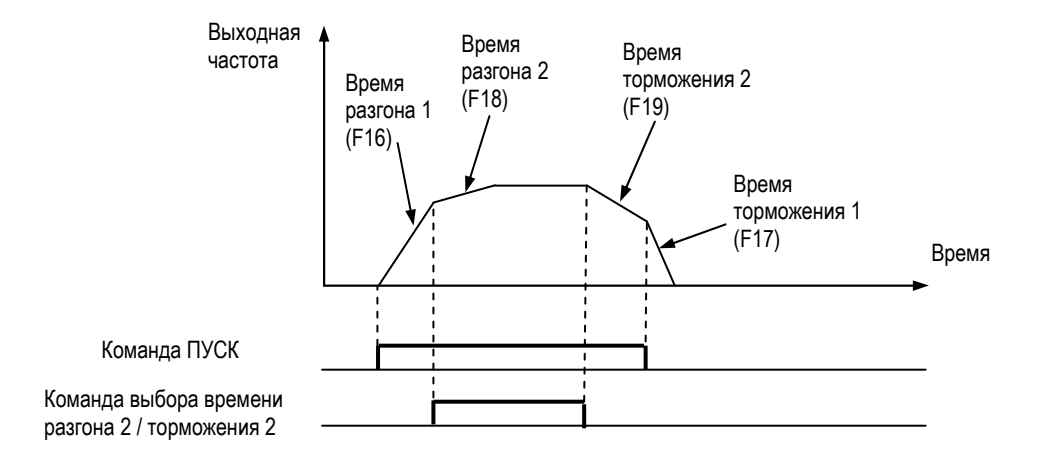

Выберите для одного из многофункциональных входов функцию переключения времен разгона / торможения (F36-F39=11). Теперь сигналом на этом входе можно переключать значения времени разгона / торможения.

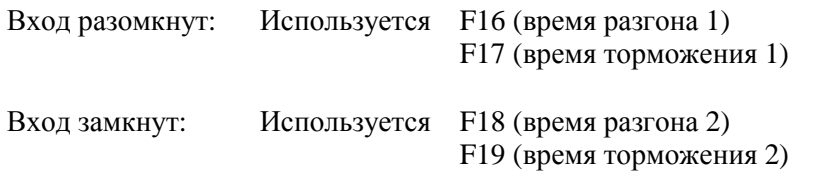

- Время разгона время, необходимое для увеличения выходной частоты от нуля до максимального значения (F09).
- Время торможения время, необходимое для снижения выходной частоты от максимального значения (F09) до нуля.

# **Характеристики S-кривой F20=0 (по умолчанию)**

Для предупреждения возможных рывков при пуске или останове механизма характеристикам разгона / торможения можно придать S-образную форму.

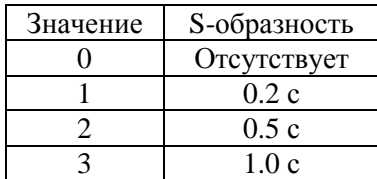

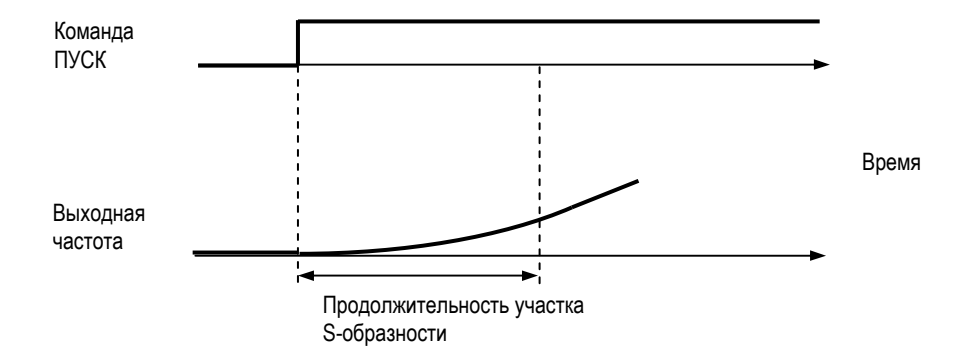

Временная диаграмма ниже иллюстрирует работу в двух направлениях и плавный останов:

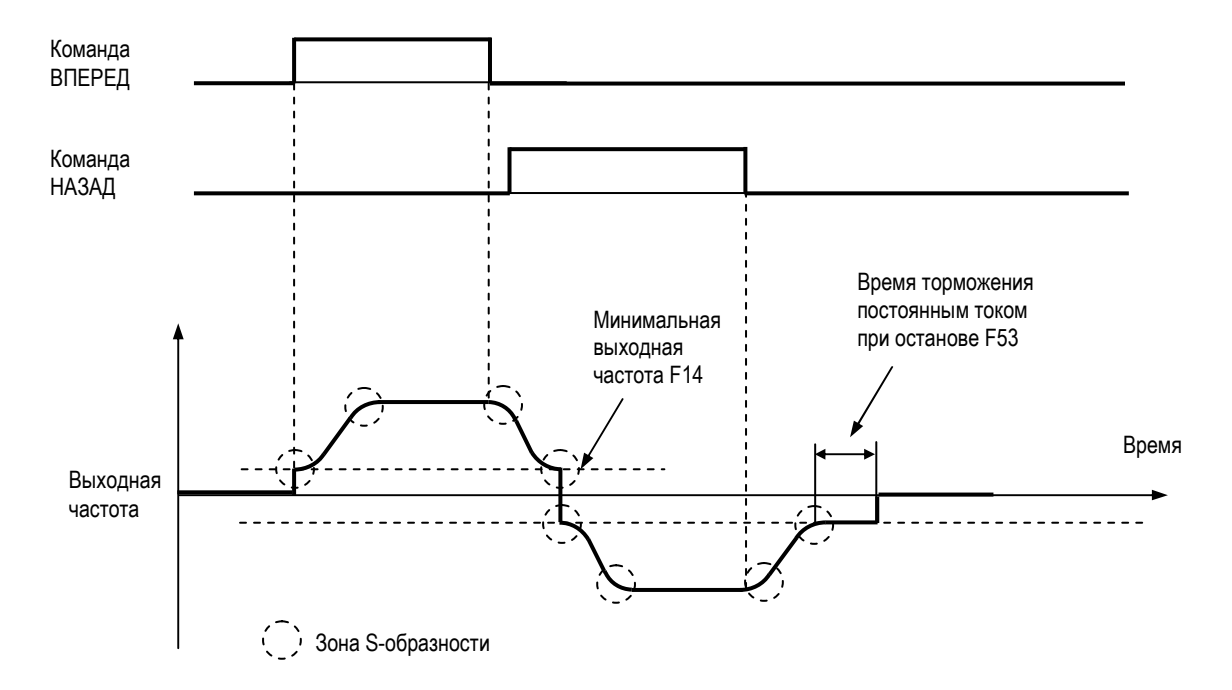

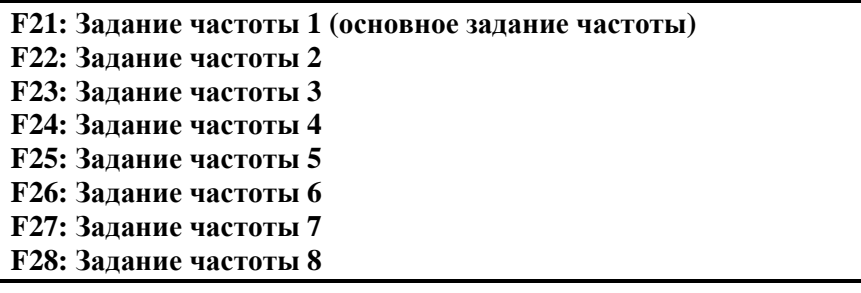

Комбинированием сигналов задания частоты на многофункциональных входах можно получить до 9 различных фиксированных значений скорости.

Выбор осуществляется в соответствии с таблицей ниже:

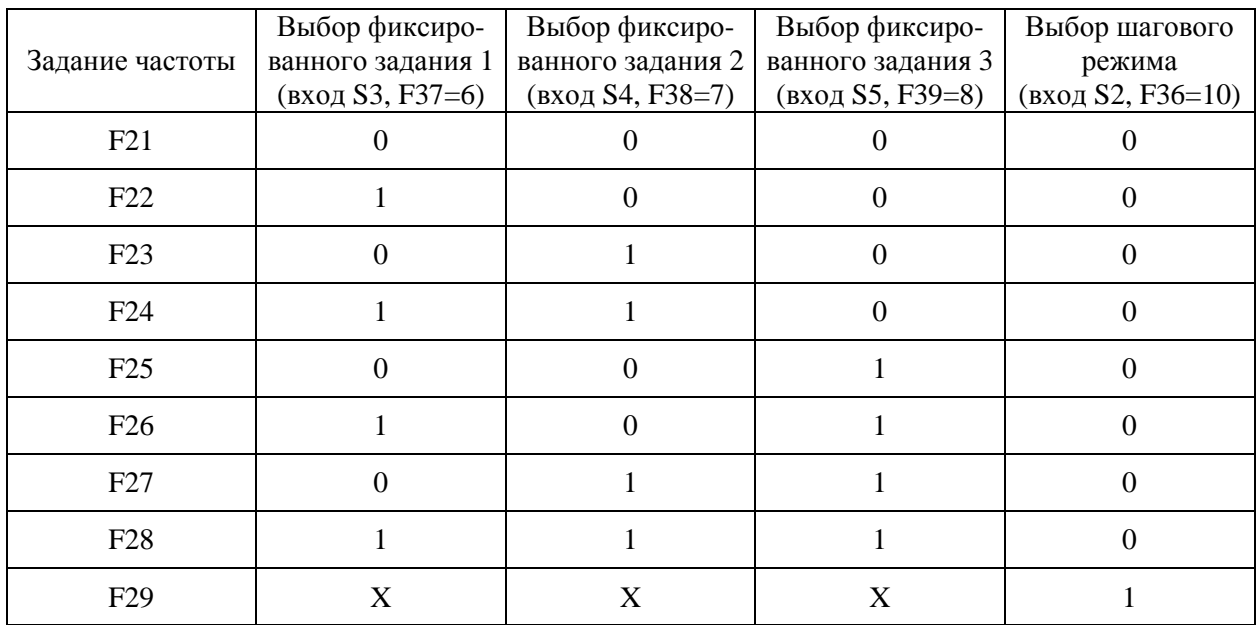

ПРИМЕЧАНИЕ: Если все входы выбора фиксированных заданий отключены, активным становится задание в соответствии с параметром F03.

# **F29: Частота шагового режима (задание частоты 9)**

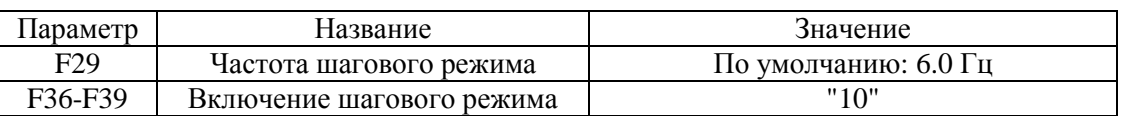

Если команды выбора фиксированных заданий 1, 2 или 3 подаются одновременно с командой включения шагового режима, то команда включения шагового режима имеет приоритет.

#### **F30: Верхний предел задания частоты F31: Нижний предел задания частоты**

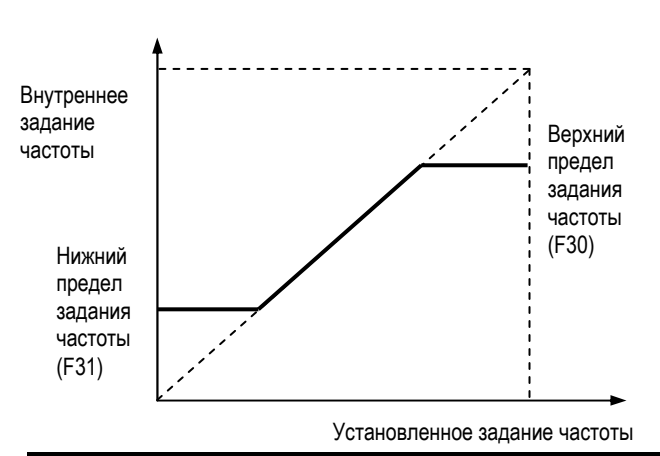

#### **Верхний предел задания частоты (F30)**

Задает верхний предел задания в %. (F09: Максимальная выходная частота = 100%) **Нижний предел задания частоты (F31)**  Задает нижний предел задания в %.

(F09: Максимальная выходная частота = 100%)

Если задание частоты ниже значения F31, то работа продолжается на частоте нижнего предела F31.

Если нижний предел F31будет установлен ниже минимальной частоты (F14), привод не будет работать на частоте ниже F14.

# **F32: Номинальный ток двигателя F33: Электронная тепловая защита двигателя F34: Постоянная времени электронной тепловой защиты**

**Номинальный ток двигателя (F32):** Установите номинальный ток двигателя, указанный на его заводской табличке.

Примечание: установка значения 0.0 отключает защиту.

# **Настройка защиты от перегрузки (F33, F34)**

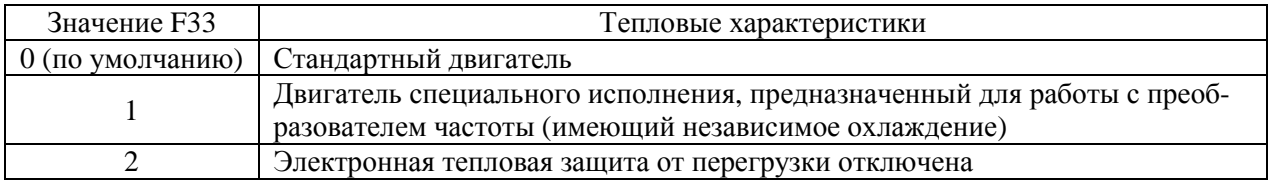

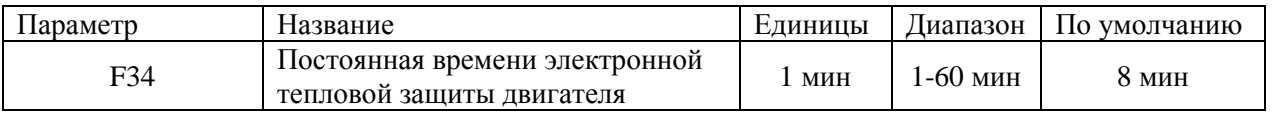

Функция электронной тепловой защиты двигателя заключается в вычислении температуры двигателя на основании данных о выходном токе, частоте вращения крыльчатки охлаждения и времени работы и предназначена для защиты двигателя от перегрузок.

Когда электронное реле защиты включается, на экране появляется сообщение "OL1", и с выхода преобразователя снимается напряжение, предупреждая перегрев двигателя. В этом режиме при работе одного преобразователя с одним двигателем внешнее тепловое реле не нужно. При работе преобразователя с несколькими параллельно подключенными двигателями необходимо устанавливать индивидуальные тепловые реле.

# **Стандартные двигатели и двигатели, рассчитанные на работу с преобразователем частоты**

Асинхронные двигатели по условиям охлаждения делятся на обычные и рассчитанные на работу с преобразователем частоты (имеют внешний обдув).

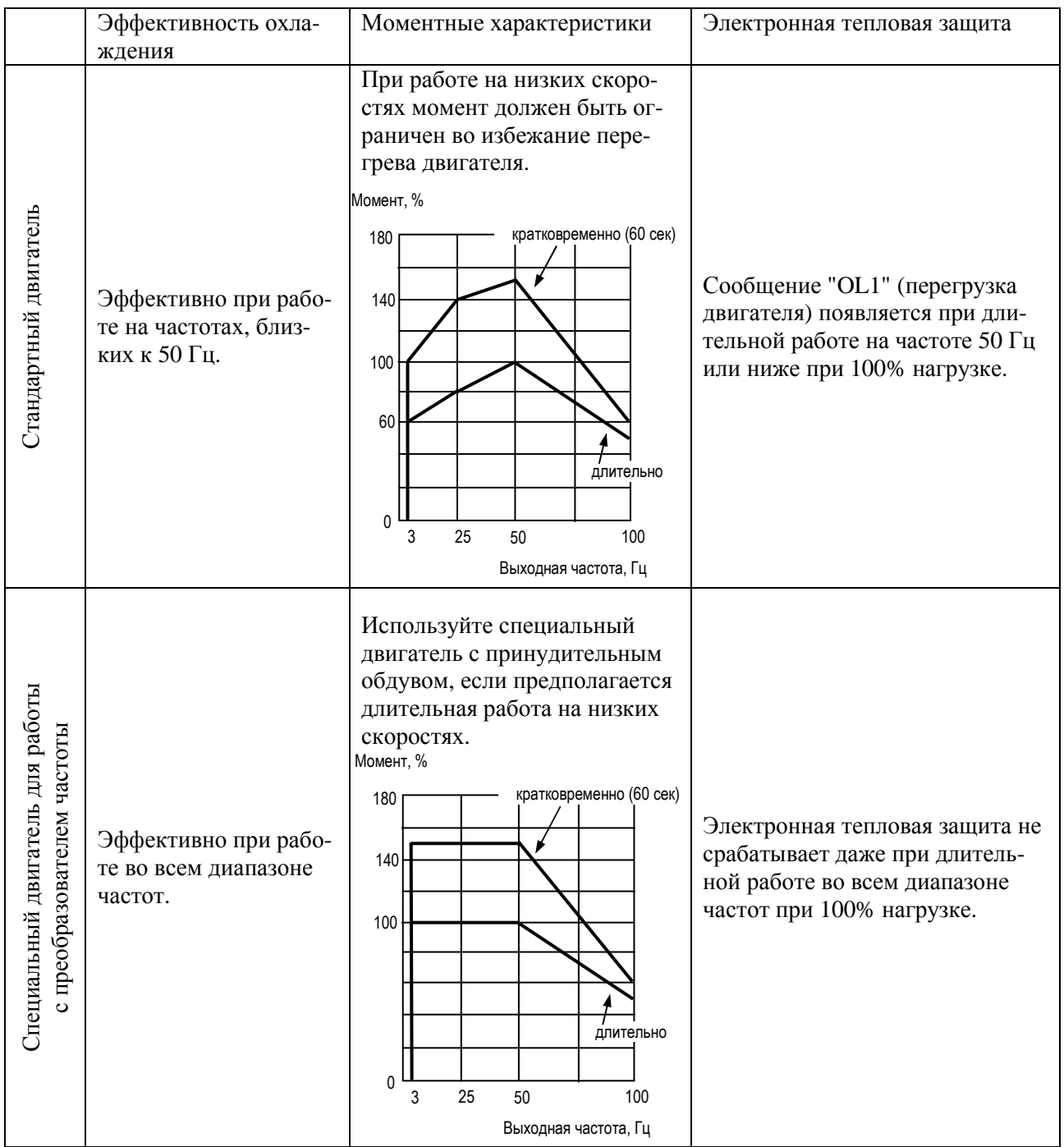

# **F35: Управление вентилятором охлаждения преобразователя**

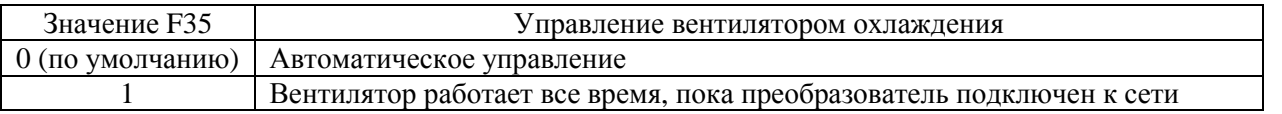

Примечание: Модель Е3-8100 имеет только автоматическое управление вентилятором охлаждения.

# **F36: Назначение многофункционального входа S2**

# **F37: Назначение многофункционального входа S3**

# **F38: Назначение многофункционального входа S4**

# **F39: Назначение многофункционального входа S5**

Ниже приведены возможные значения этих параметров:

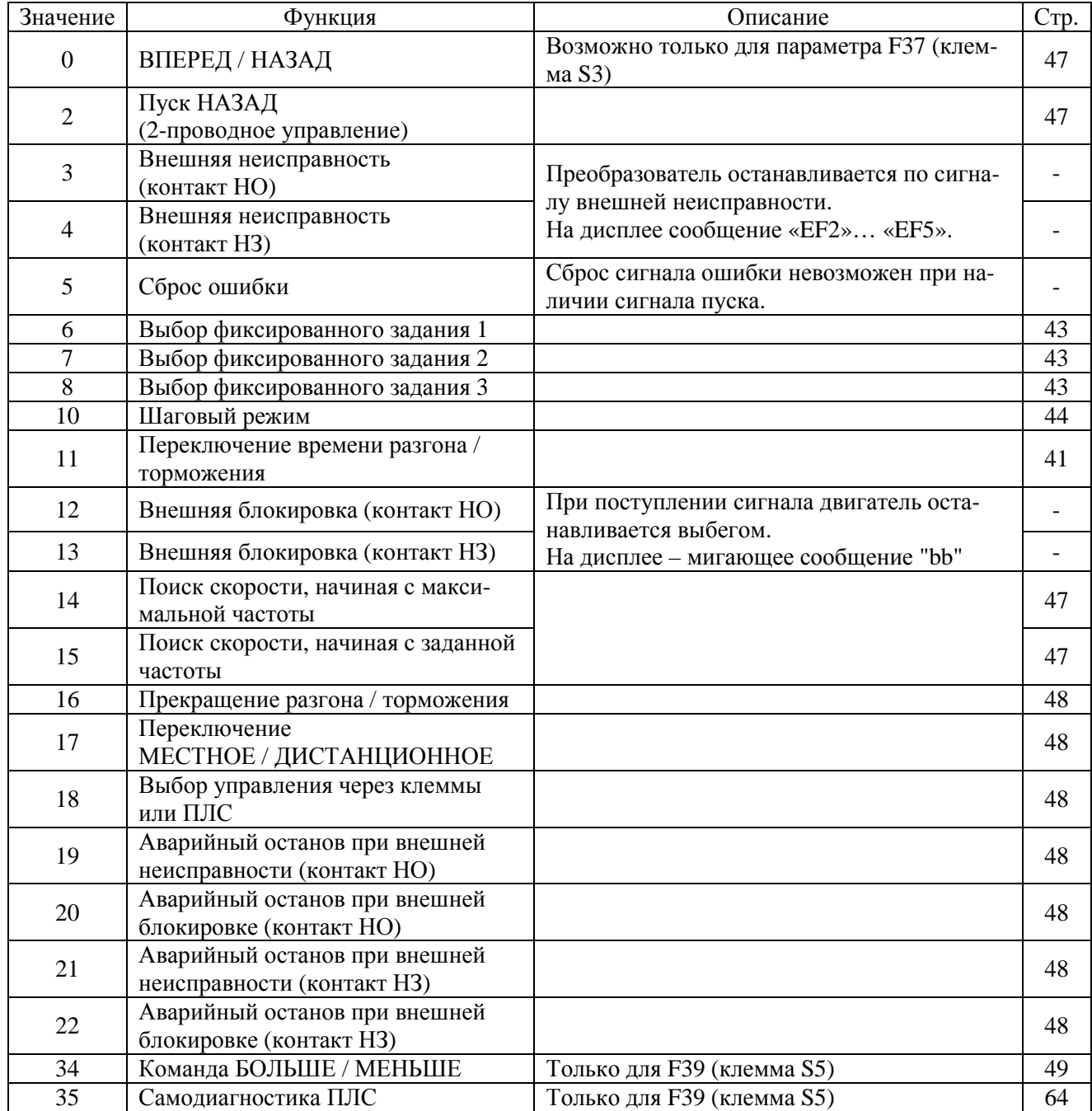

• Установки по умолчанию:

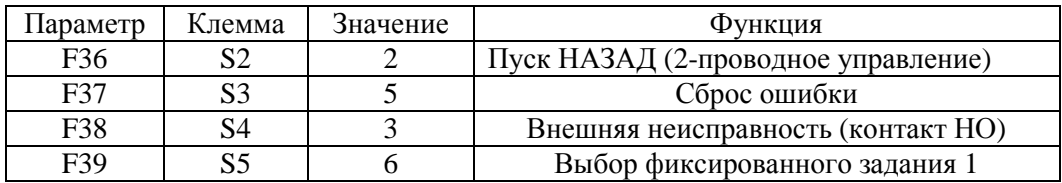

#### **Функции входов при трехпроводном управлении (F37=0)**

Если для входа S3 установить значение F37=0, то входы S1, S2 и S3 могут использоваться для ввода следующих команд:

S1: команда ПУСК

- S2: команда СТОП
- S3: команда ВПЕРЕД / НАЗАД

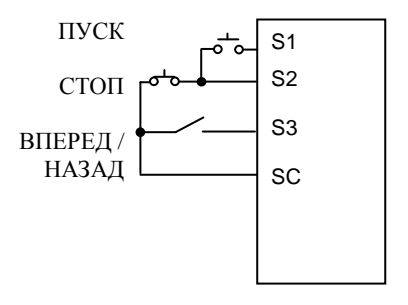

### **Команда поиска скорости (F36-F39=14 или 15)**

Команда используется для подхвата вращающегося двигателя.

После получения команды на пуск с поиском скорости преобразователь отключает выход на 0,5 сек (минимальное время блокировки), затем происходит пуск с определением скорости инерционно вращающегося двигателя.

Команда поиска скорости должна быть подана ранее или одновременно с подачей команды пуска двигателя.

Установите значение одного из параметров F36-F39 равным:

14 (поиск скорости, начиная с максимальной частоты)

15 (поиск скорости, начиная с заданной частоты)

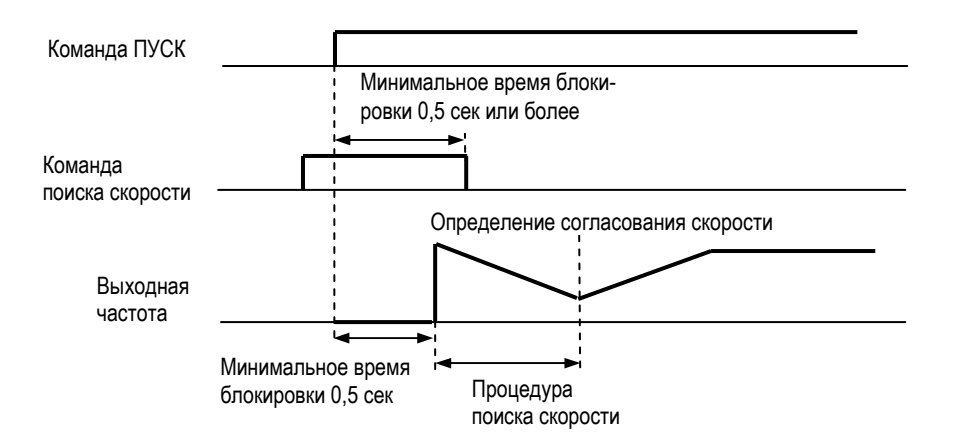

# **Прекращение разгона / торможения (F36-F39=16)**

Во время действия команды прекращения разгона / торможения значение выходной частоты неизменно.

Если во время действия команды прекращения разгона / торможения поступит команда на останов, произойдет плавный останов привода.

Примечание: Если команда ПУСК поступит при наличии команды прекращения разгона/торможения, двигатель не начнет работу. Если нижнее ограничение частоты (F31) будет установлено выше или равным минимальной выходной частоте (F14), то двигатель будет работать на уровне нижнего ограничения частоты.

# **Переключение МЕСТНОЕ / ДИСТАНЦИОННОЕ (F36-F39=17)**

- Выбор управления с пульта или через клеммы многофункциональных входов. Выбор возможен только при останове привода.
- Вход разомкнут: работа в соответствии с выбранным источником команд (F02) и задания частоты (F03).
- Вход замкнут: работа в соответствии с командами и заданием, поступающими с пульта управления.
- (Пример). Установите F02=1, F03=2, F07=0.
- Вход разомкнут: используется задание, поступающее на вход FR и команда пуска, поступающая с клемм управления.
- Вход замкнут: используется задание, определяемое потенциометром на пульте управления, и команды, поступающие от кнопок на пульте управления.

# **Выбор управления через клеммы или ПЛС (F36-F39=18)**

Прием команд управления и задания частоты по ПЛС возможен только при замкнутом состоянии соответствующего многофункционального входа.

Прием команд управления и задания в соответствии с режимом МЕСТНОЕ / ДИСТАНЦИОННОЕ возможен только при разомкнутом состоянии соответствующего многофункционального входа.

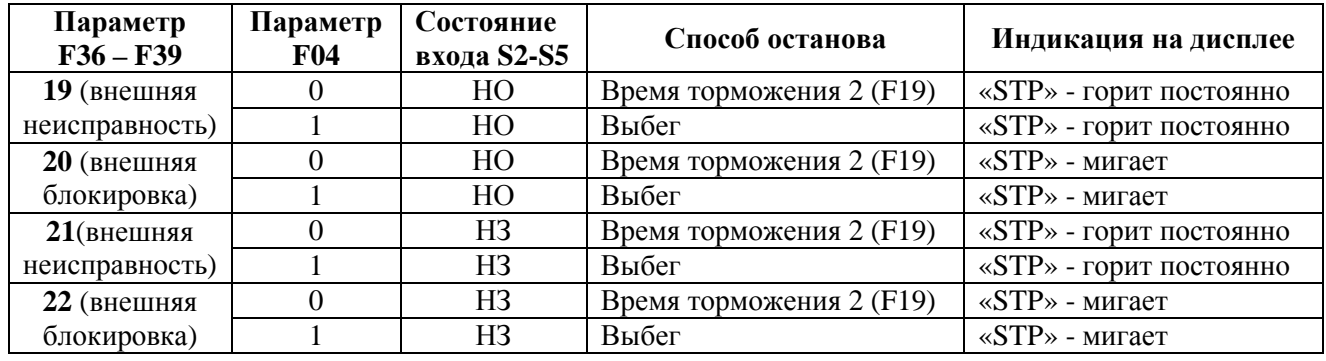

# **Аварийный останов (F36-F39=19…22)**

Для повторного пуска преобразователя после поступления сигнала внешней неисправности необходимо перед повторной подачей команды «Пуск» снять сигнал неисправности и кратковременно подать сигнал «Сброс ошибки».

Для повторного пуска преобразователя после поступления сигнала внешней блокировки достаточно после снятия сигнала блокировки повторно подать команду «Пуск» .

# Команда БОЛЬШЕ / МЕНЬШЕ (F39=34)

При наличии команды ВПЕРЕД (НАЗАД) разгон и торможение возможны по командам БОЛЬШЕ / МЕНЬШЕ, поступающим на входы S4 и S5, без изменения задания частоты, что позволяет осуществлять работу на желаемой скорости.

E3-8100

Если параметром F39 определена функция увеличения / уменьшения задания частоты, значение параметра F38 игнорируется; клемма S4 используется для ввода команды увеличения, S5 уменьшения.

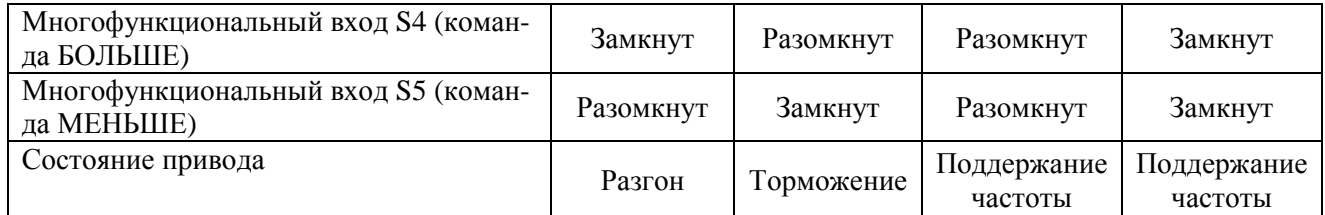

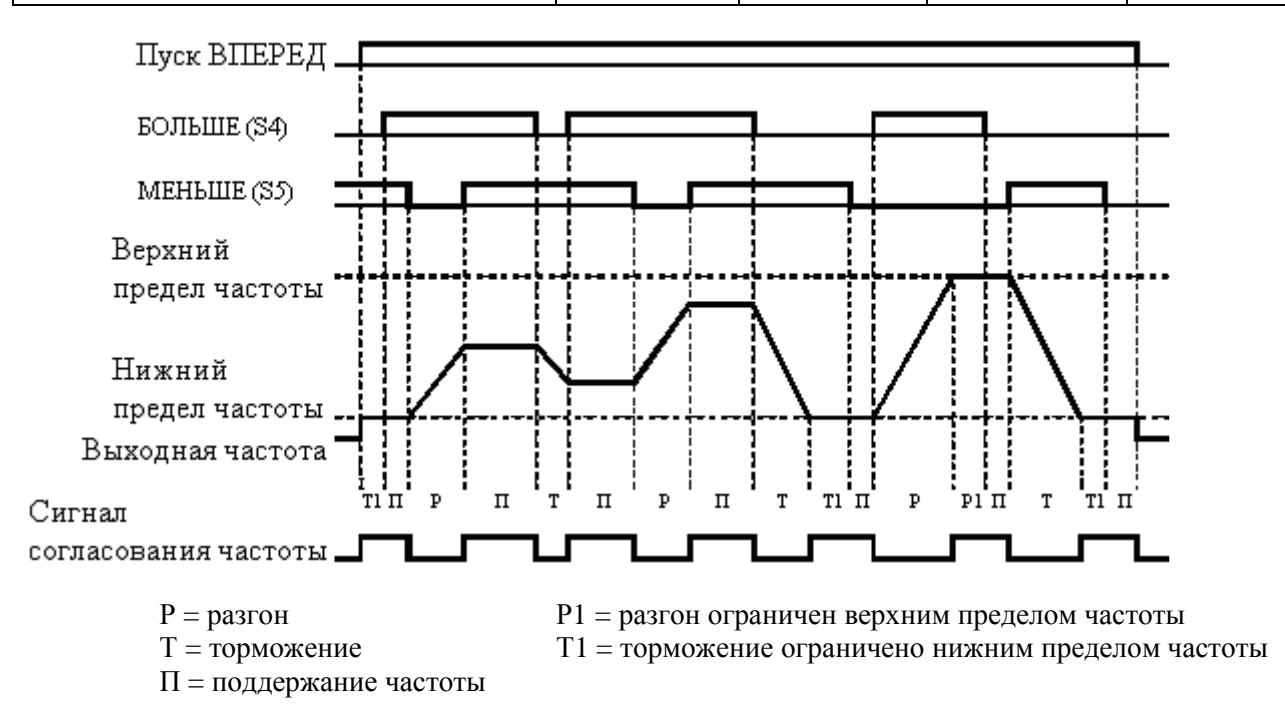

Примечания:

1. При выборе команды БОЛЬШЕ / МЕНЬШЕ и установленном верхним пределом частоты: Верхний предел частоты = Максимальная выходная частота (F09)

х Верхний предел задания частоты (F30) / 100.

- 2. Нижним пределом частоты является минимальная выходная частота (F14) или нижний предел задания частоты (F31) (большее из этих значений).
- 3. При подаче команды ВПЕРЕД (НАЗАД) работа начинается с нижнего ограничения частоты без учета команд БОЛЬШЕ / МЕНЬШЕ.
- 4. Если после формирования задания с помощью команд БОЛЬШЕ / МЕНЬШЕ будет подана команда работы в шаговом режиме, то она имеет приоритет.
- 5. Команды выбора фиксированного задания 1-3 не работают при использовании команд БОЛЬШЕ / МЕНЬШЕ. Выбор фиксированного задания действует только в режиме поддержания частоты.
- 6. Если F62=1, то выходная частота в режиме поддержания сохраняется как опорная частота.

# **F40: Назначение многофункционального выхода**

### **Использование многофункционального выходного сигнала (F40)**

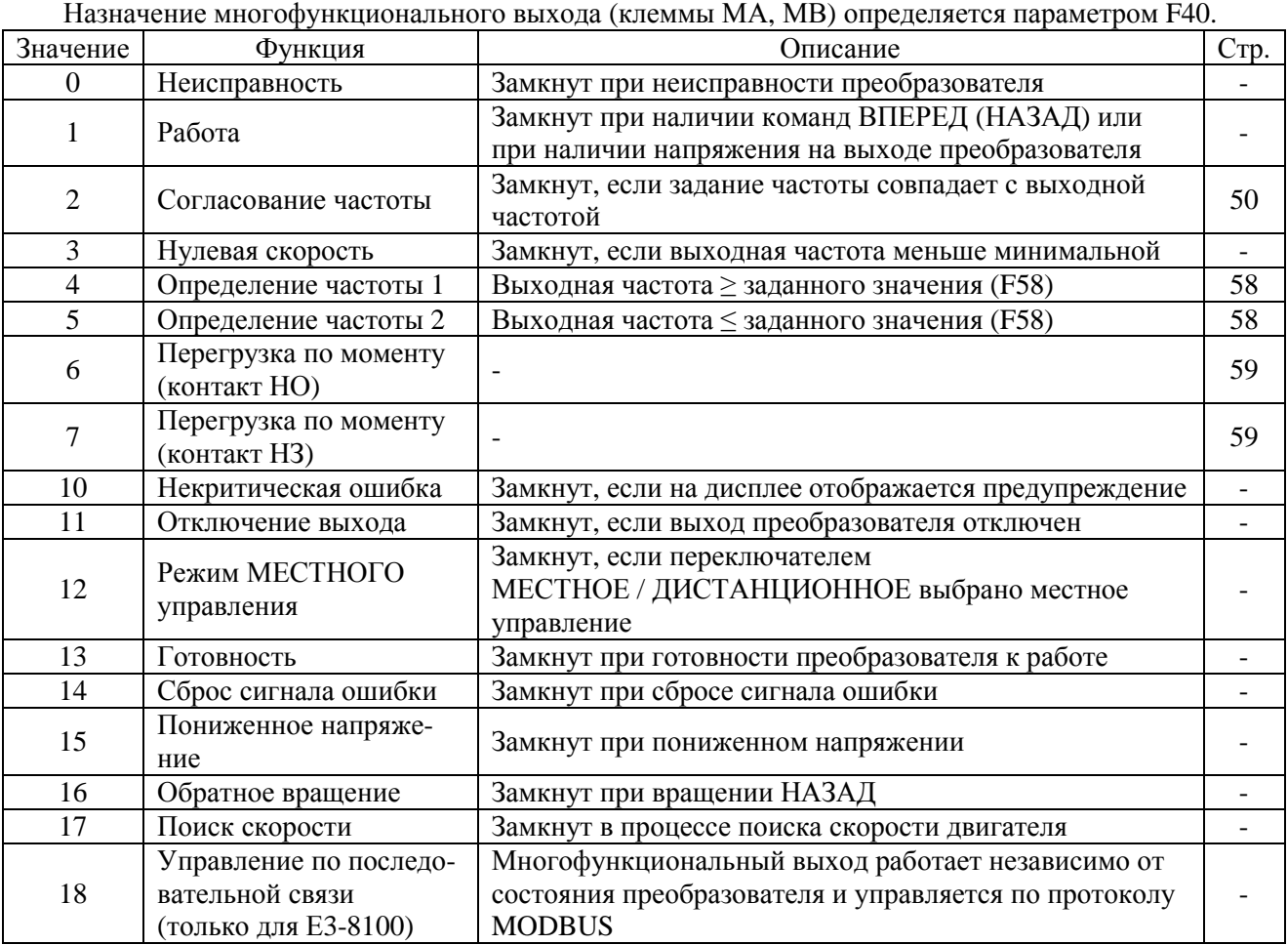

#### **Установка по умолчанию для многофункционального выхода**

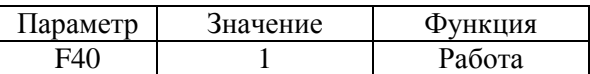

# **Согласование частоты (F40=2)**  Диапазон включения 2Гц Выходная частота Диапазон выключения 4 Гц Согласование частоты Заданная частота

# **F41: Коэффициент аналогового входа**

#### **F42: Смещение аналогового входа**

### **F43: Постоянная времени фильтра аналогового входа**

#### **Настройка сигнала задания скорости**

Соотношение между входным аналоговым сигналом (клемма FR) и внутренним заданием частоты определяется параметрами F41 и F42.

# **Коэффициент аналогового входа (F41)**

Максимальное задание частоты в %, получаемое при максимальном значении аналогового сигнала (за 100% принимается значение F09).

Заводская установка: 100%

# **Смещение аналогового входа (F42)**

Задание частоты в %, получаемое, если сигнал задания равен 0 В (4 мА или 0 мА) (за 100% принимается значение F09). Задание

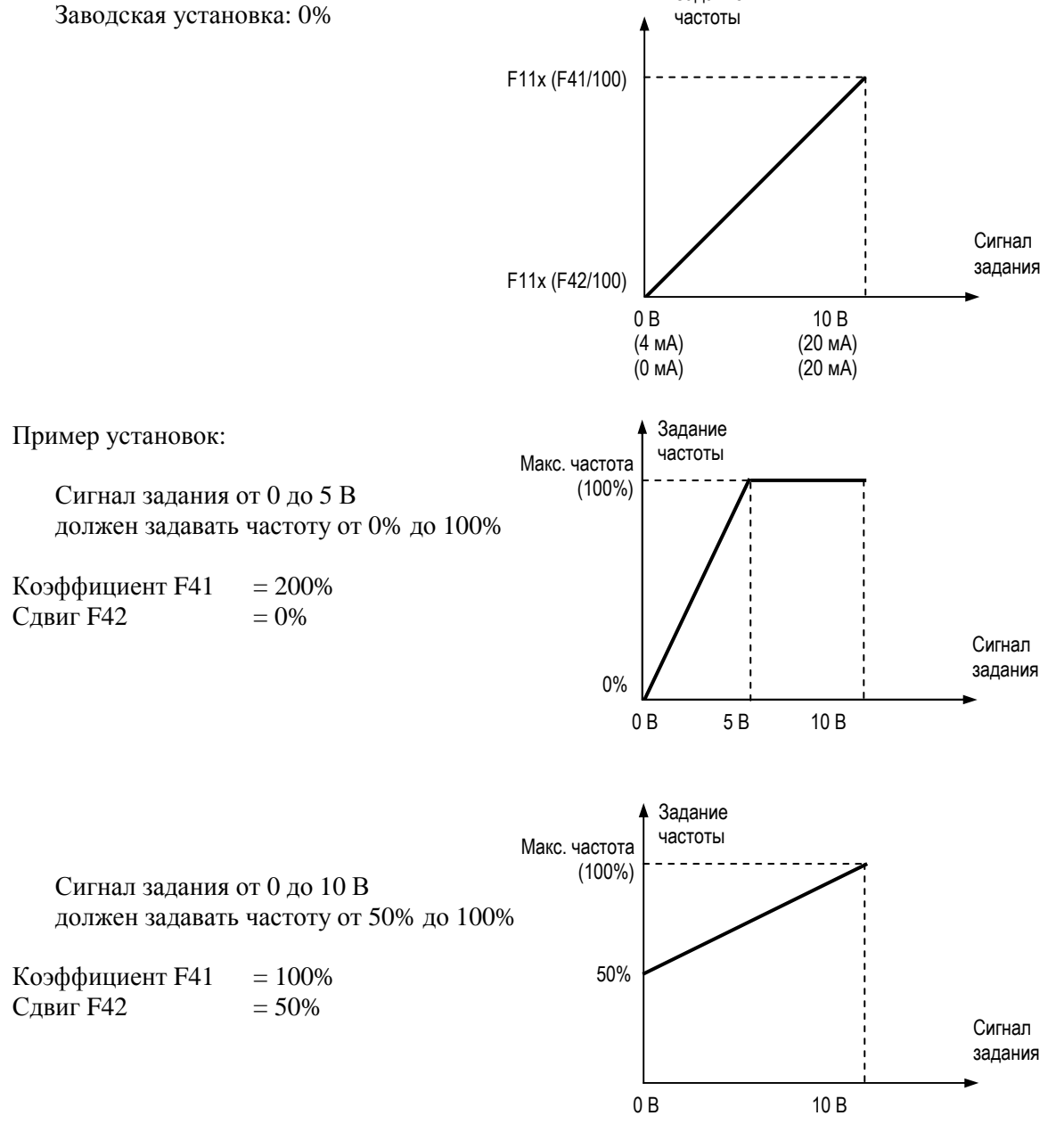

# **F44: Режим аналогового выхода**

#### **Индикация выходной частоты или выходного тока**

Выберите, какой параметр (выходная частота или выходной ток) будет выводиться на клеммы АМ-АС (АМ-FC для Е3-8100К) для мониторинга.

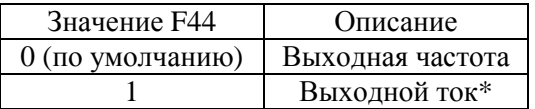

\* - Ввиду того, что измерение тока осуществляется косвенным методом, на некоторых двигателях индицируемое значение выходного тока может отличаться от фактического.

Аналоговое напряжение 10 В на этом выходе соответствует 100% максимальной выходной частоты (номинального выходного тока преобразователя).

**F45: Коэффициент аналогового выхода**

#### **Калибровка измерителя выходной частоты или тока**

Используется для настройки коэффициента пропорциональности аналогового выхода.

Пример установок:

(3) Необходим сигнал о выходной частоте в диапазоне 0…3 В

 $P$ ежим  $F44 = 0$ Коэффициент F45  $= 0.3$ 

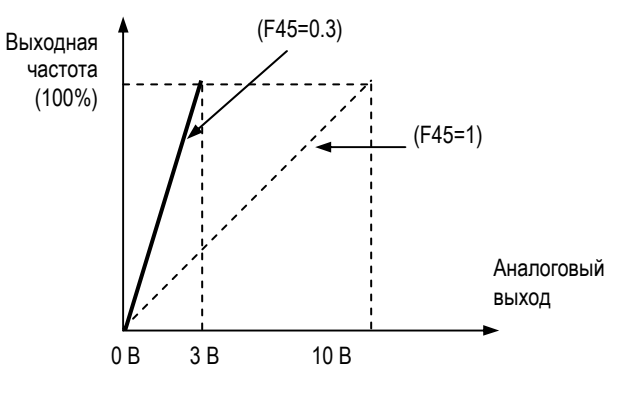

# **F46: Несущая частота ШИМ**

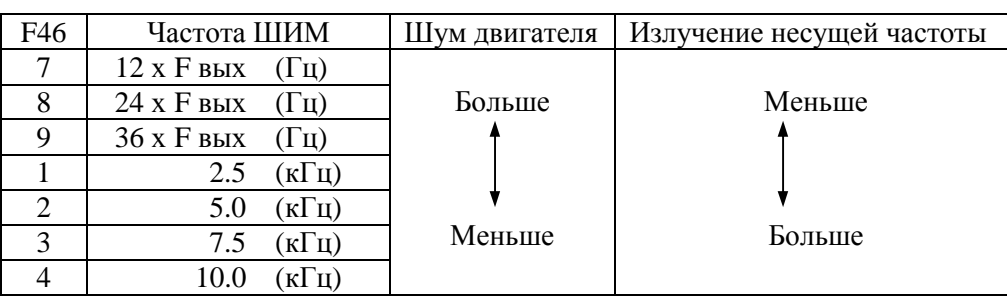

Установка частоты коммутации выходных транзисторов преобразователя.

Установка значений 7, 8 или 9 определяет зависимость частоты ШИМ от выходной частоты.

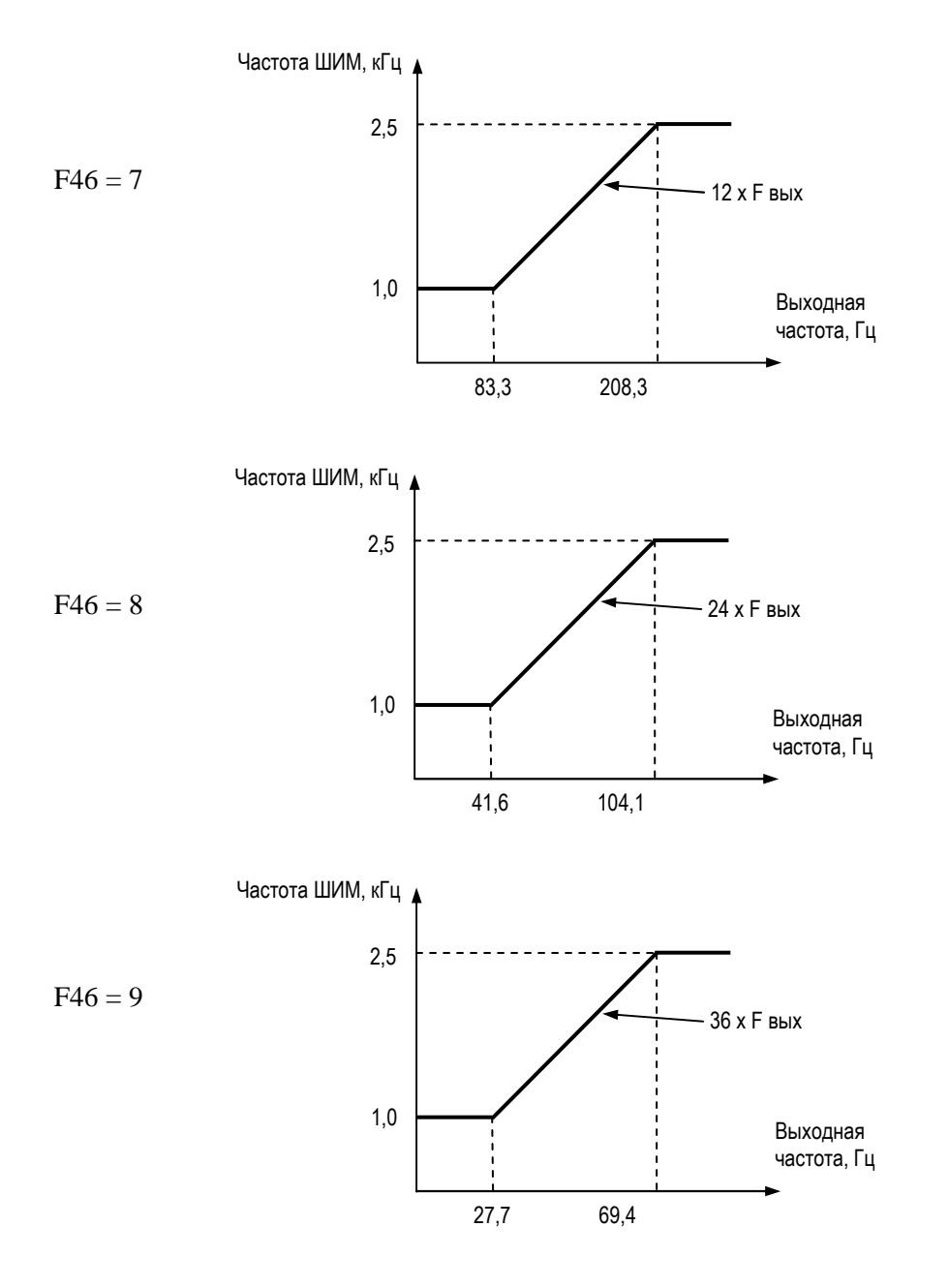

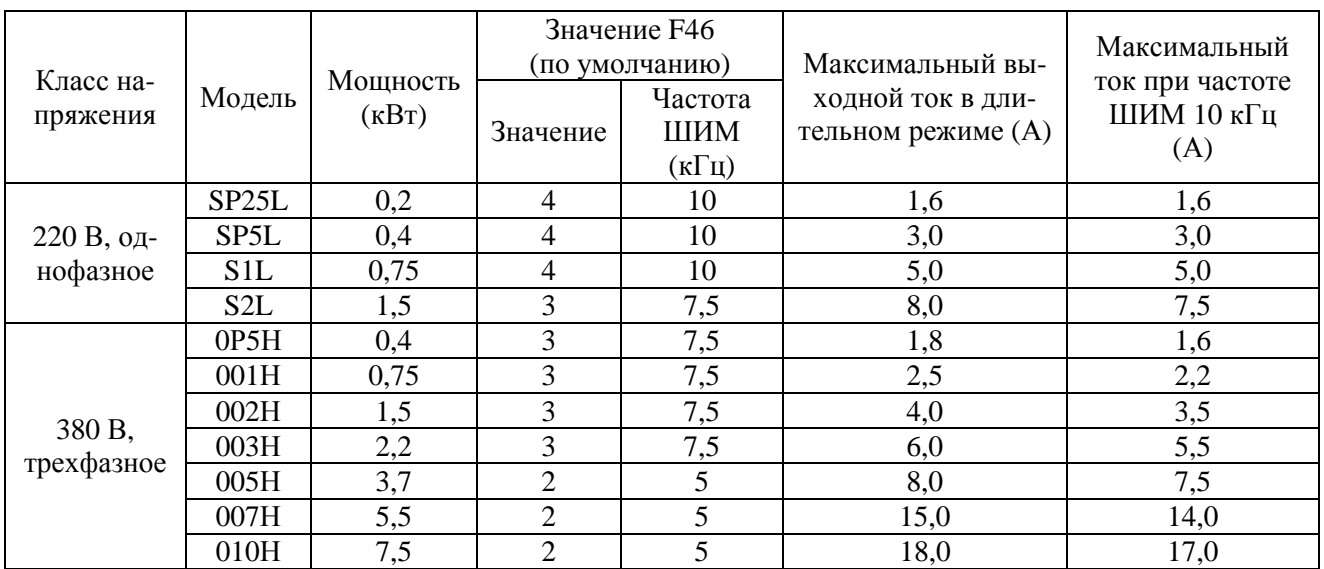

Заводские установки F46 в зависимости от мощности преобразователя

- (1) Допустимый ток преобразователей класса 220В (1,5 кВт) и преобразователей класса 380В в длительном режиме снижается при увеличении частоты ШИМ до 10 кГц . Уровень снижения указан в таблице выше.
- (2) При большой длине кабелей необходимо снижать частоту ШИМ, как показано в таблице ниже.

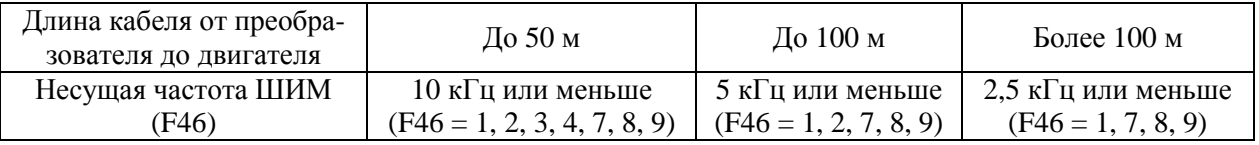

(3) Частота ШИМ автоматически снижается до 2,5 кГц в случае, если F75 = 1, выходная частота менее 5 Гц, выходной ток более 110% номинального тока преобразователя.

# **F47: Действия после провалов напряжения питания**

#### **Автоматический перезапуск после провалов напряжения питания (F47)**

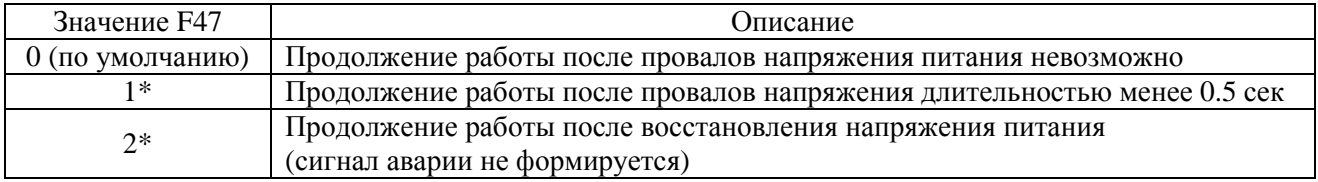

\* Для продолжения работы после провалов напряжения питания сигналы управления должны сохраниться.

# **F48: Перезапуск**

### **Продолжение работы после автоматического сброса сигнала ошибки (перезапуск)**

Сигнал ошибки сбрасывается, а преобразователь перезапускается при ошибках:

ОС (перегрузка по току),

GF (неисправность заземления),

OV (перенапряжение).

Количество сбросов сигнала ошибки и попыток перезапуска определяется значением F48.

Количество использованных попыток обнуляется в следующих случаях:

- (1) Если новый сигнал ошибки не поступил в течение 10 минут после последнего сброса,
- (2) Если после появления сигнала ошибки поступил сигнал сброса,
- (3) Если питание преобразователя было отключено.

**F49: Частота перескока 1 F50: Частота перескока 2 F51: Диапазон перескока**

# **Частоты и диапазон перескока (F49 - F51)**

Эта функция обеспечивает запрет работы на критических частотах, что позволяет избежать механического резонанса в системе.

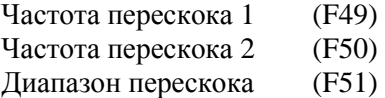

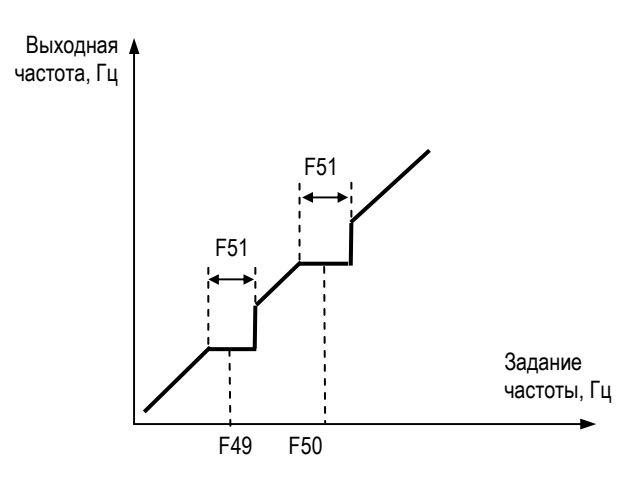

#### **F52: Уровень торможения постоянным током**

**F53: Время торможения постоянным током при останове**

**F54: Время торможения постоянным током при пуске**

# **Уровень торможения постоянным током (F52)**

Величина тока торможения в % от номинального тока двигателя.

### **Время торможения постоянным током при останове (F53)**

Если установленное значение равно 0, то торможение постоянным током не осуществляется, а вместо этого отключается выходное напряжение преобразователя.

Если выбран останов выбегом (F04 = 1), торможение постоянным током не выполняется.

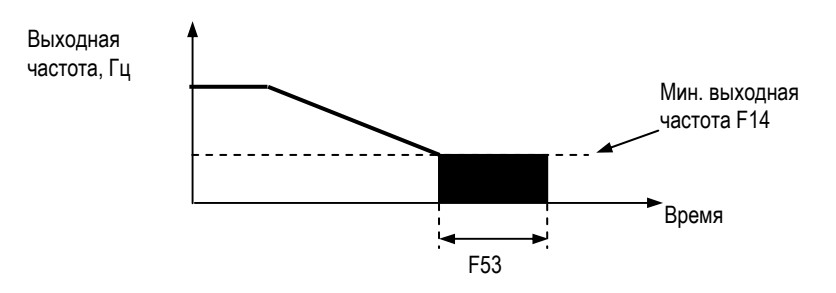

# **Время торможения постоянным током при пуске (F54)**

Данная функция применяется для запуска инерционно вращающегося двигателя .

Если F54=0, торможение не выполняется, и разгон начинается с минимальной выходной частоты. Если F52=0, то разгон начинается с минимальной выходной частоты после выдержки времени без выходного напряжения, равной F54.

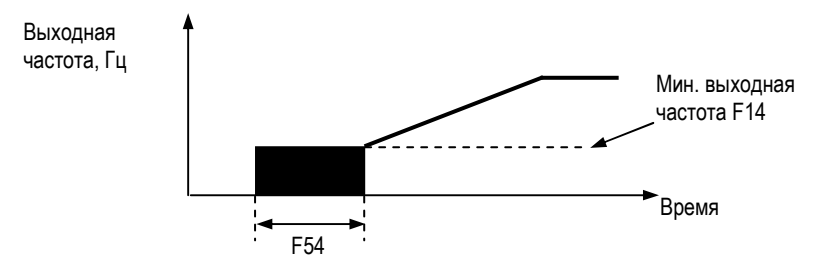

# **F55: Предотвращение срыва при торможении**

# **Предотвращение срыва при торможении (F55)**

Во избежание перенапряжения преобразователь автоматически увеличивает время торможения в зависимости от напряжения цепи постоянного тока.

При использовании опционального тормозного резистора с преобразователем Е3-8100 установите F55=1.

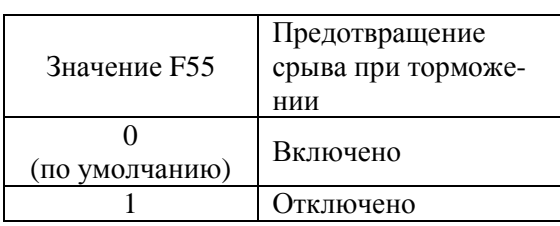

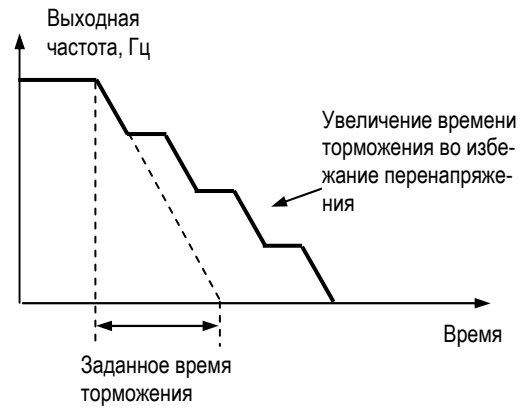

# **F56: Предотвращение срыва (ограничение тока) при разгоне**

### **Предотвращение срыва (ограничение тока) при разгоне (F56)**

Параметр F56 определяет уровень ограничения тока в % от номинального тока преобразователя.

Заводская установка: 170%. При установке 200% функция отключена.

Во избежание срыва и отключения по перегрузке выходная частота (и соответственно выходной ток) автоматически корректируется в соответствии с нагрузкой.

При разгоне, если выходной ток превышает значение F56, разгон прекращается, и выходная частота фиксируется на текущем уровне. При снижении тока ниже F56 разгон продолжается.

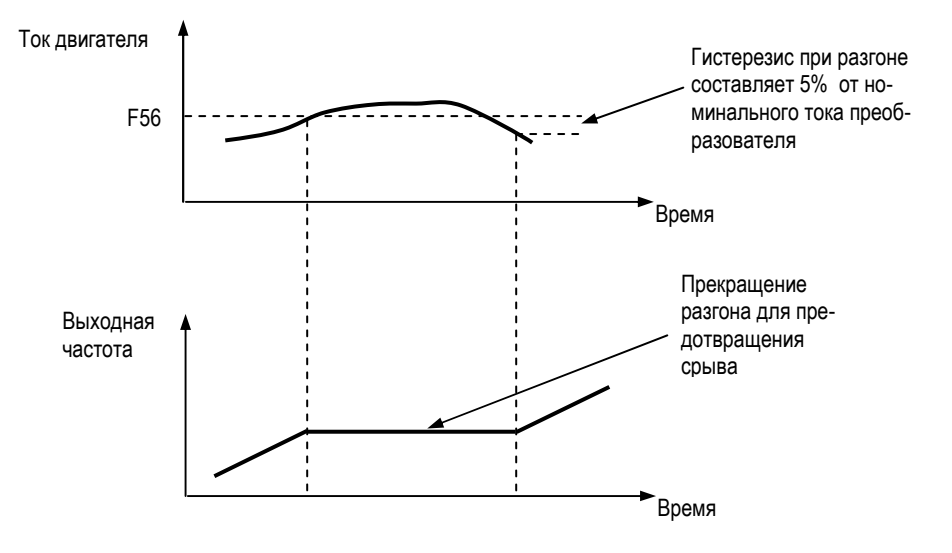

В зоне постоянной выходной мощности (выходная частота больше частоты при максимальном выходном напряжении F11) уровень ограничения тока автоматически снижается по приведенной ниже зависимости:

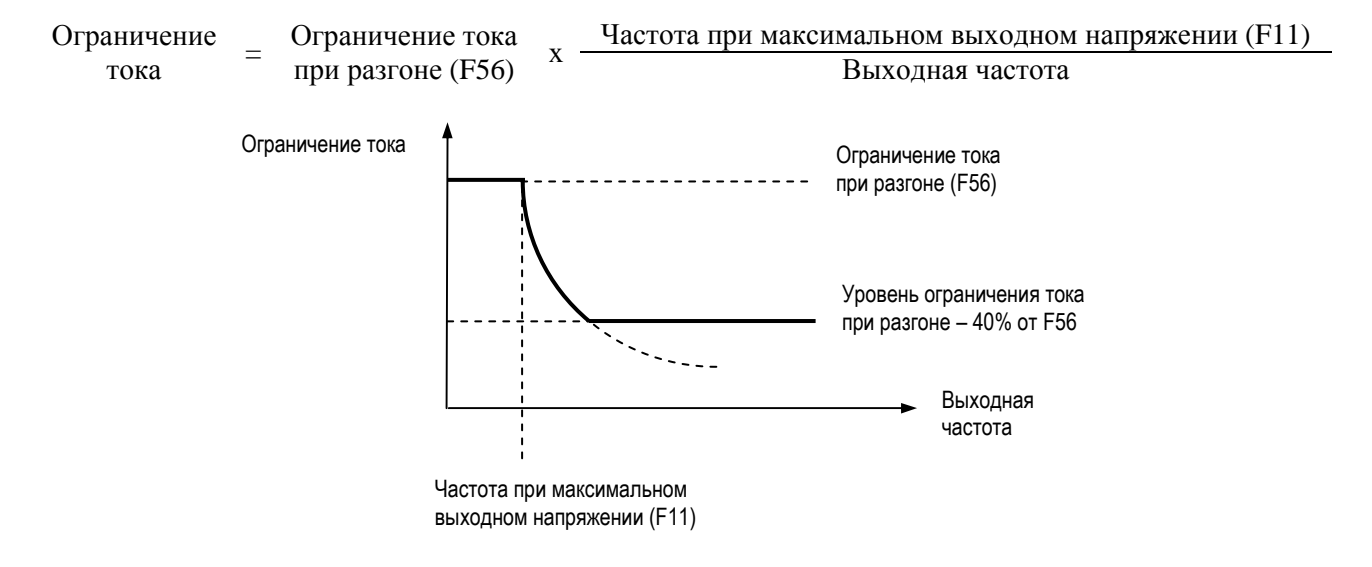

### **F57: Предотвращение срыва (ограничение тока) при работе на постоянной скорости**

#### **Предотвращение срыва (ограничение тока) при работе на постоянной скорости (F57)**

Параметр F57 определяет уровень ограничения тока в % от номинального тока преобразователя.

Заводская установка: 160%. При установке 200% функция отключена.

Если при работе на постоянной скорости выходной ток превышает значение F57 дольше 100 мс, начинается снижение выходной частоты.

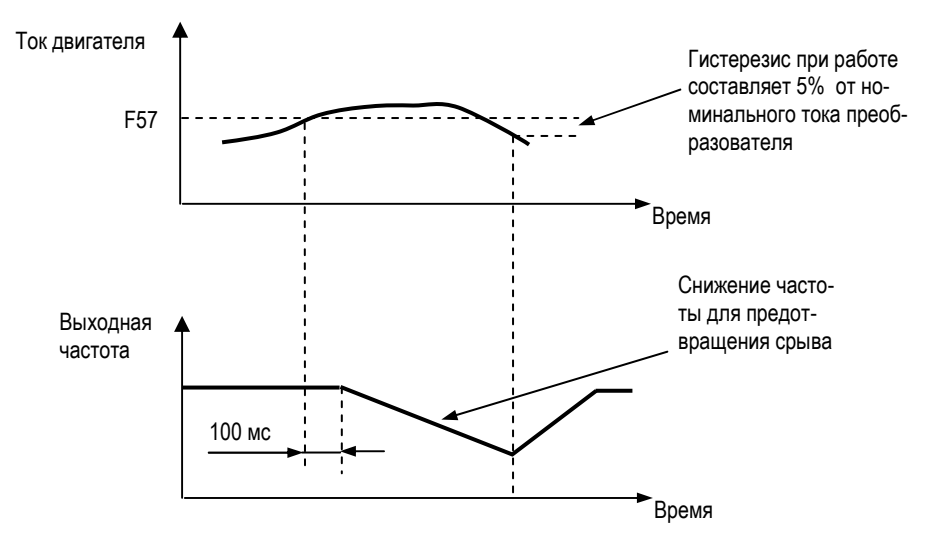

#### **F58: Определение частоты**

#### **Определение частоты (F58)**

Определение частоты, указанной в F58 (Гц), производится при назначении многофункциональному выходу соответствующей функции (F40 = 4 или 5).

# **Определение частоты 1**  $(F40 = 4)$

Выходная частота > F58

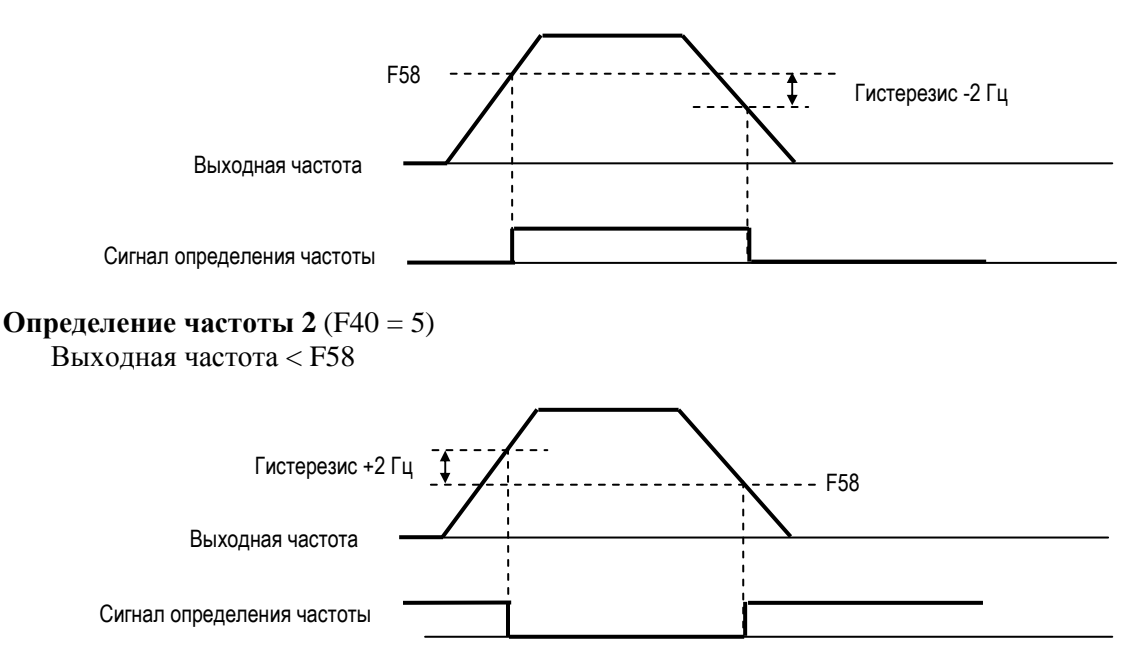

# **F59: Определение перегрузки по моменту F60: Уровень перегрузки по моменту F61: Задержка сигнала перегрузки по моменту**

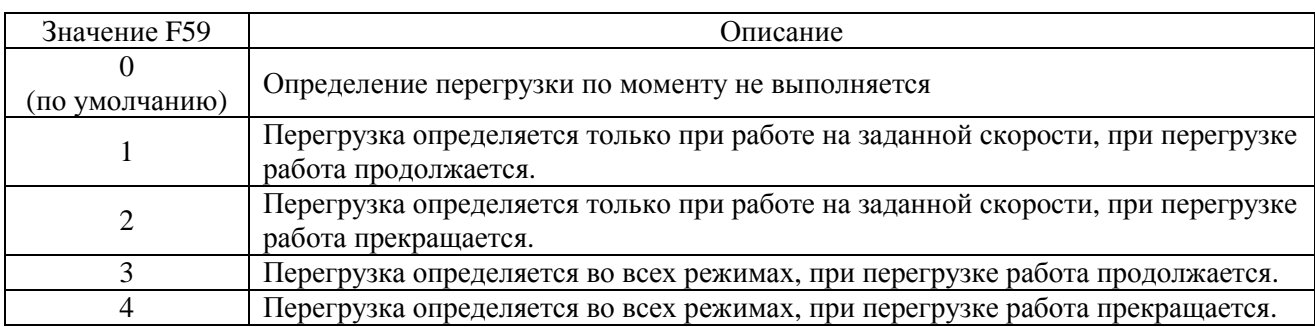

(1) Для определения перегрузки по моменту в процессе разгона/торможения установите F59 = 3 или 4.

(2) Для продолжения работы после определения перегрузки по моменту установите F59 = 1 или 3. При перегрузке на дисплее будет появляться предупреждение "oL3".

(3) Для остановки преобразователя после определения перегрузки по моменту установите F59 = 2 или 4. При перегрузке на дисплее будет появляться сигнал аварии "oL3".

# **Уровень определения перегрузки по моменту (F60)**

Устанавливается уровень определения перегрузки по моменту в % от номинального тока преобразователя.

По умолчанию: 160%

# **Задержка сигнала перегрузки по моменту (F61)**

Сигнал определения перегрузки по моменту появляется в том случае, если ток двигателя превышает уровень определения перегрузки по моменту (F60) дольше заданного времени (F61). По умолчанию: 0.1 c.

# **Определение перегрузки по моменту:**

Если в механизме появляется недопустимая нагрузка, то при увеличении выходного тока на многофункциональный выход (клеммы МА, МВ) может быть подан сигнал аварии. Для вывода сигнала перегрузки по моменту на многофункциональный выход установите значе-

ние параметра F40 равным 6 (контакт НО) или 7 (контакт НЗ).

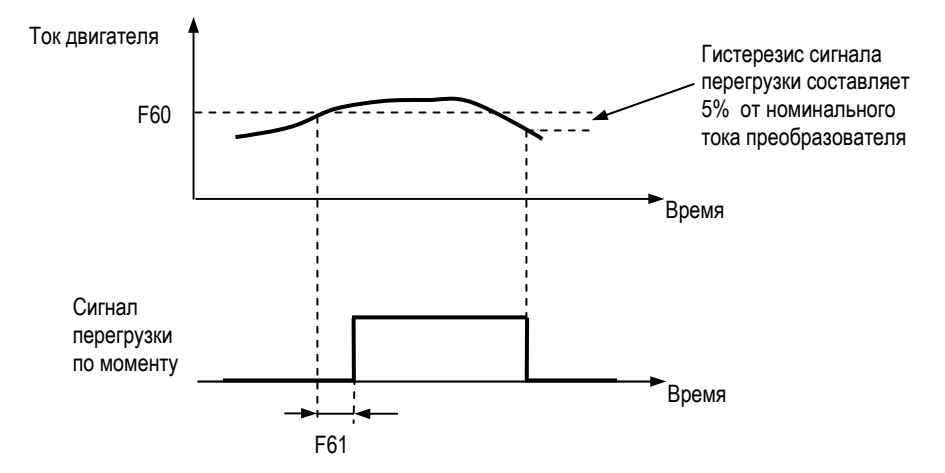

# **F62: Сохранение выходной частоты**

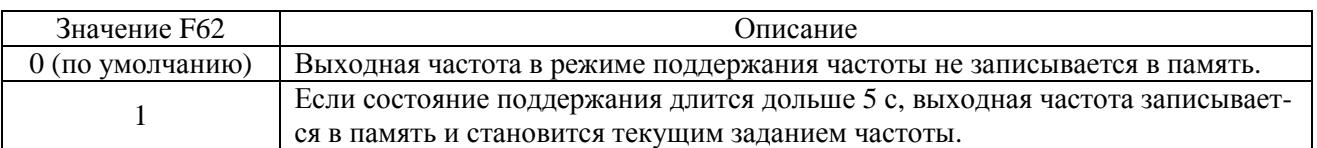

Подробнее см. описание F39 = 34 (команда БОЛЬШЕ / МЕНЬШЕ).

# **F63: Коэффициент компенсации момента**

Необходимый момент двигателя меняется в зависимости от состояния нагрузки. Функция автоматического увеличения момента увеличивает напряжение в соответствии с необходимостью. Преобразователь частоты автоматически изменяет напряжение как в режиме работы на постоянной скорости, так и при разгоне. Необходимый момент рассчитывается преобразователем, обеспечивая бесперебойную работу и экономию энергии.

Выходное напряжение ~ Коэффициент компенсации момента (F63) х Пребуемый момент

Обычно не требуется настройка коэффициента компенсации момента. Если ллина кабеля между преобразователем и двигателем велика или если двигатель вибрирует при работе, можно изменить этот коэффициент.

В этих случаях может также понадобиться настройка зависимости U/F (параметры F09 - F15).

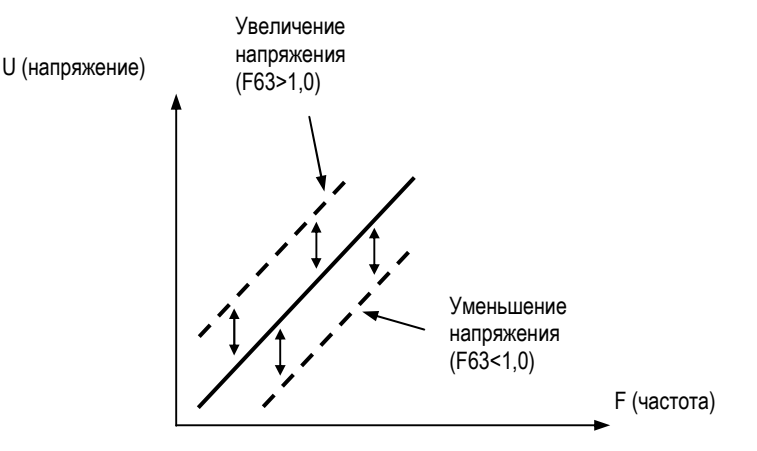

# **F64: Номинальное скольжение двигателя**

#### **F65: Ток холостого хода двигателя**

#### **F66: Коэффициент компенсации скольжения**

**F67: Первичное время задержки компенсации скольжения**

# **Компенсация скольжения:**

Функция компенсации скольжения поддерживает скорость на постоянном уровне при изменениях нагрузки.

При возрастании механической нагрузки возрастает величина скольжения и скорость двигателя снижается.

При увеличении выходного тока преобразователя (в случае увеличения нагрузки) компенсирующее значение частоты добавляется к значению выходной частоты.

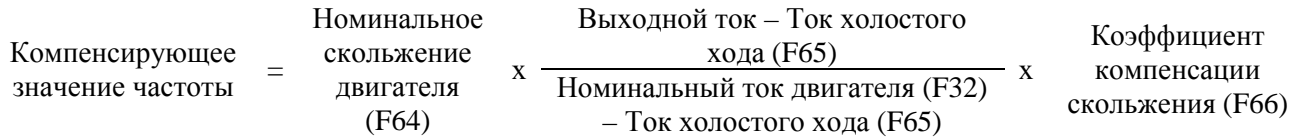

# Соответствующие параметры

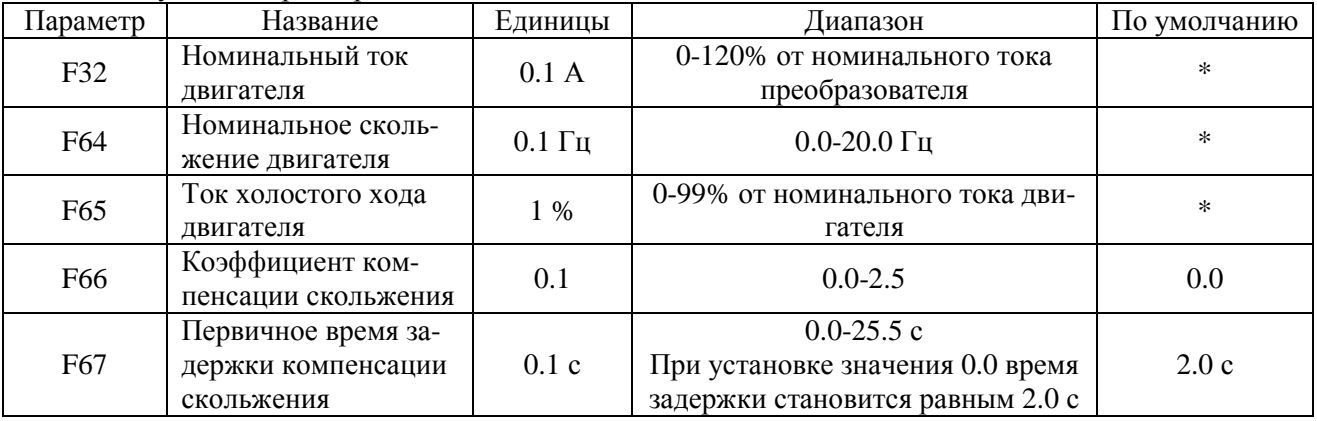

\* Значение зависит от мощности преобразователя.

Примечания: 1. Компенсация скольжения не выполняется, если выходная частота меньше минимальной выходной частоты (F14).

 2. Компенсация скольжения не выполняется, если значение номинального тока (F32) установлено равным 0.0 А.

**F68: Определение потери связи F69: Выбор единиц передачи данных о задании частоты / выходной частоте по ПЛС F70: Адрес устройства F71: Скорость обмена F72: Четность F73: Время ожидания передачи F74: Контроль RTS** 

# **Работа по ПЛС (протокол MODBUS) возможна только в модели Е3-8100.**

# **Сеть MODBUS**

Сеть MODBUS состоит из одного ВЕДУЩЕГО (ПЛК) и ВЕДОМЫХ (от 1 до 32 приборов). Последовательная связь между ВЕДУЩИМ и ВЕДОМЫМИ контролируется программой ВЕДУ-ЩЕГО, при этом ВЕДУЩИЙ посылает запросы, на которые ВЕДОМЫЕ отвечают. В каждый момент ВЕДУЩИЙ посылает сигнал только к одному ВЕДОМОМУ. Каждый ВЕДО-МЫЙ имеет свой адрес, который используется ВЕДУЩИМ при формировании запроса. ВЕДО-МЫЙ, получивший запрос, выполняет указанную в нем функцию и отвечает ВЕДУЩЕМУ.

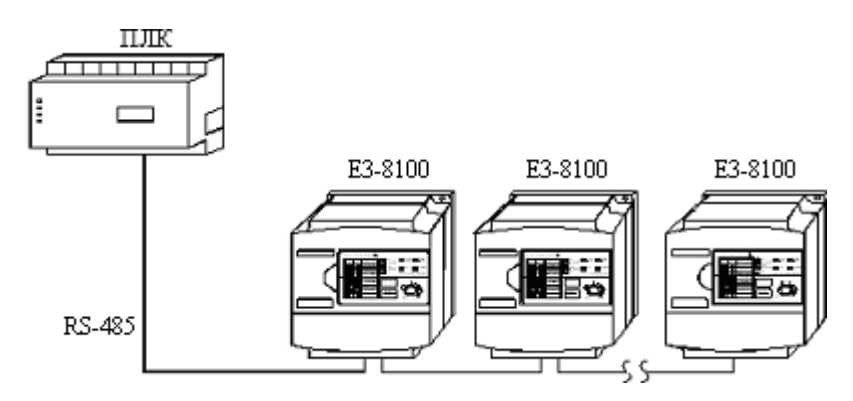

# **Клеммы подключения ПЛС**

Для связи по протоколу MODBUS используйте клеммы S+, S-, R+ и R-.

В зависимости от выбранного интерфейса измените состояние оконечного резистора (терминатора) с помощью переключателя S2.

Интерфейс RS-422: переключатель S2 в положении ON.

Интерфейс RS-485: переключатель S2 в положении ON только на преобразователе, подключенном в конце линии.

Примечания:

- 1. Прокладывайте кабели связи отдельно от силовых цепей.
- 2. Используйте экранированный кабель (витая пара), подключайте экран к клемме заземления преобразователя.

# Процедура организации связи с ПЛК:

- 1. Подключите кабель связи между ПЛК и преобразователем при отключенном питании.
- 2. Подайте питание.
- 3. Установите значения параметров F68-F74 при помощи пульта управления.
- 4. Отключите питание еще раз, дождитесь погасания дисплея пульта управления.
- 5. Вновь подайте питание.
- 6. Осуществляется связь с ПЛК.

#### Ввод значений параметров связи:

Для обеспечения связи необходимо до начала работы установить соответствующие параметры  $(F68-F74).$ 

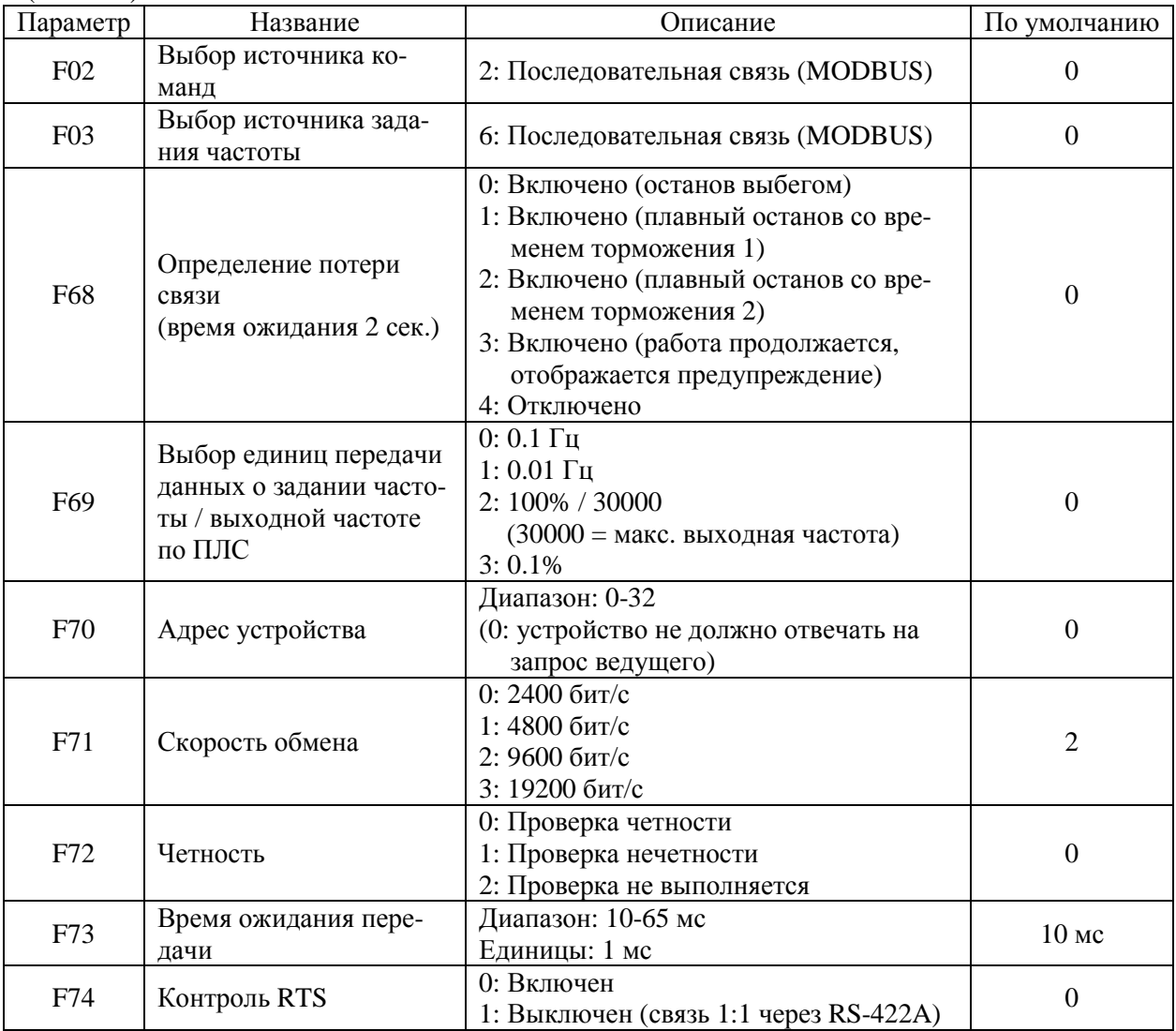

# Самодиагностика связи (F39=35):

Преобразователь имеет функцию проверки работы по ПЛС. Для проведения самодиагностики необходимо попарно соединить клеммы выхода и входа в группе клемм подключения ПЛС (R+ и S+; R- и S-). Проверяется отсутствие искажения данных при получении, а также корректность процесса получения данных.

Процедура выполнения самодиагностики:

- 1. Подайте питание на преобразователь.
- 2. Установите F39=35 (самодиагностика).
- 3. Установите переключатель S2 в положение «ОFF».
- 4. Отключите питание преобразователя.
- 5. Выполните описанные ниже подключения.
- 6. Вновь подайте питание на преобразователь.

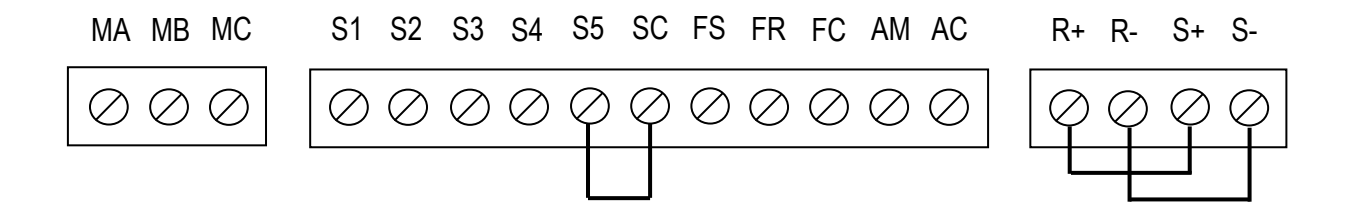

Нормальная работа: Неправильное функционирование: На дисплее - код ошибки "СЕ"

На дисплее отображается значение задания частоты

# **F75: Снижение частоты ШИМ**

При установке значения F75 = 1 во избежание перегрева преобразователя частота ШИМ автоматически снижается до 2,5 кГц (в случае, если выходная частота менее 5 Гц и ток превышает 110% номинального тока преобразователя).

# **F76: Выбор функции копирования**

# **F77: Чтение параметров**

#### Использование функции копирования и чтения значений параметров возможна только в модели Е3-8100 при использовании выносного пульта управления ПУ-8100П (ПРИЛОЖЕНИЕ 1).

### Функция копирования значений параметров:

Функция копирования значений параметров возможна только между преобразователями одной и той же модели.

Информация в пульте управления сохраняется в энергонезависимой памяти EEPROM.

# Выбор функции копирования (F76):

В зависимости от установленного значения F76 лоступны следующие действия:

- $\bullet$ Чтение значений всех параметров преобразователя (READ) и запись их в память пульта управления.
- Копирование значений параметров из памяти пульта управления в память преобразователя  $(COPY)$ .
- Проверка совпадения значений параметров в памяти пульта управления и в памяти преобразова- $\bullet$ теля (VERIFY).
- Отображение модели, максимально допустимой мощности подключенного двигателя и класса  $\bullet$ напряжения преобразователя, значения параметров которого сохранены в памяти пульта управления.

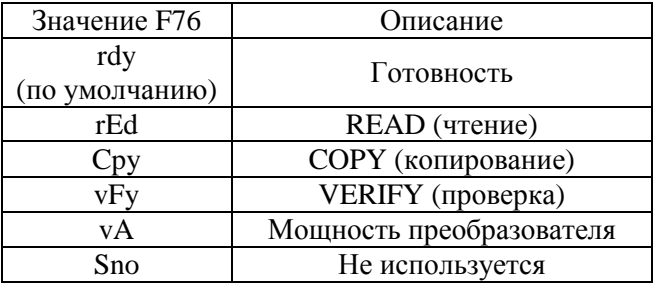

# Чтение параметров (F77)

Эта функция предназначена для предупреждения случайной перезаписи параметров в памяти пульта управления.

Функция чтения невозможна при F77 = 0. Значения параметров, записанные в память цифрового пульта, защищены от случайной перезаписи. При попытке выполнения операции чтения при F77=0 мигает сообщение "PrE". Нажмите кнопку ИНД или ДАННЫЕ/ВВОД для возврата к отображению номера параметра.

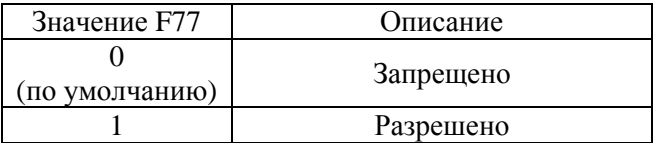

# **Функция чтения (READ):**

Считывание значений параметров преобразователя и запись их в память пульта управления. При этом ранее хранившиеся в памяти данные стираются и заменяются новыми.

- 1. F01=1: Разрешение чтения и записи значений параметров F01 F79.
- 2. F77=1: Разрешение считывания значений параметров и записи их в память пульта управления.
- 3. F76=rEd: Запись значений параметров в память пульта управления.
- 4. F77=0: Запрет записи значений параметров в память пульта управления.

Пример: Копирование значений параметров преобразователя в память пульта управления:

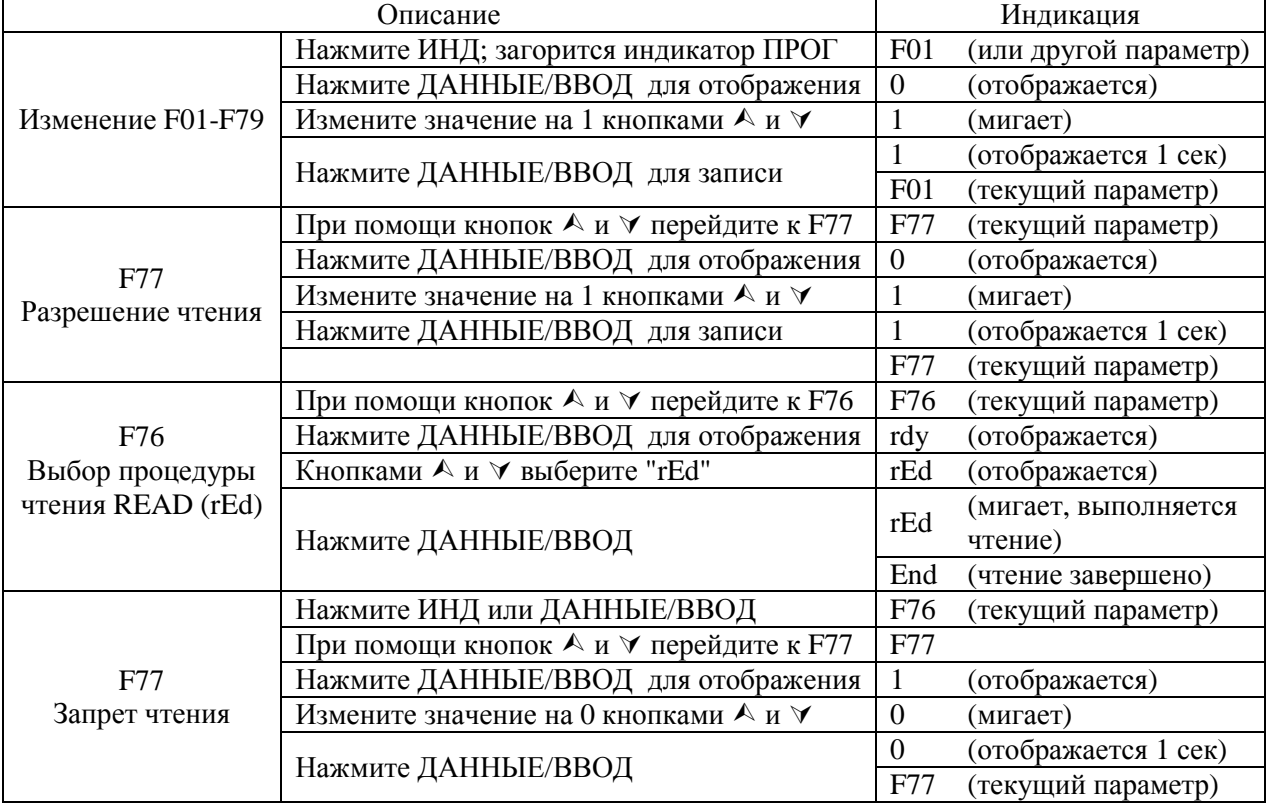

# Функция копирования (СОРҮ):

Запись значений параметров из памяти пульта управления в память преобразователя. При различной мощности преобразователей на дисплее появляется сообщение "VAE". Нажмите кнопку ДАННЫЕ/ВВОД для выполнения функции копирования и СТОП/СБРОС для ее останова. Если мощности преобразователей различны, то значения следующих параметров не записываются:

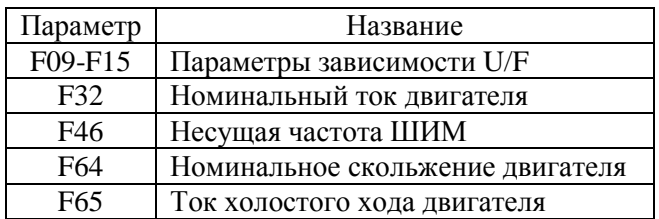

Процесс выполнения записи:

1.  $F01 = 1$ 

2.  $F76 = CPy$ 

Проверка записанных значений на предмет совместимости и нахождения в допустимом диапазоне производится после окончания записи. При обнаружении несоответствий записанные значения заменяются предыдущими. В процессе записи на дисплее мигает сообщение "СРу", по ее окончании - сообщение "End".

Пример: запись параметров из пульта управления в преобразователь.

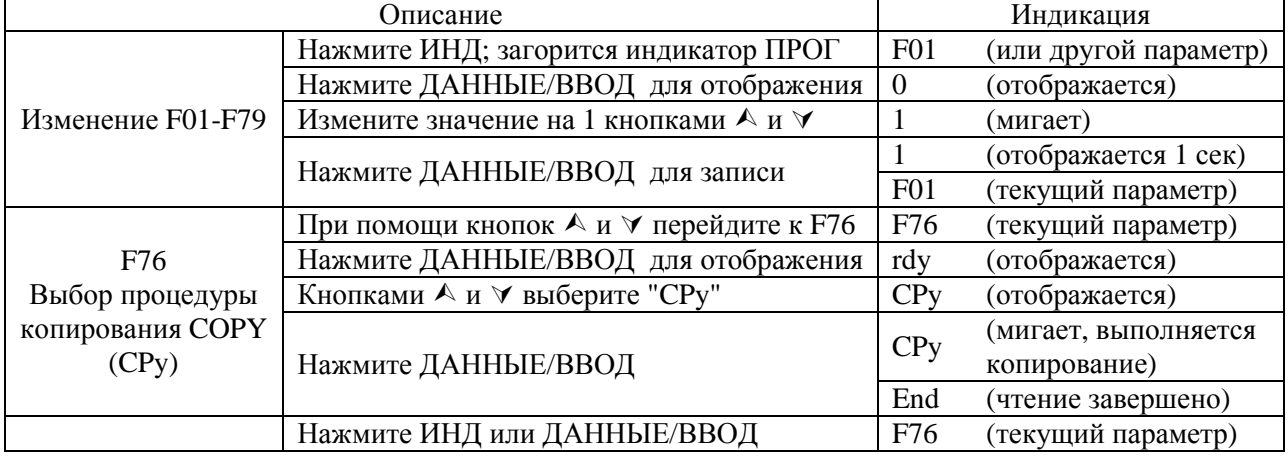

# Функция проверки (VERIFY):

Сравнение значений параметров в памяти пульта управления и в памяти преобразователя. Если значения параметров соответствуют друг другу, то отображается сообщение "End". В противном случае выводится номер несовпадающего параметра или его значение.

# Процесс выполнения проверки:

- 1.  $F01 = 1$
- 2.  $F76 = vFy$
- 3. При соответствии параметров на дисплее появляется сообщение "End"
- 4. При несоответствии на дисплее появляется номер несовпадающей константы.
	- Нажмите ДАННЫЕ/ВВОД для отображения значения параметра в преобразователе
		- Нажмите ДАННЫЕ/ВВОД для отображения значения параметра в памяти пульта
		- Нажмите А для перехода к следующему несоответствующему параметру
		- По окончании процесса появится сообщение "End".  $\bullet$

Пример: проверка параметров в памяти пульта управления и преобразователя

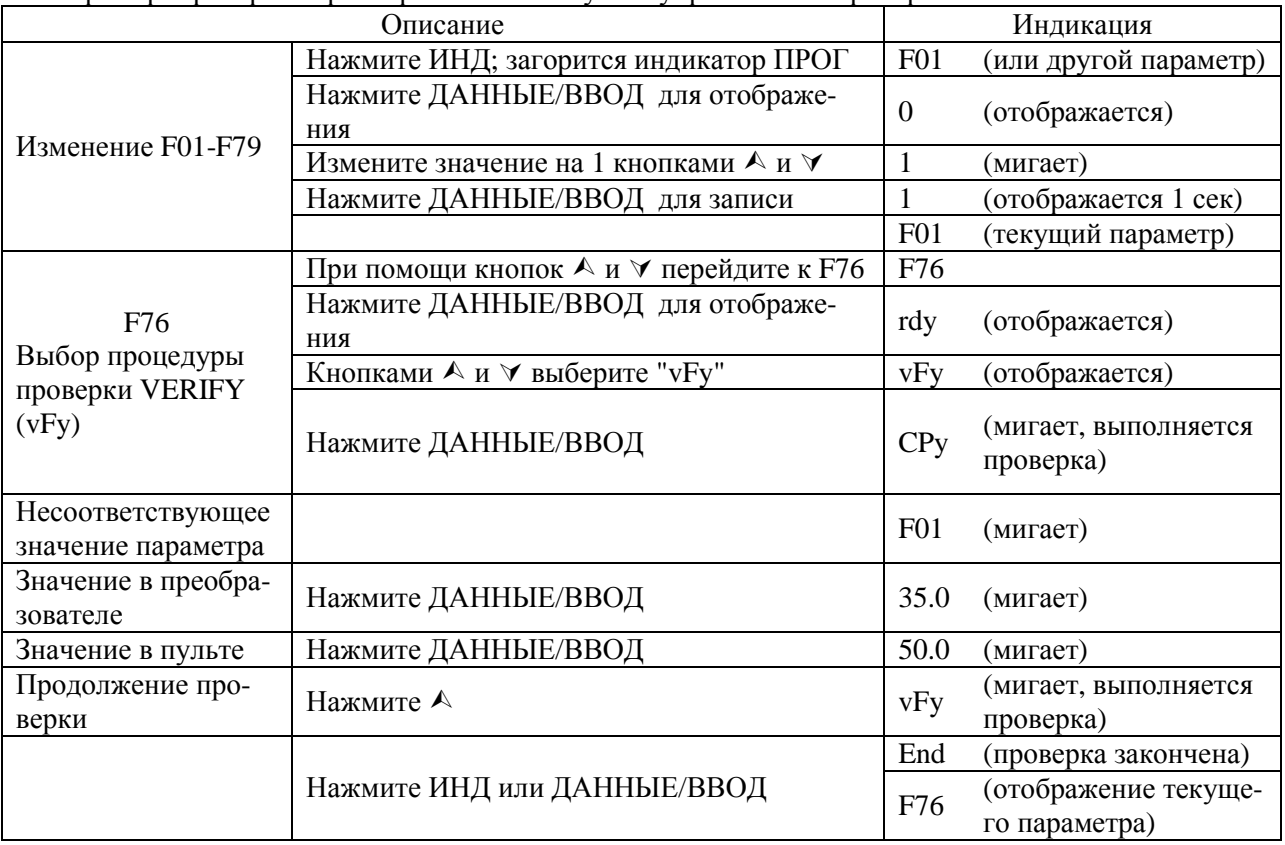

Если при отображении номера несоответствующего параметра или его значения нажать кнопку СТОП/СБРОС, проверка прекратится, и на дисплее появится сообщение "End". Для вывода значения текущего параметра следует нажать ИНД или ДАННЫЕ/ВВОД.

# **Напряжение питания и мощность преобразователя:**

Пример: Данные о напряжении питания и мощности преобразователя, записанные в пульте управления.

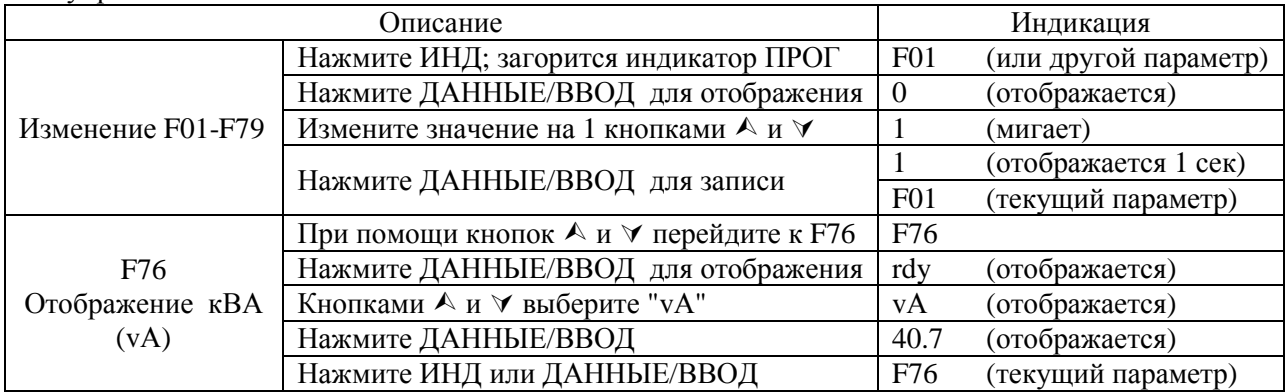

Индикация на дисплее «40.7» соответствует преобразователю частоты мощностью 0,75 кВт.

Таблица соответствия параметра «vА» и мощности преобразователя частоты.

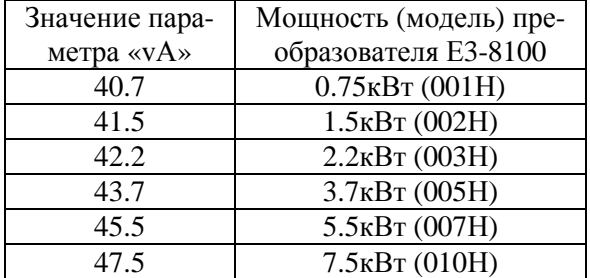

# **Информация на дисплее пульта управления и инструкции пользователю**

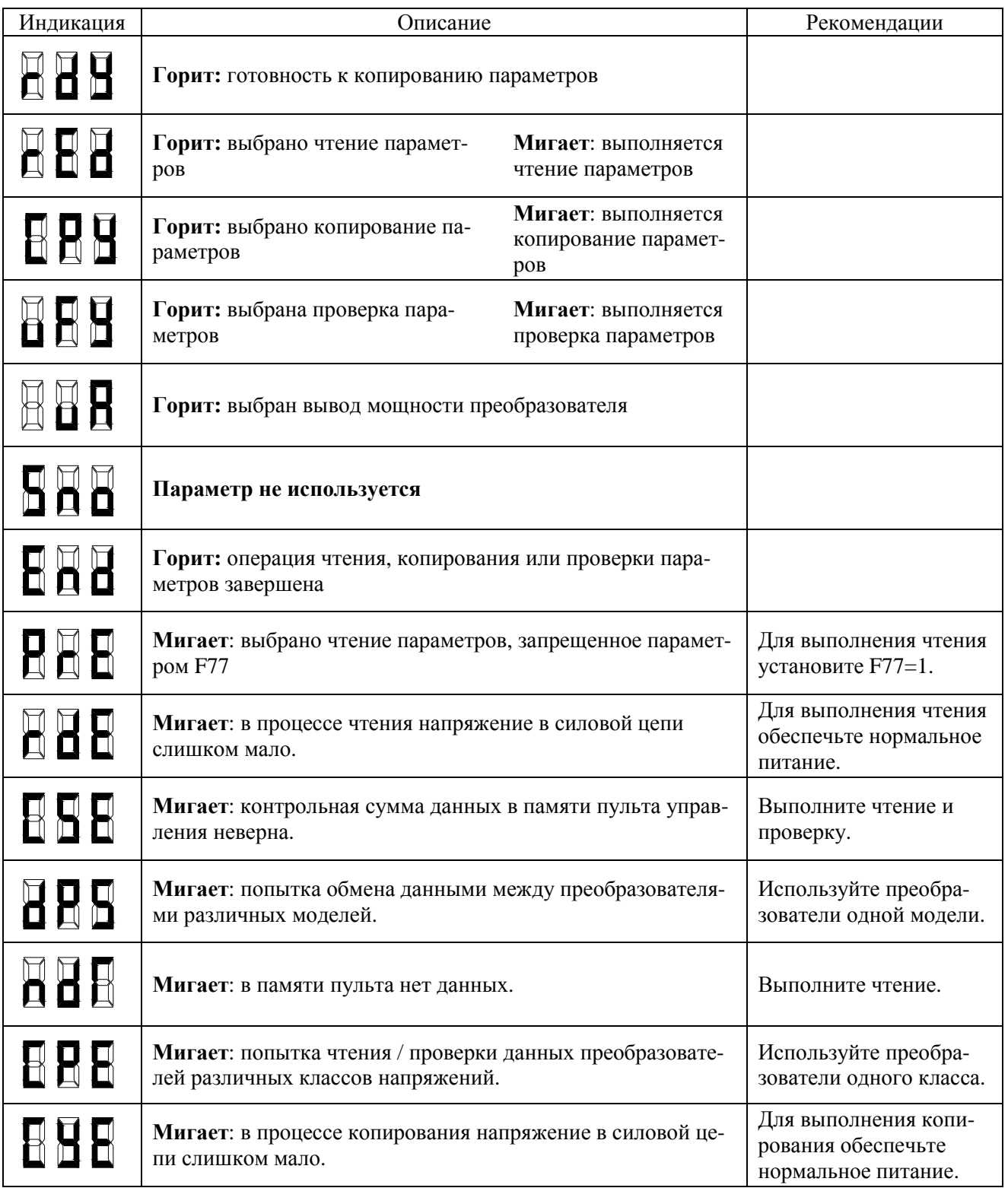
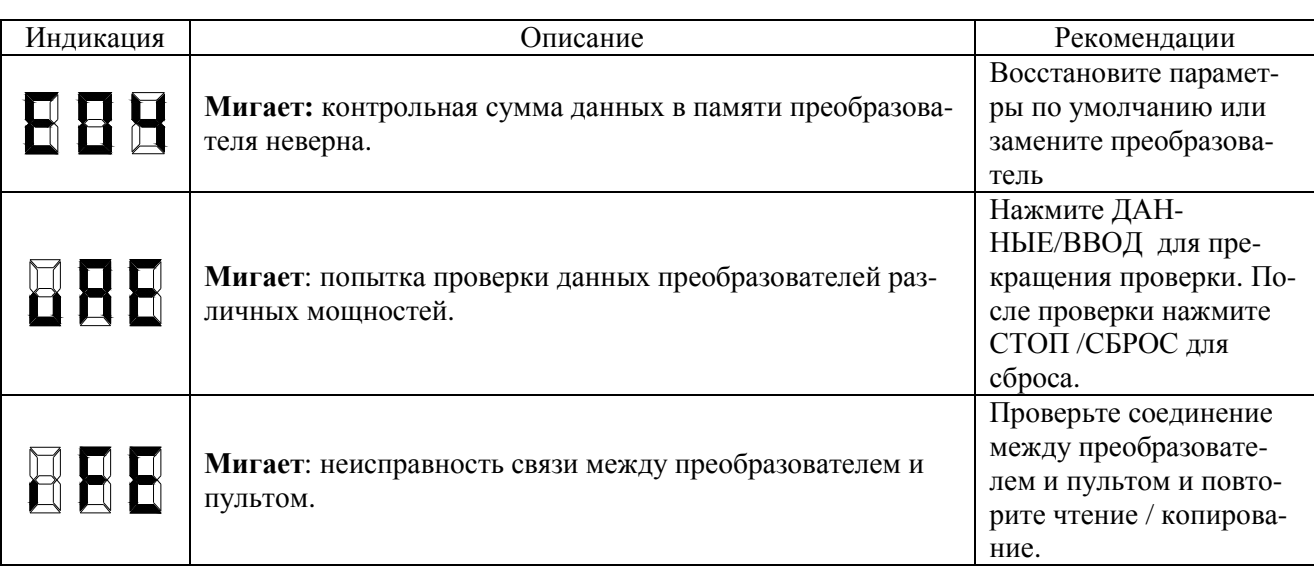

### **Периодическая проверка**

Во избежание аварий и для обеспечения надежности и правильной работы периодически проверяйте преобразователь в соответствии с инструкциями в следующей таблице:

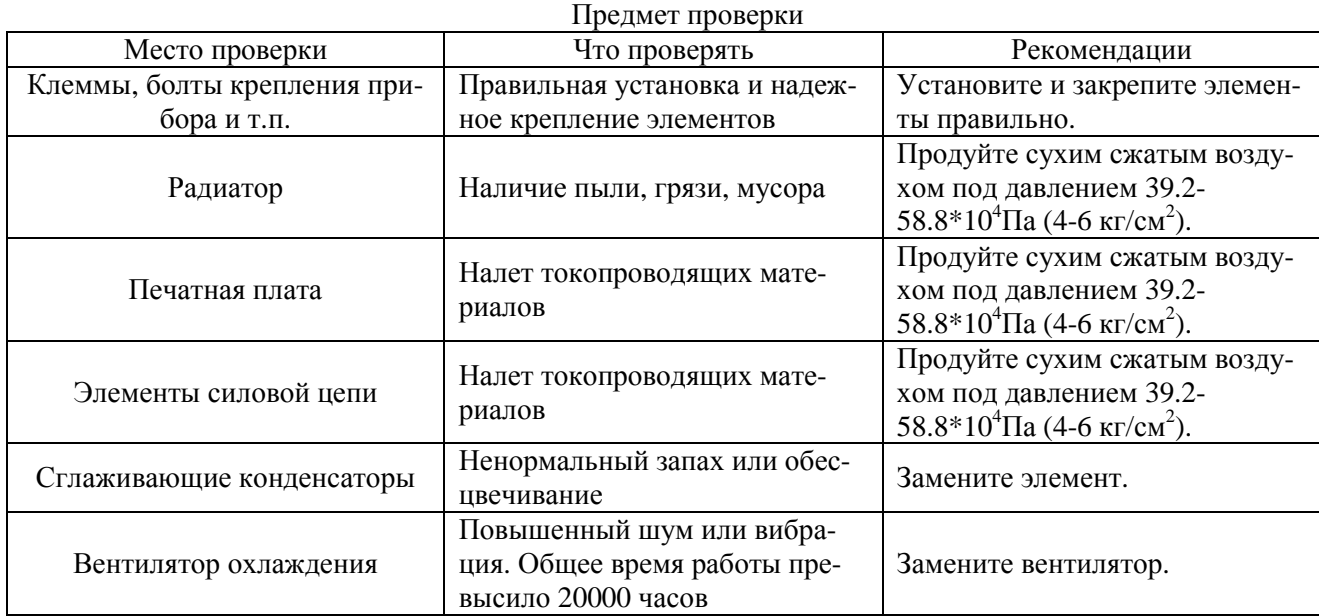

#### **Замена компонентов**

Периодичность замены компонентов преобразователя приведена ниже. Используйте эти данные в качестве ориентира.

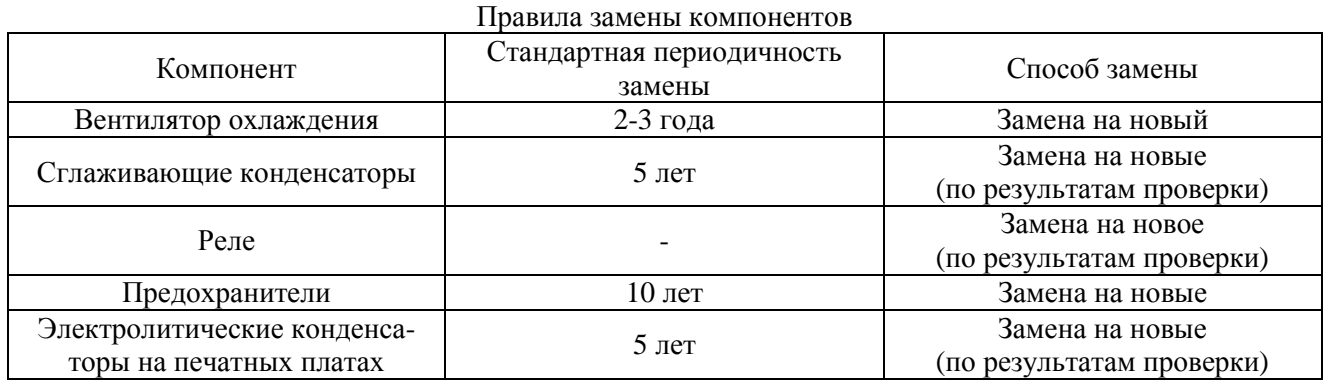

Данные приведены для следующих условий:

- Среднегодовая окружающая температура 30 ˚С
- Коэффициент нагрузки: до 80%
- Периодичность работы: до 12 часов в день

# **ГЛАВА 6 ДИАГНОСТИКА НЕИСПРАВНОСТЕЙ**

### **Защитные и диагностические функции**

В этой главе описываются сообщения об ошибках и действия, которые необходимо предпринять при неработоспособности преобразователя.

Сигналы ошибок делятся на предупреждения и неисправности.

Предупреждение: при появлении некритической события на дисплее появляется мигающее сообщение. Работа продолжается, а сообщение исчезает, как только устраняется причина ошибки. Сигнал предупреждения может быть передан на внешнее устройство через многофункциональный выход.

Неисправность: при появлении критического события включается функция защиты, на дисплее появляется соответствующее сообщение, и работа преобразователя прекращается (снимается выходное напряжение). Сигнал неисправности может быть передан на внешнее устройство через многофункциональный выход.

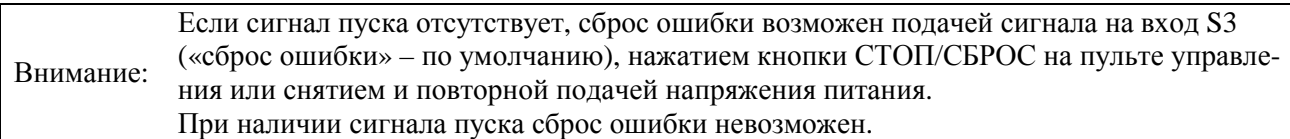

### **Предупреждения:**

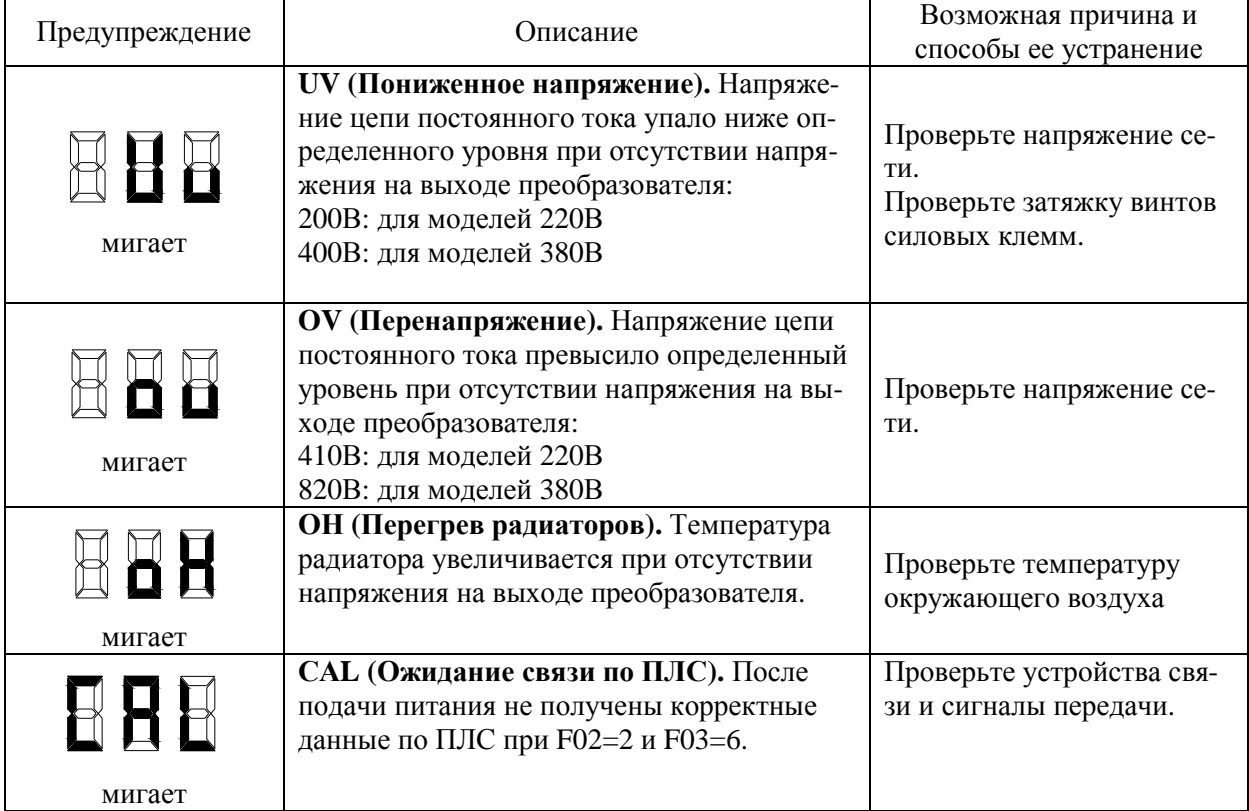

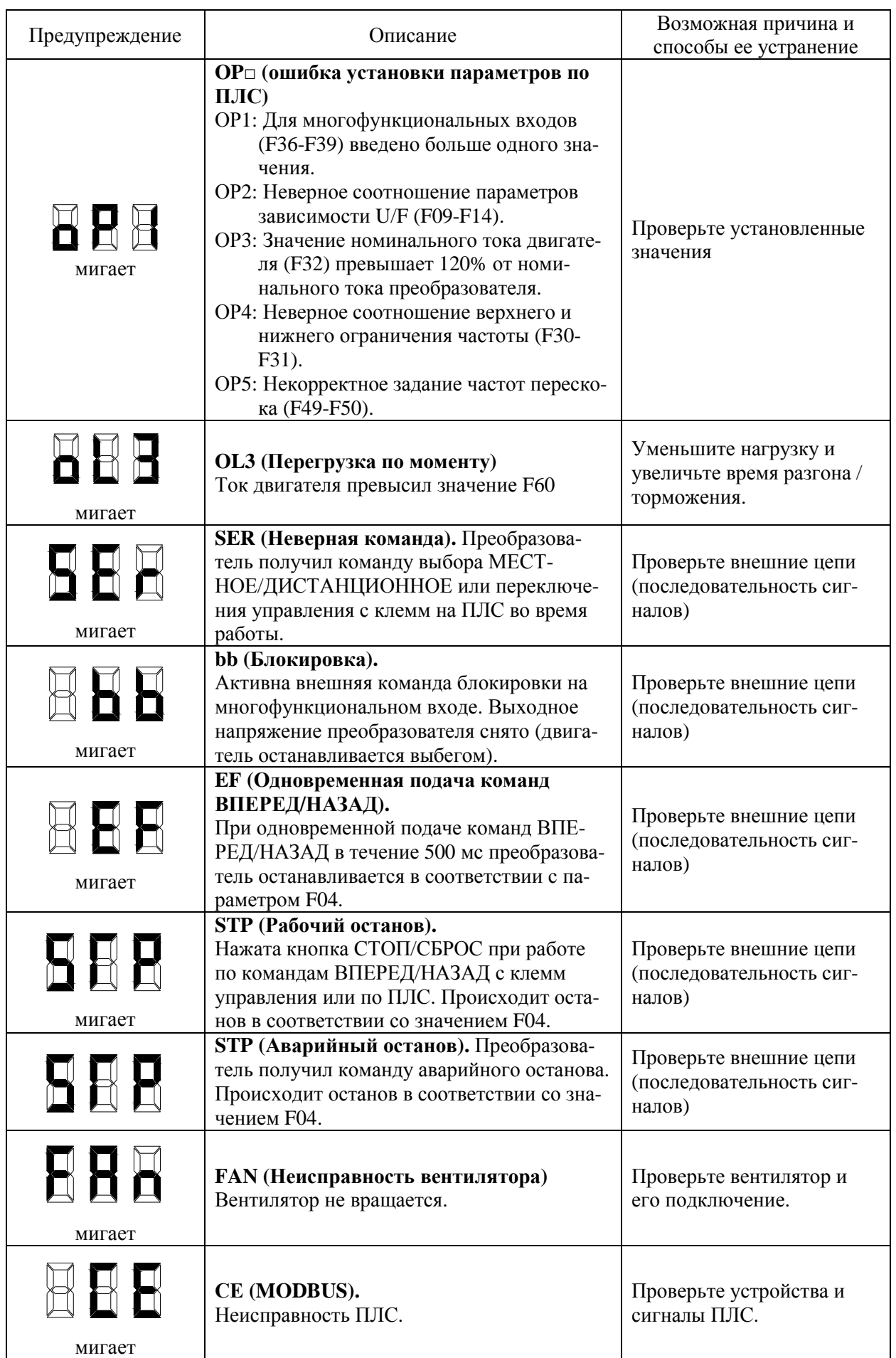

### **Неисправности:**

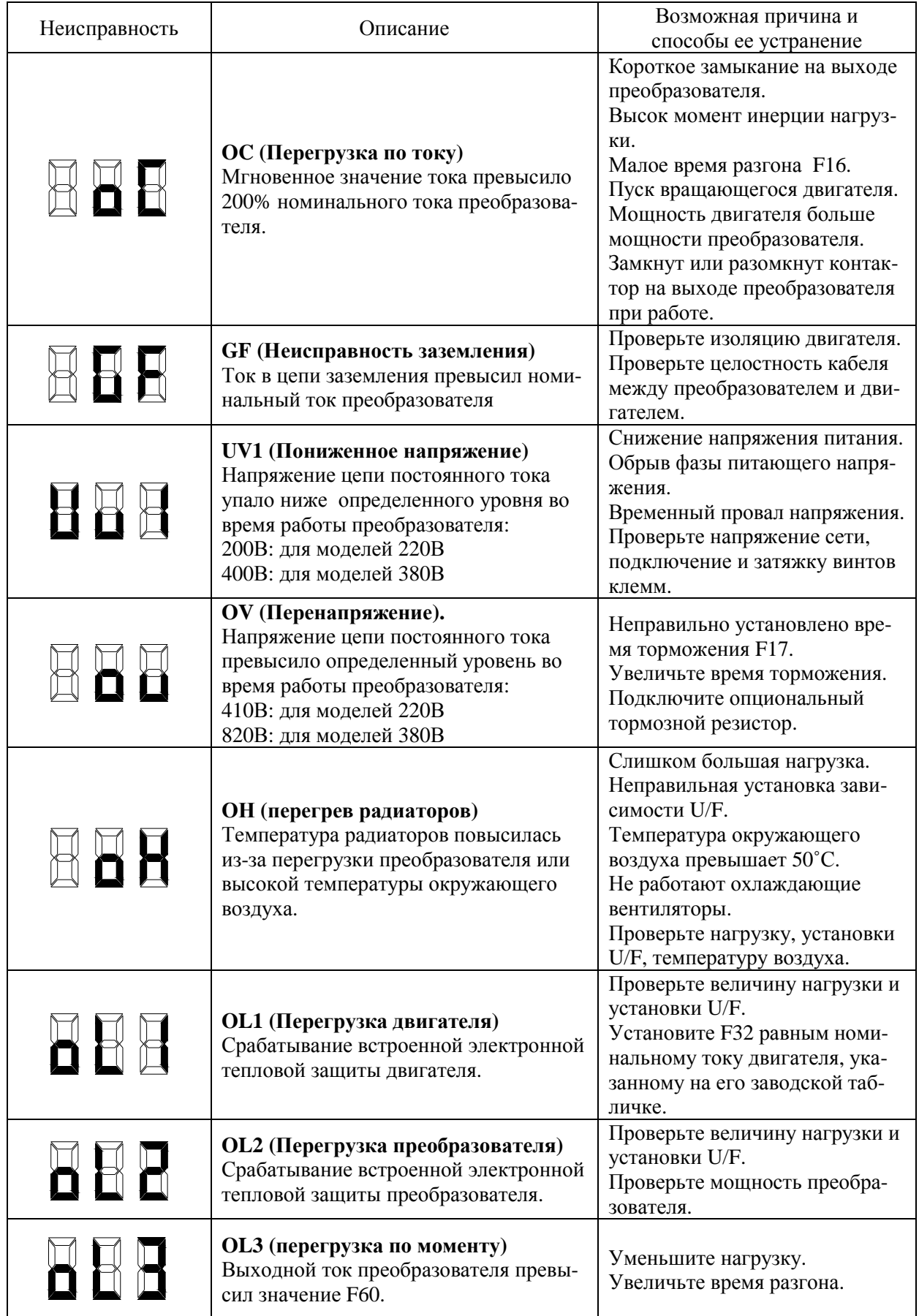

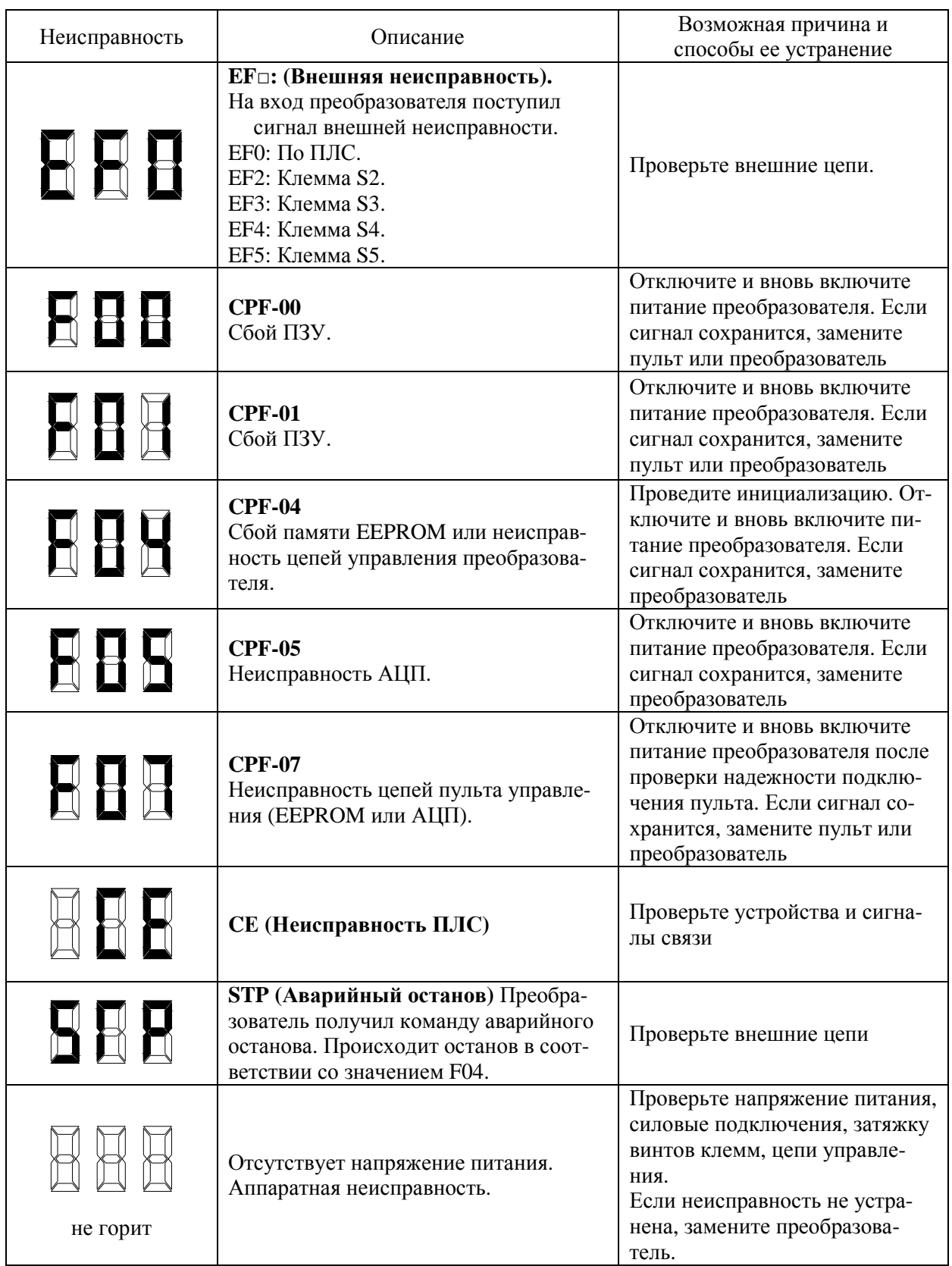

## **ГЛАВА 7 КОМПЛЕКТНОСТЬ**

В комплект стандартной поставки входят:

- преобразователь частоты;
- упаковочная коробка;
- паспорт;
- настоящее Руководство.

Дополнительно, по отдельному заказу, к преобразователю частоты могут быть поставлены следующие устройства:

- тормозной резистор;
- выносной пульт управления ПУ-8100П с функцией копирования;
- удлинительный кабель пульта управления УК-8100-ХХ
- (в комплекте с монтажной рамкой);
- входной реактор;
- ЭМИ-фильтр;
- выходной фильтр.

## **ГЛАВА 8 ГАРАНТИИ ПОСТАВЩИКА**

Поставщик осуществляет бесплатный ремонт преобразователя в течение гарантийного срока при условии соблюдения покупателем всех предупреждений и предостережений, а также правил и приемов безопасной эксплуатации, изложенных в настоящем Руководстве. Гарантия не распространяется на изделие с нарушенными пломбами (гарантийными наклейками) и (или) в конструкцию которого потребителем внесены изменения.

# **ГЛАВА 9 ГАРАНТИЙНОЕ И СЕРВИСНОЕ ОБСЛУЖИВАНИЕ**

 Гарантийное обслуживание, а также работы по ремонту и замене частей преобразователя проводятся авторизованным персоналом сервис-центра предприятия-изготовителя.

#### ПРИЛОЖЕНИЕ 1

### **ДОПОЛНИТЕЛЬНЫЕ КОМПОНЕНТЫ**

### **П1.1 ВЫНОСНОЙ ПУЛЬТ УПРАВЛЕНИЯ ПУ-8100П С ФУНКЦИЕЙ КОПИРОВАНИЯ**

Выносной пульт управления ПУ-8100П предназначен для копирования параметров преобразователя, а также для удаленной (до 1 метра) работы с преобразователем частоты вместо штатного пульта управления ПУ-8100, при этом работа последнего блокируется (возможно только считывание показаний индикаторов).

Подключение ПУ-8100П производится штатным соединительным кабелем длиной 1 метр (входит в комплект) согласно п.1.8 настоящего Руководства.

Процедура копирования параметров приведена в описании параметра F76 настоящего Руководства.

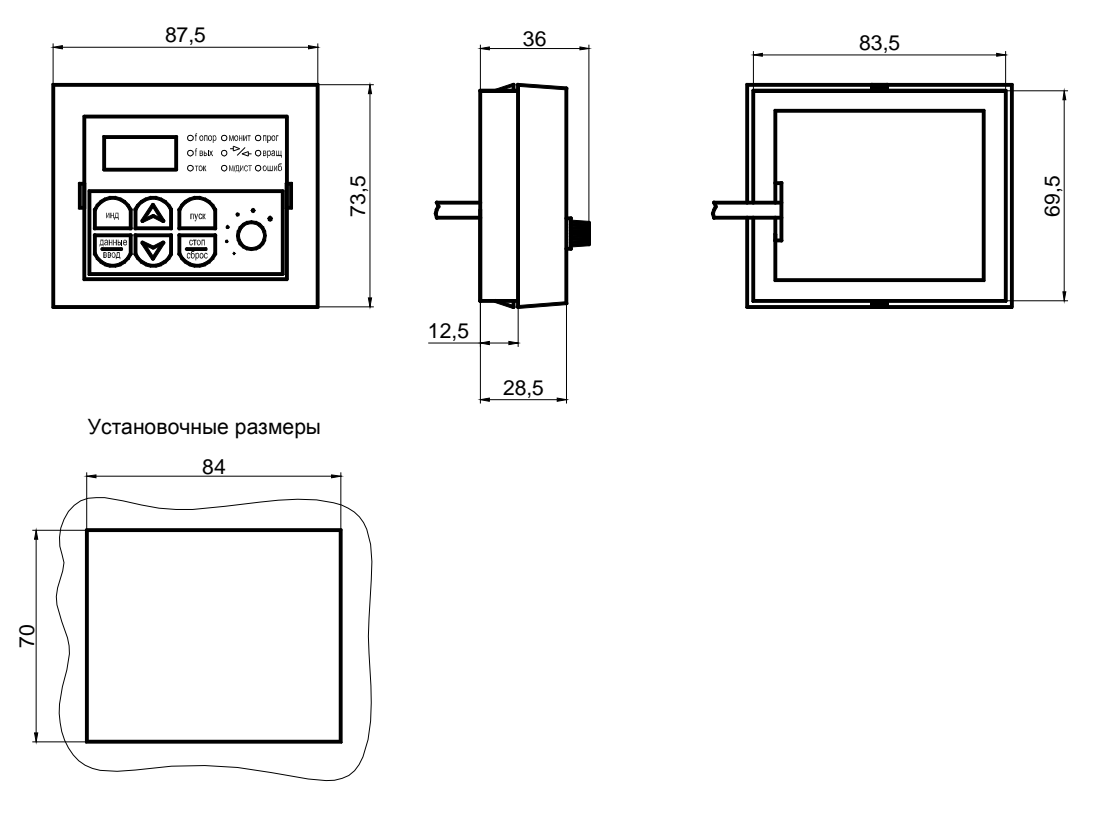

### **П1.2 УДЛИНИТЕЛЬНЫЙ КАБЕЛЬ ПУЛЬТА УПРАВЛЕНИЯ УК-8100-ХХ (В КОМПЛЕКТЕ С МОНТАЖНОЙ РАМКОЙ)**

УК-8100-1 Кабель длиной 1 м + Рамка для монтажа пульта управления УК-8100-3 Кабель длиной 3 м + Рамка для монтажа пульта управления Установочные размеры рамки соответствуют рисунку в Приложении 1.1

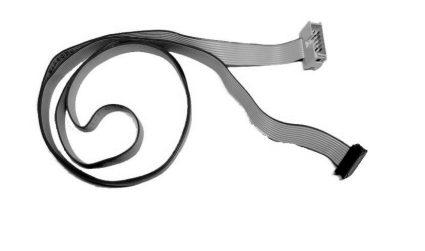

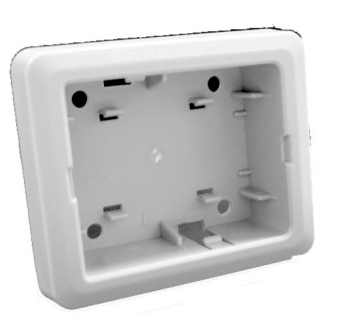

ПРИЛОЖЕНИЕ 2

### **СПЕЦИФИКАЦИЯ**

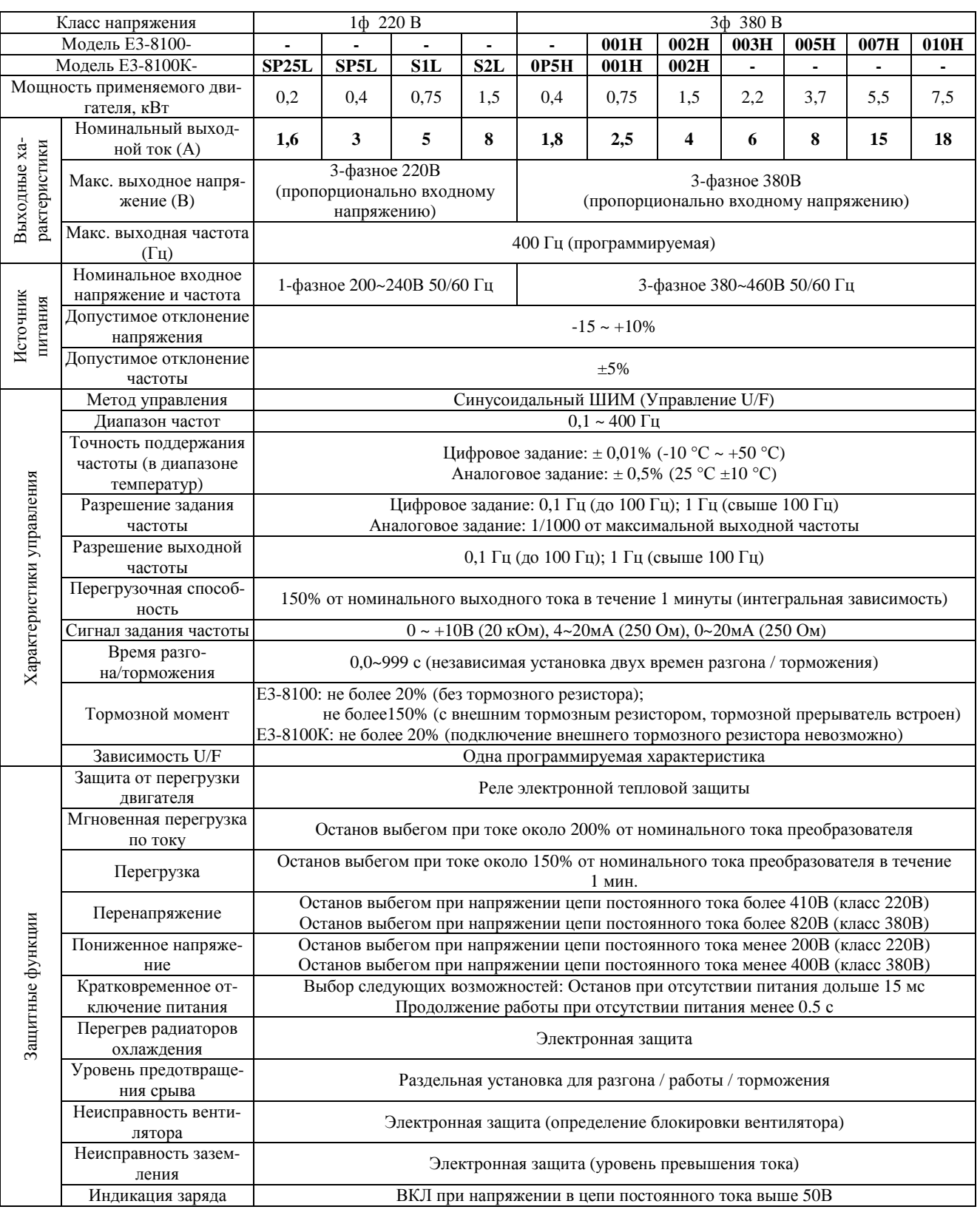

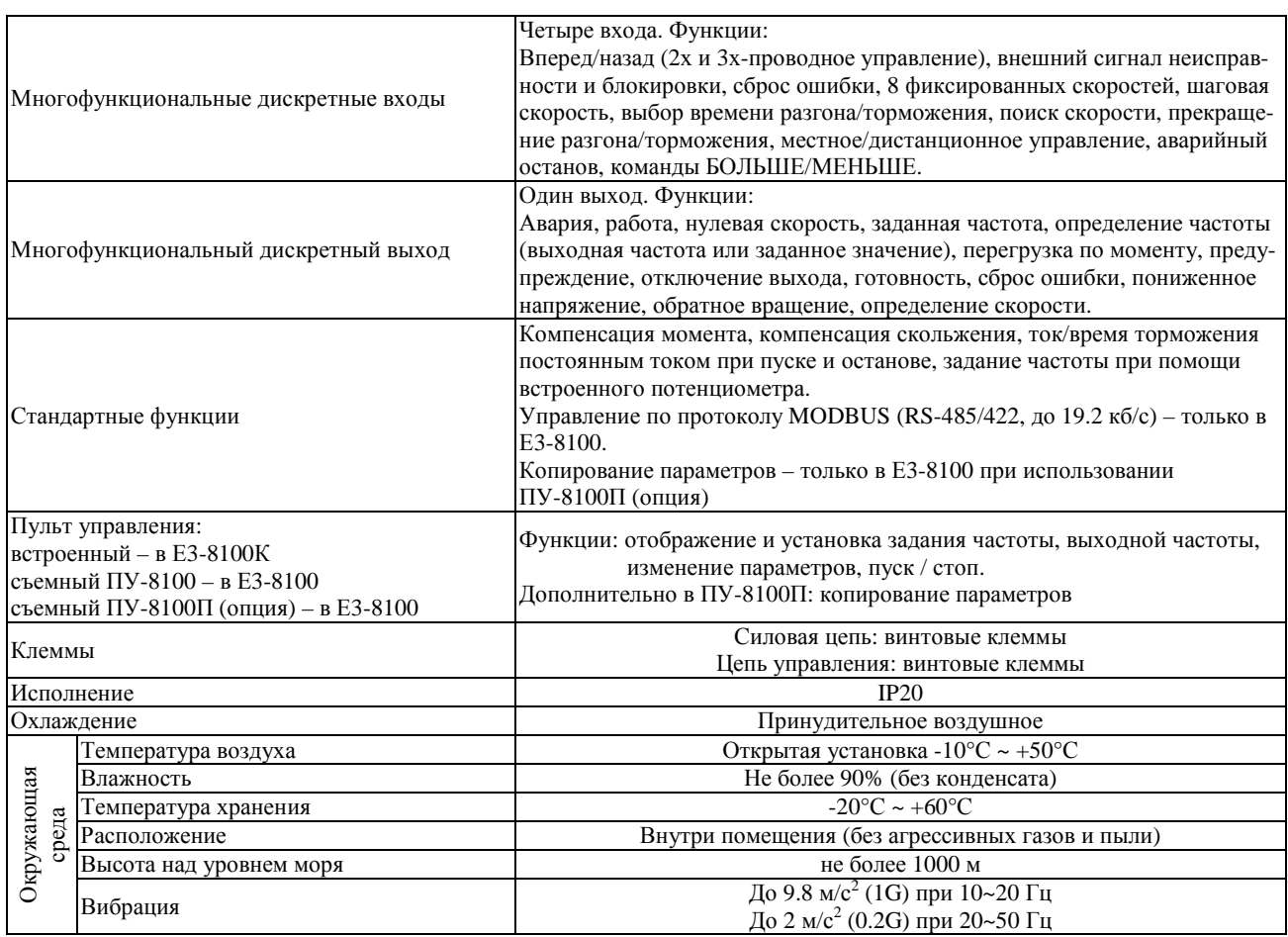

Преобразователь частоты Е3-8100 является базовой моделью.

Преобразователь частоты Е3-8100К имеет следующие основные отличия:

- несъемный пульт управления;
- отсутствие функции копирования параметров преобразователя;
- отсутствие встроенного тормозного прерывателя;
- отсутствие интерфейса RS-485/422.

Преобразователь Е3-8100 в стандартном варианте поставки имеет съемный пульт управления ПУ-8100.

Опциональный пульт управления ПУ-8100П дополнительно имеет функцию копирования параметров преобразователя и может использоваться в качестве выносного пульта.